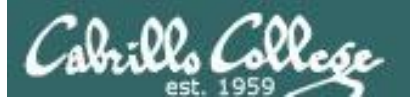

#### Lesson Module Status

- Slides
- Whiteboard with 1st minute quiz
- Flashcards
- Web Calendar summary
- Web book pages
- Commands
- Howtos
- Lab tested
- Lab template in depot
- Extra credit lab tested
- Lab template in depot
- Backup slides, Confer links, handouts on flash drive
- 9V backup battery for microphone

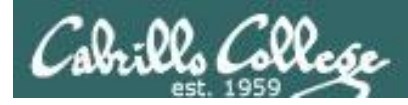

## Course history and credits

#### Jim Griffin

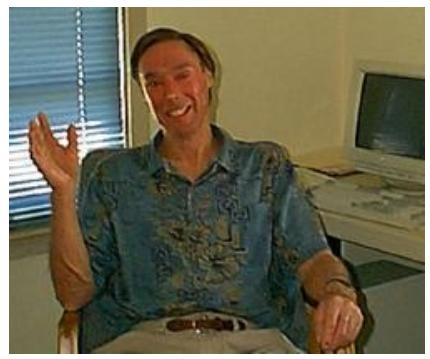

- Jim created the original version of this course
- Jim's site: http://cabrillo.edu/~jgriffin/

#### Rick Graziani

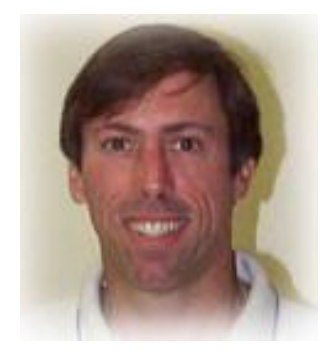

- Thanks to Rick Graziani for the use of some of his great network slides
- Rick's site: http://cabrillo.edu/~rgraziani/

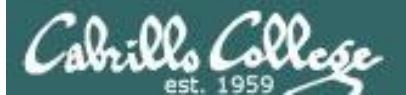

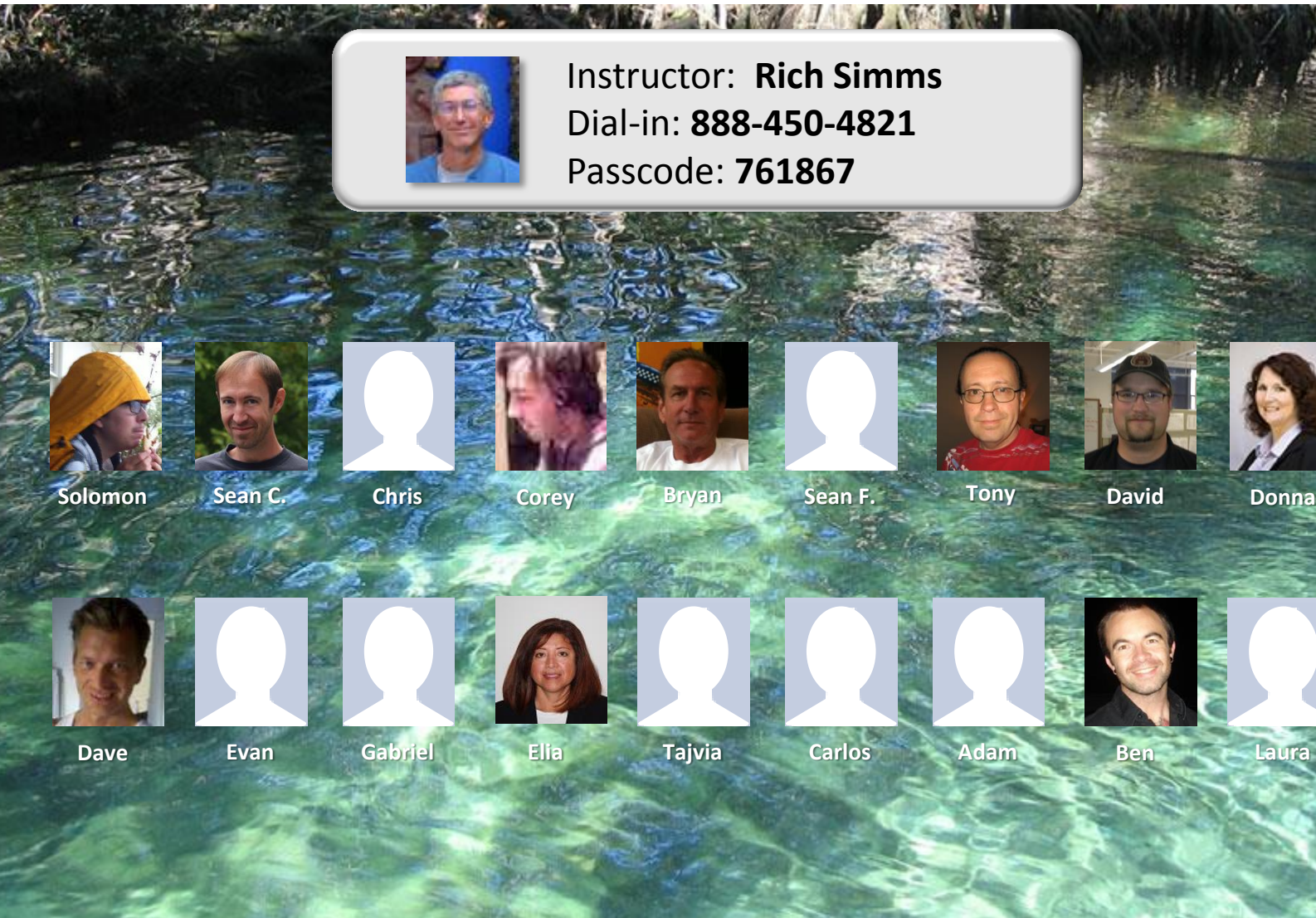

*Email me (risimms@cabrillo.edu) a relatively current photo of your face for 3 points extra credit*

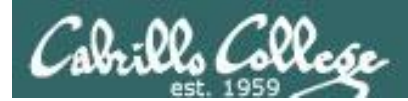

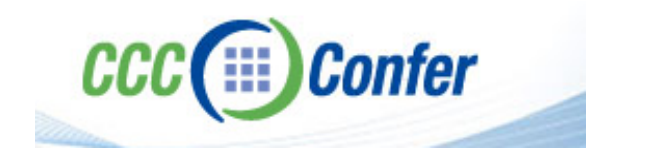

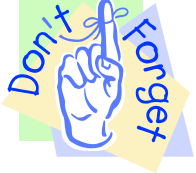

### [ ] **Preload White Board with** *cis\*lesson??\*-WB*

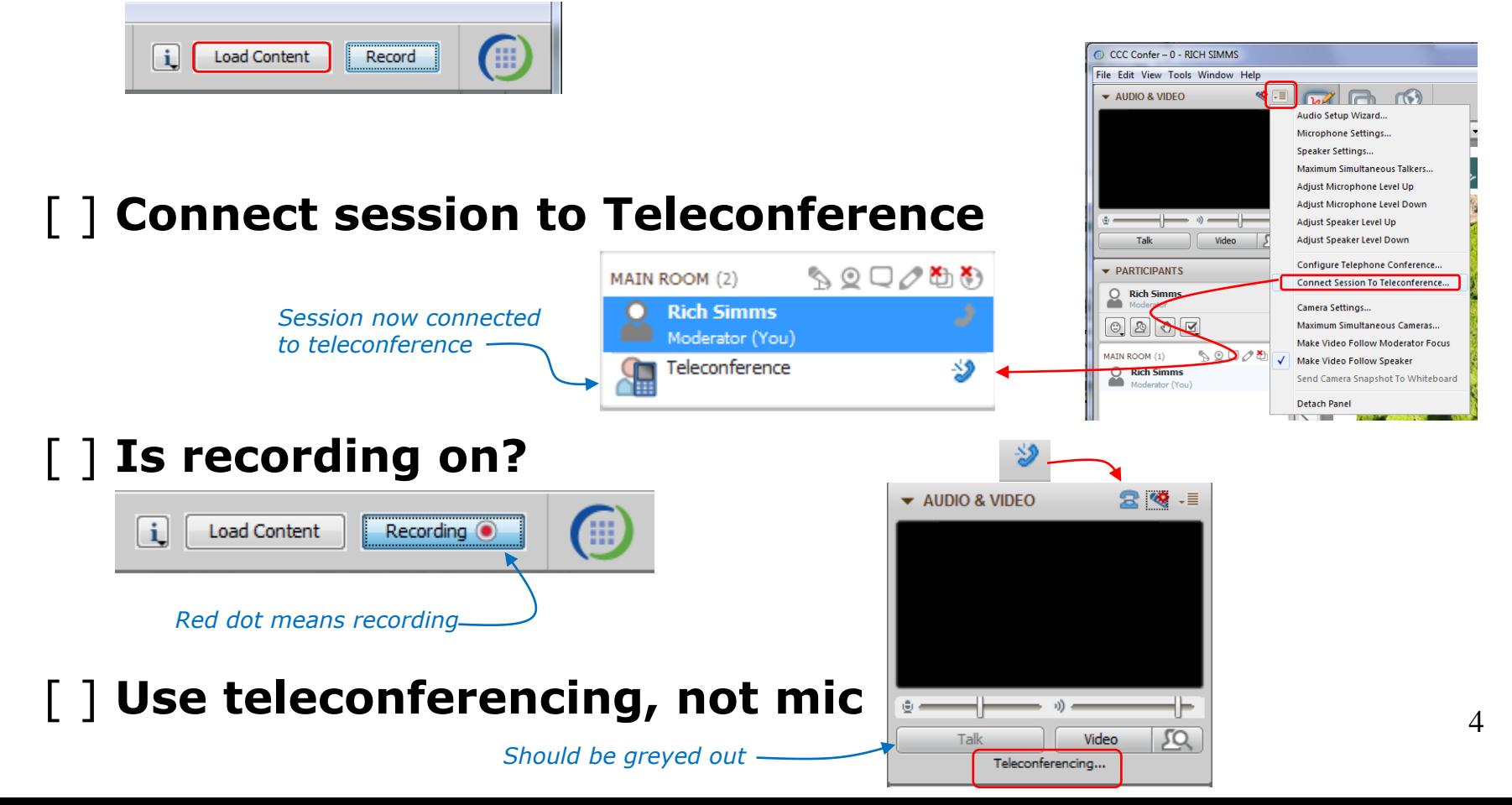

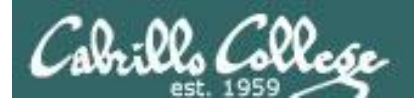

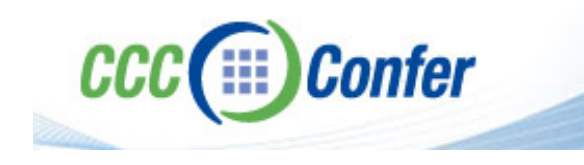

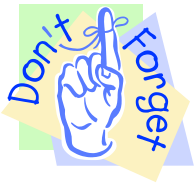

## [ ] **Video (webcam) optional** [ ] **layout and share apps**

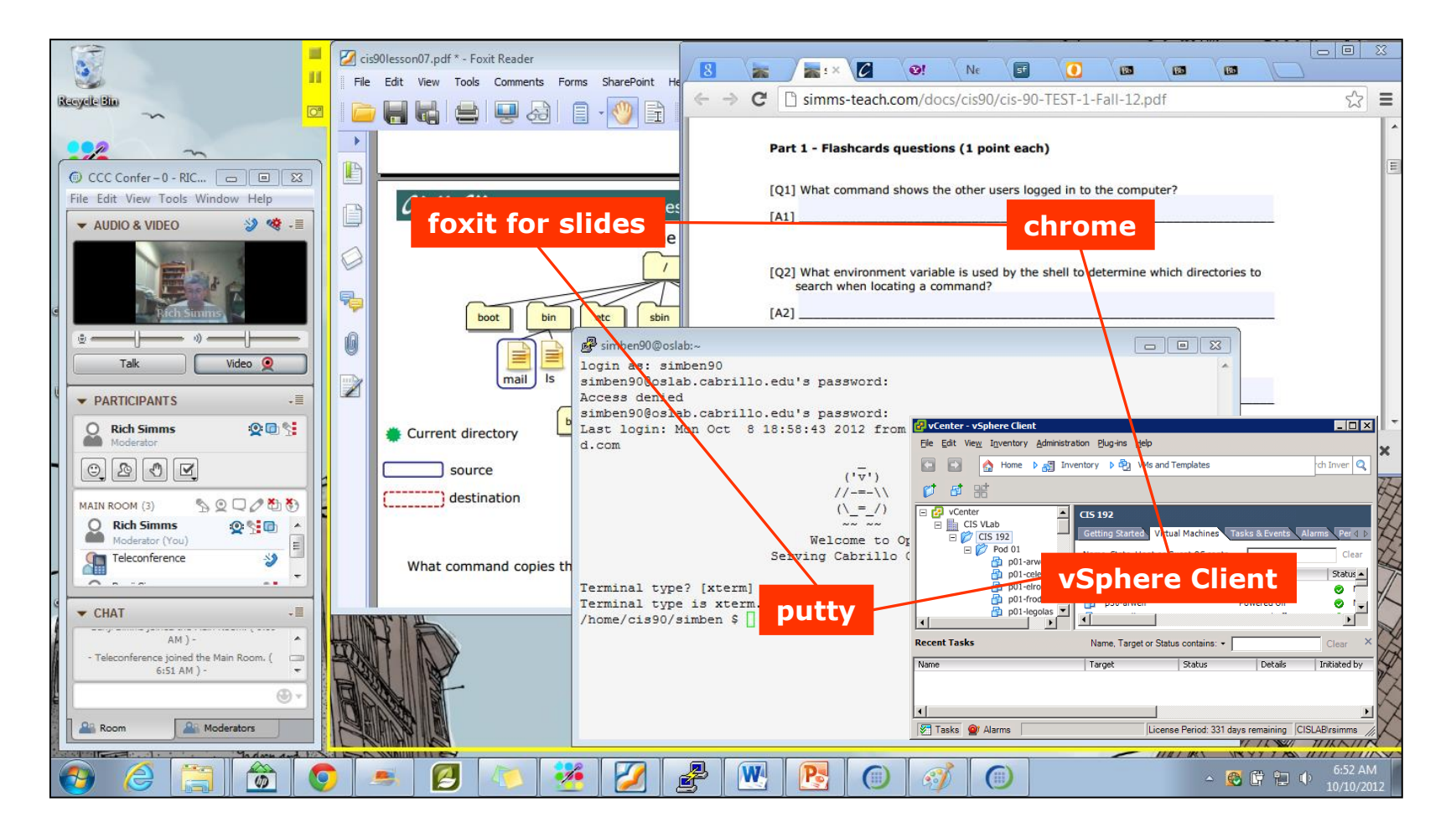

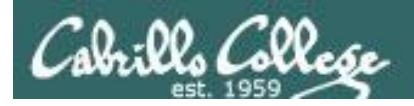

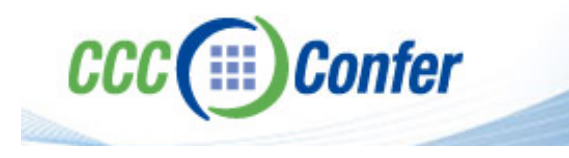

- [ ] Video (webcam) optional
- [ ] Follow moderator
- [] Double-click on postages stamps

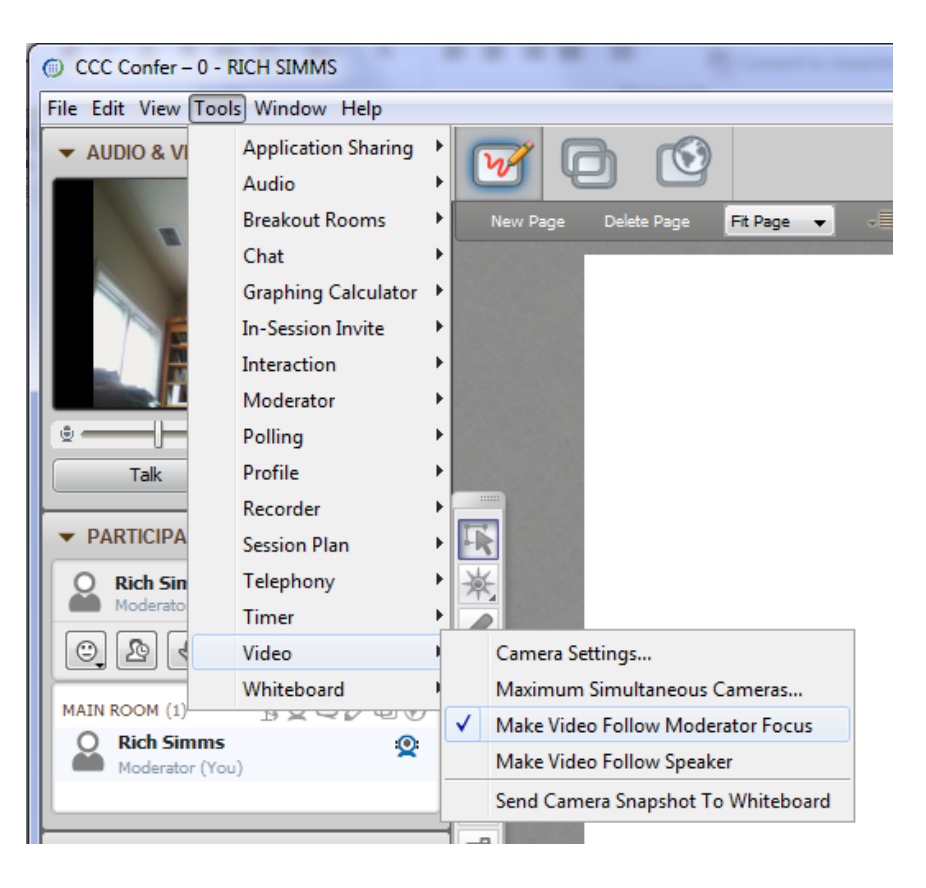

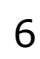

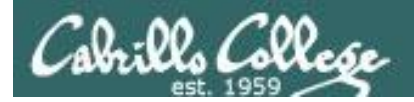

#### **Universal Fix for CCC Confer:**

- 1) Shrink (500 MB) and delete Java cache
- 2) Uninstall and reinstall latest Java runtime

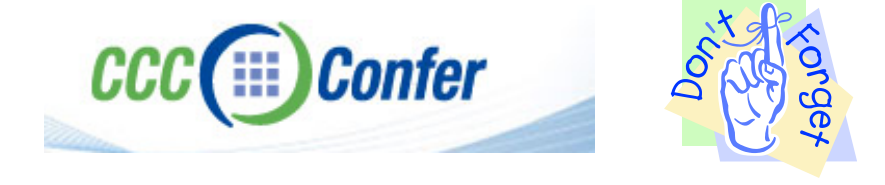

#### Control Panel (small icons) General Tab > Settings... 500MB cache size Delete these

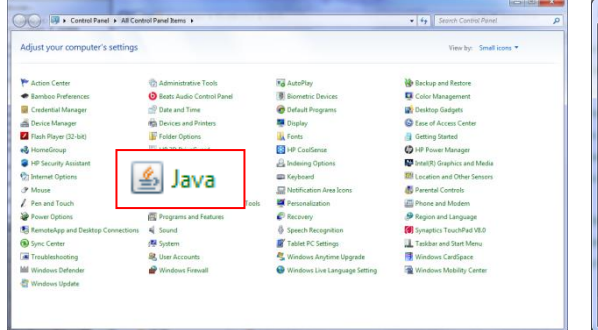

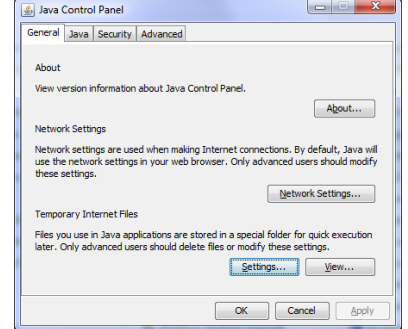

#### $\mathbf{x}$ Temporary Files Settings V Keep temporary files on my computer. Location Select the location where temporary files are kept: s\Rich Simms\AppData\LocalLow\Sun\Java\Deployment\cache Change... Disk Space Select the compression level for JAR files:  $\cdot$ Set the amount of disk space for storing temporary files:  $500 \div M$ Delete Files... Restore Defaults OK Cancel

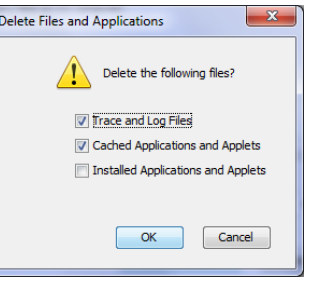

#### Google Java download

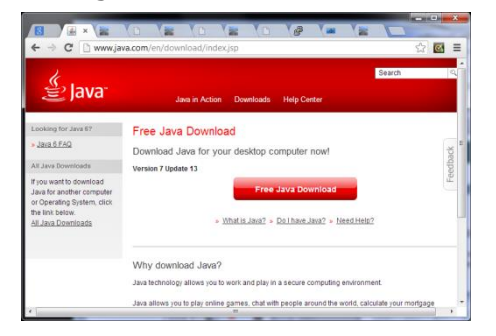

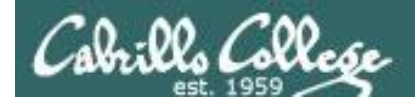

## First Minute Quiz

Please answer these questions **in the order** shown:

## **Use CCC Confer White Board**

**For credit email answers to: risimms@cabrillo.edu within the first few minutes of class**

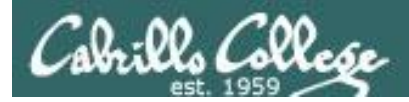

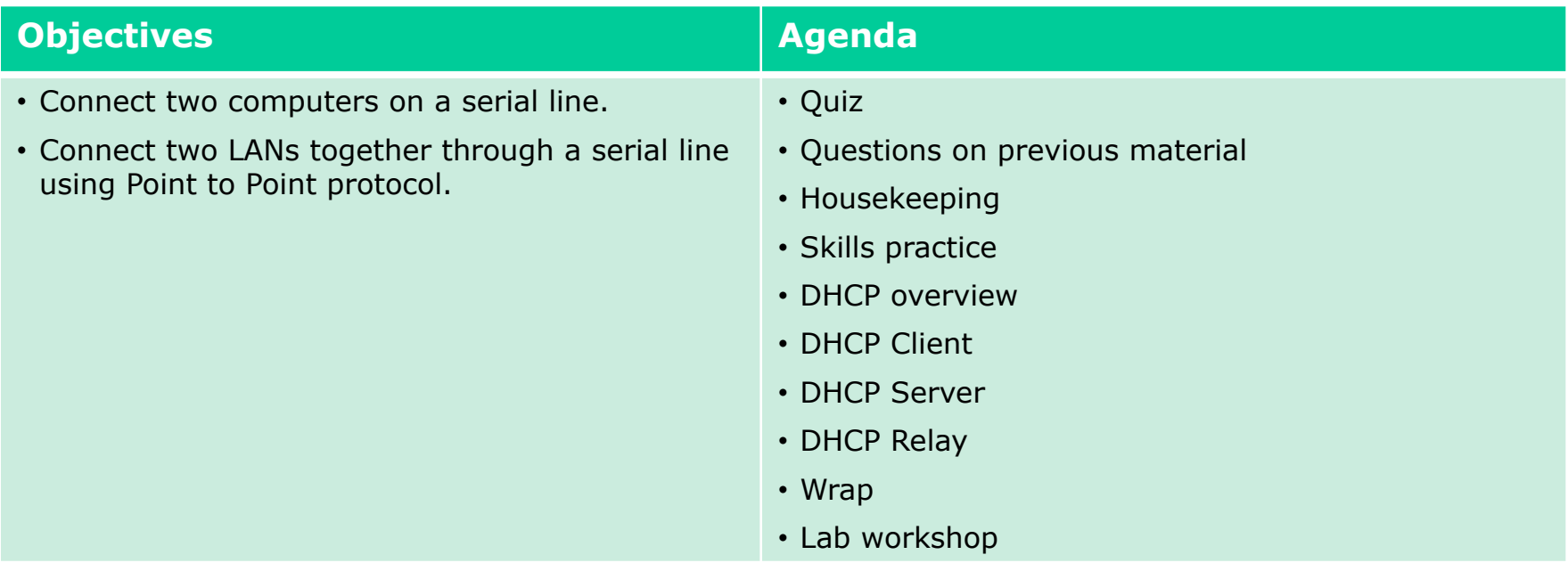

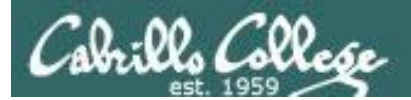

# Questions

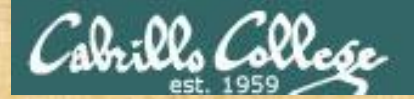

## Questions

## Lesson material?

Labs?

How this course works?

Chinese Proverb

他問一個問題,五分鐘是個傻子,他不問一個問題仍然是一個 傻瓜永遠。

*He who asks a question is a fool for five minutes; he who does not ask a question remains a fool forever.* 

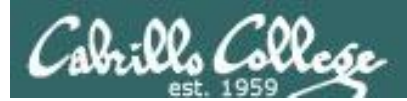

# Housekeeping

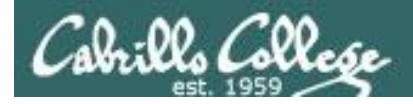

- Kindle found last week in 2501
- Firewall Lab 5 due today -- don't forget to include FORWARD log entries in the last section of the Lab Report.
- First extra credit lab X1 (SSH tunneling) available
- Spring Break next week

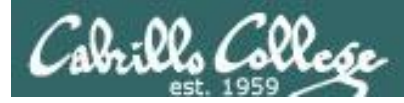

### Grades Web Page

#### **http://simms-teach.com/cis192grades.php**

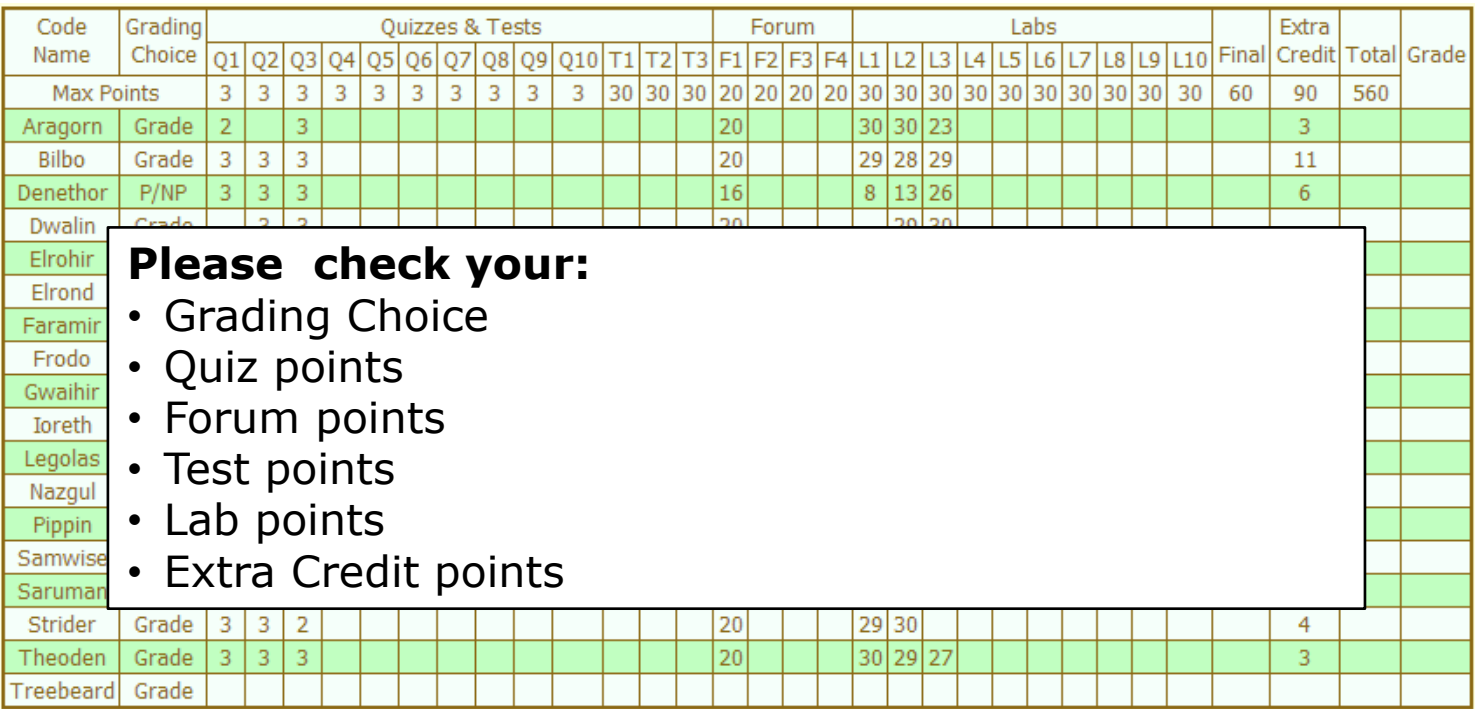

#### *Don't know you secret LOR code name?*

*… then email me your student survey to get it!*

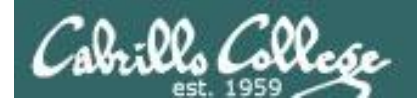

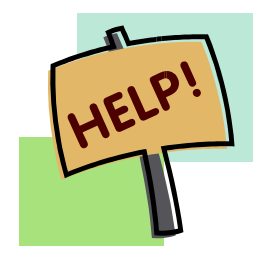

**Help with labs**

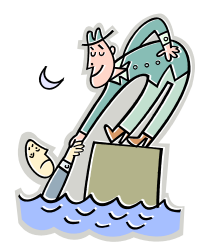

## **Like some help with labs?**

I'm in the CIS Lab Monday afternoons

• See schedule at http://webhawks.org/~cislab/

or see me during office hours

or contact me to arrange another time online

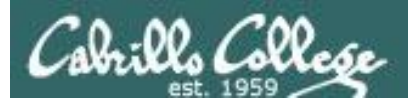

# Lab Map/Crib Gallery

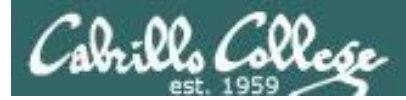

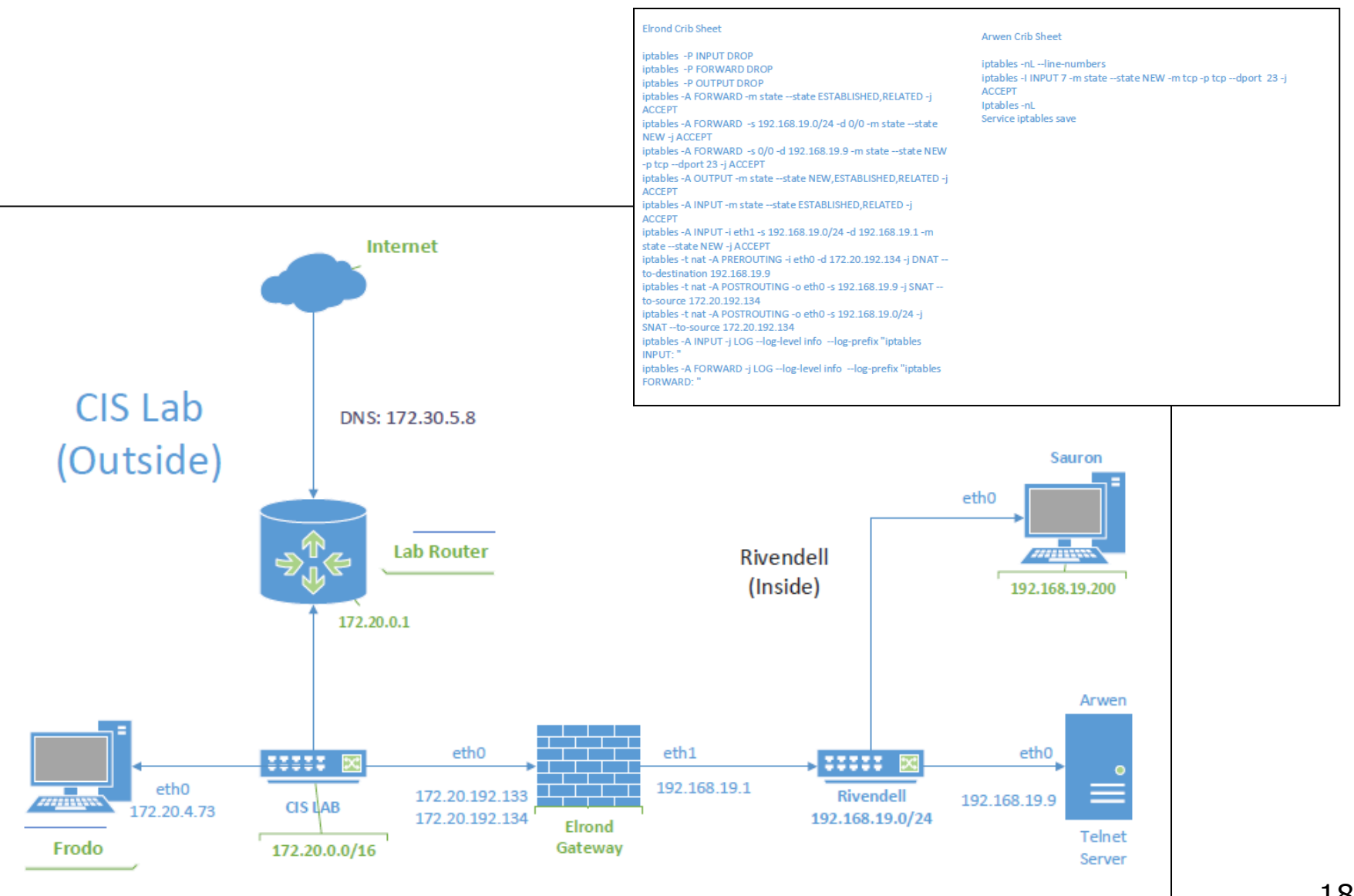

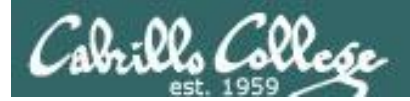

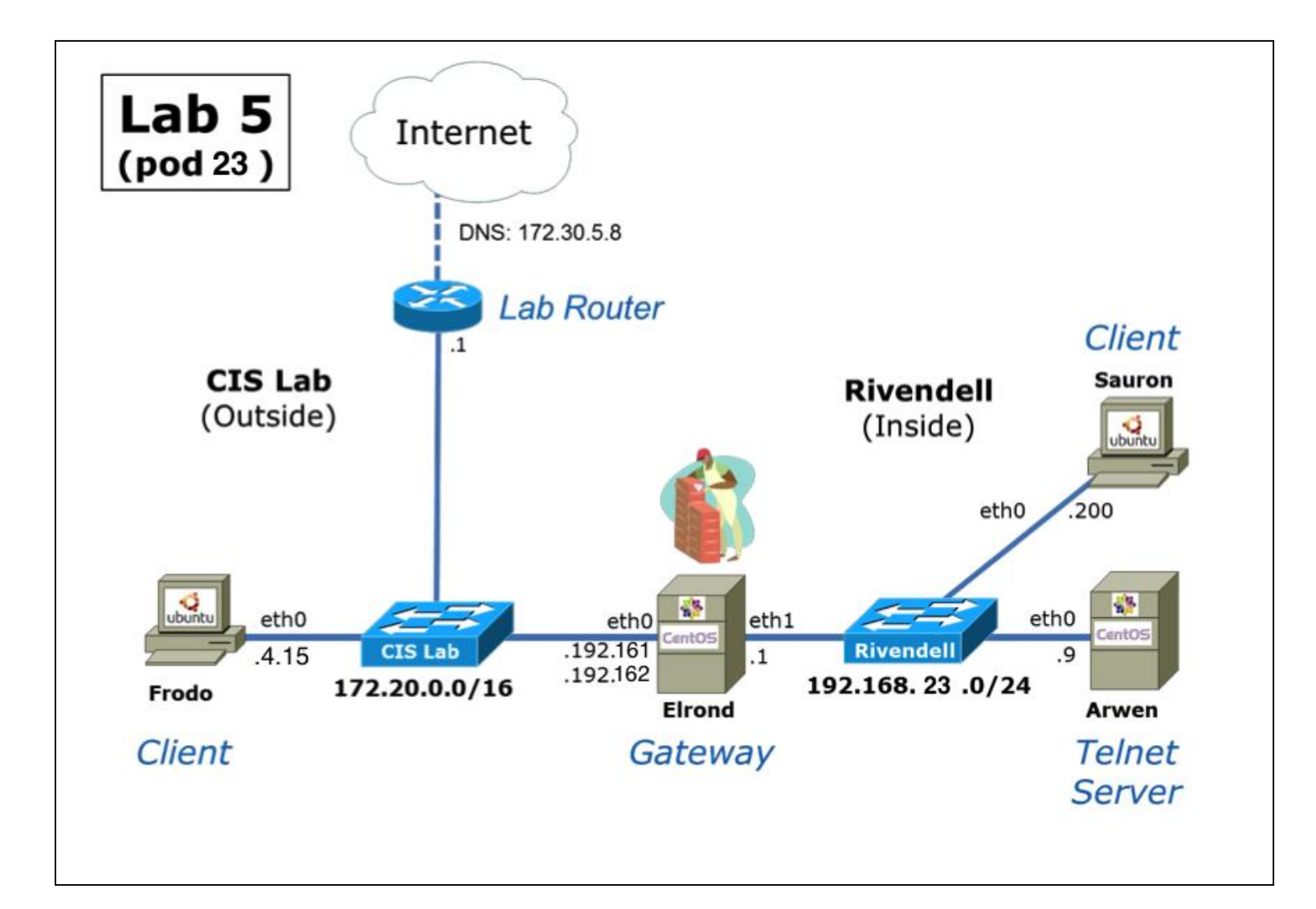

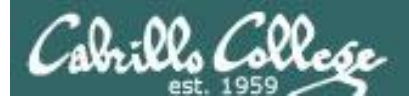

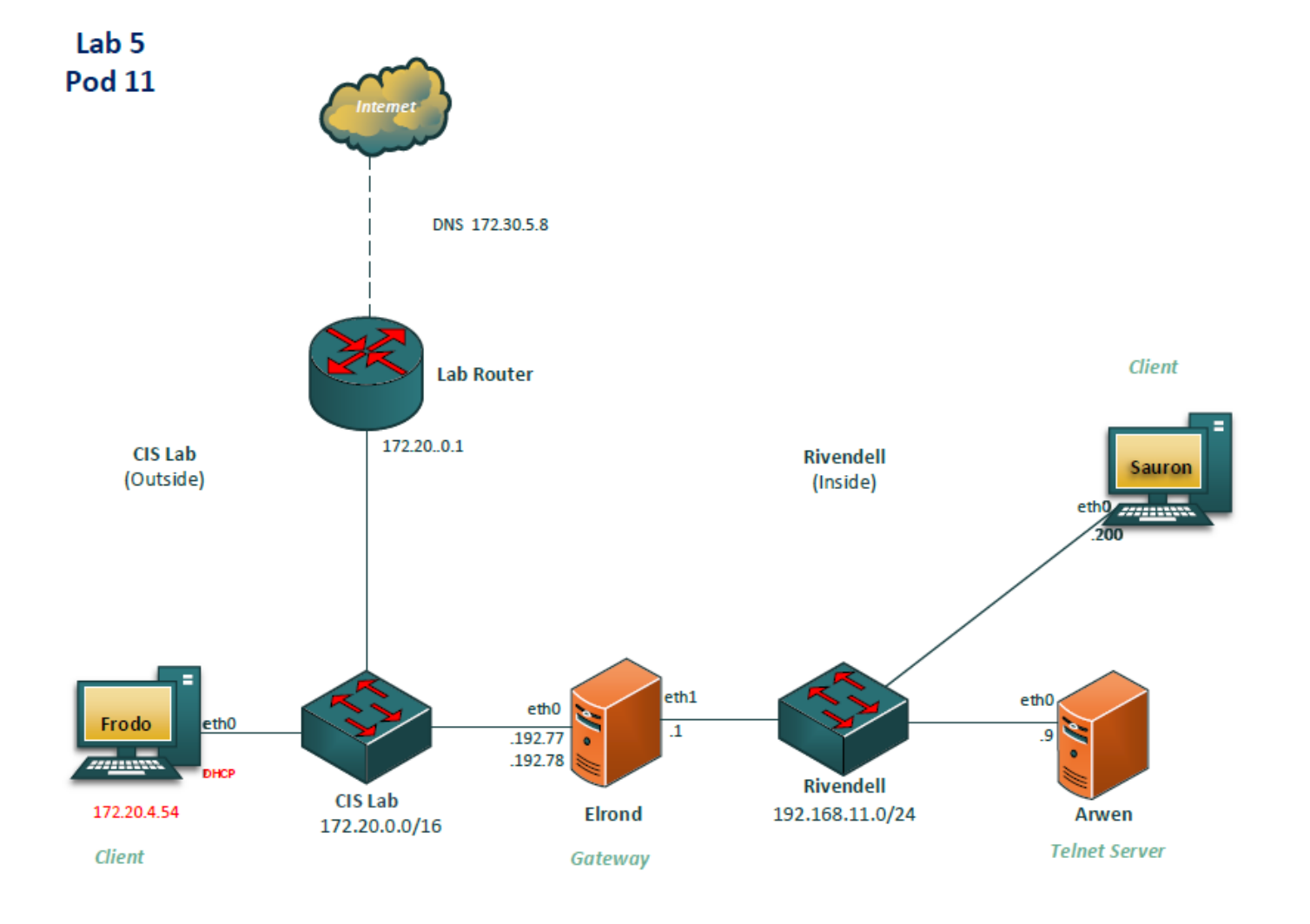

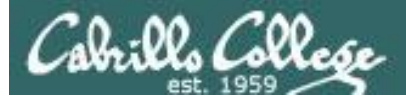

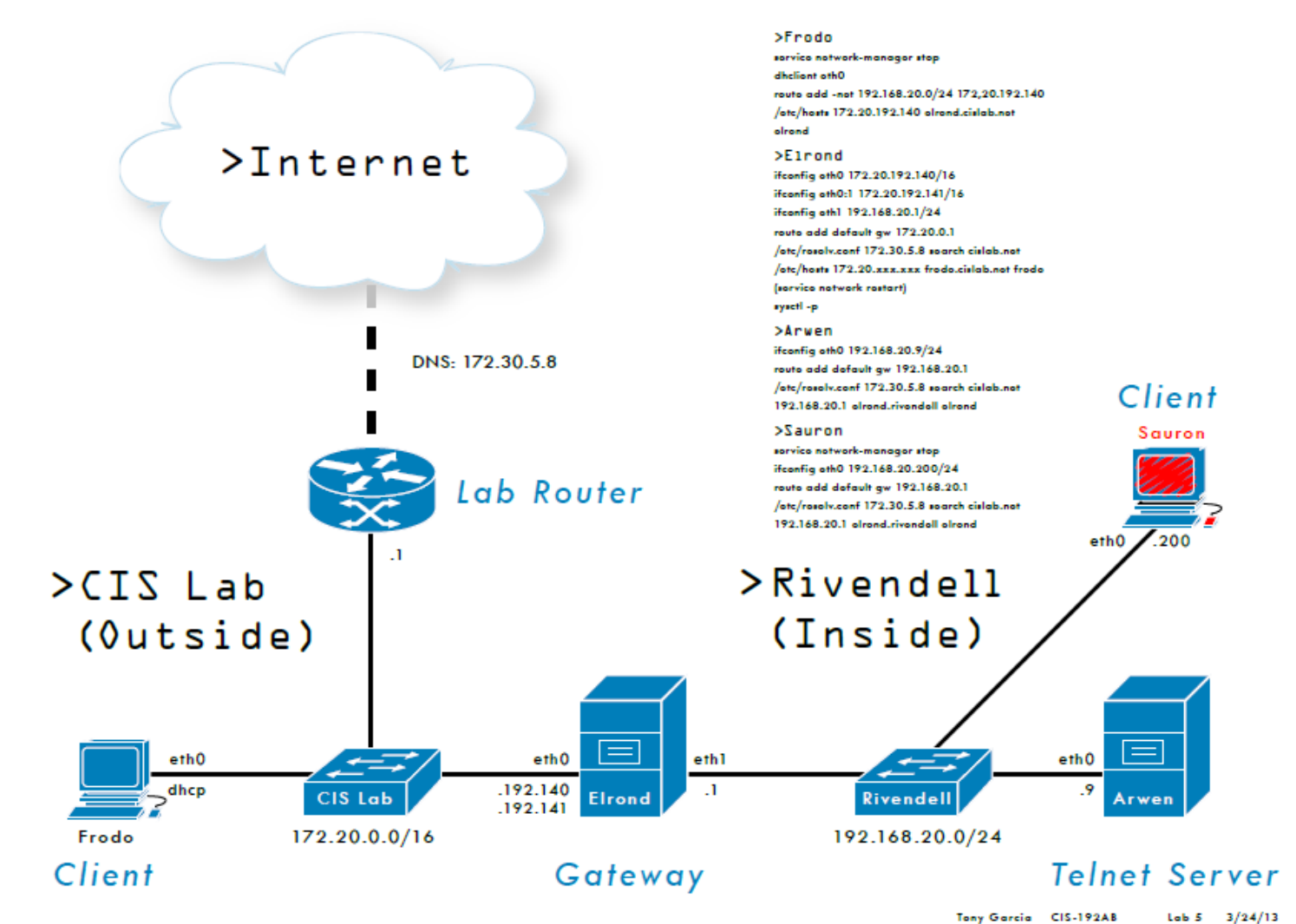

21

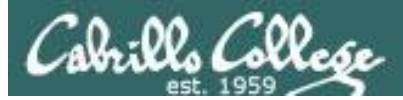

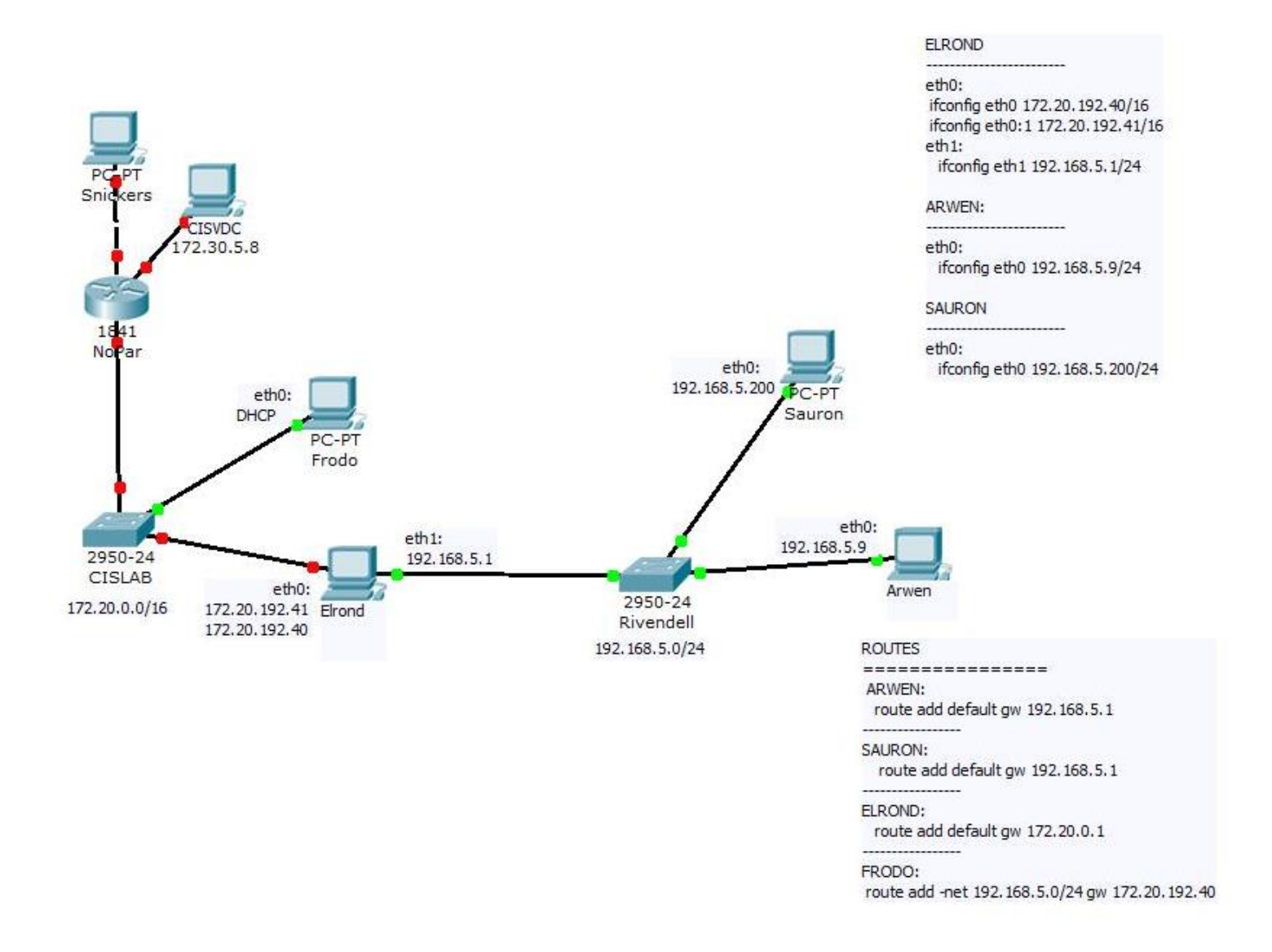

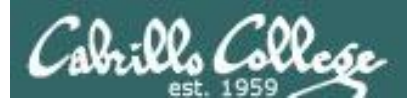

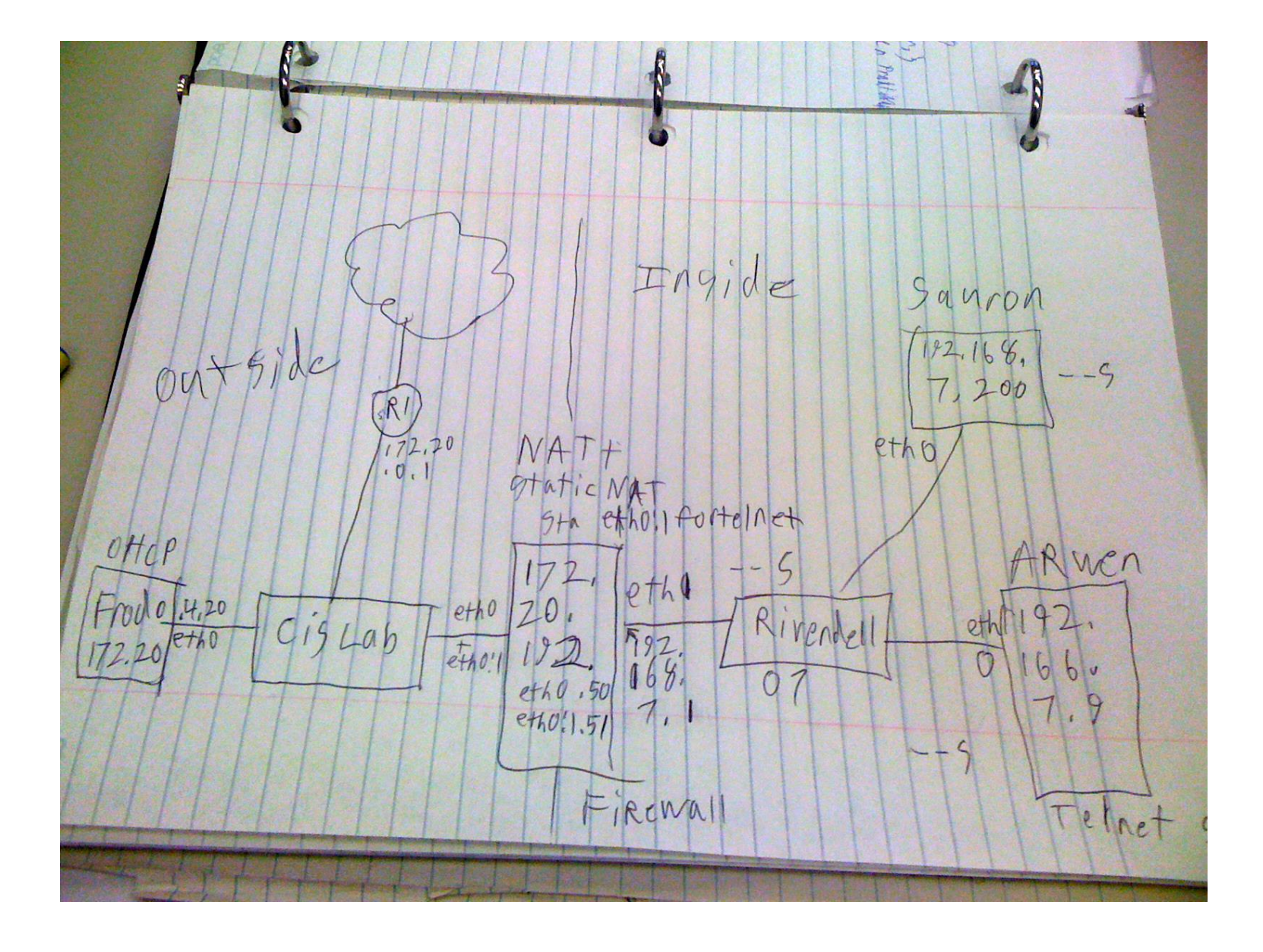

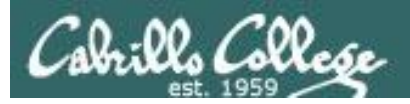

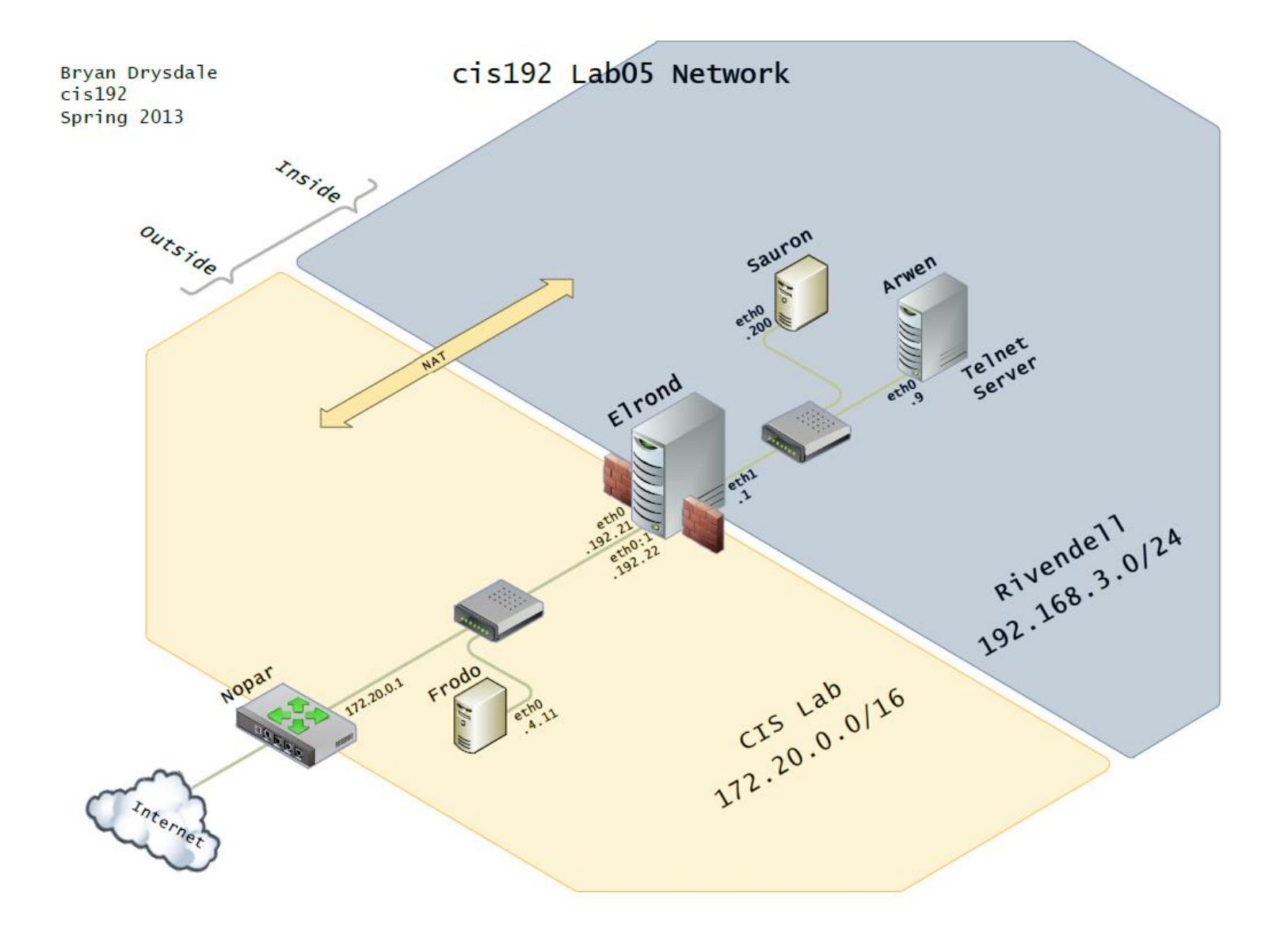

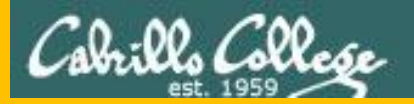

# DHCP Module

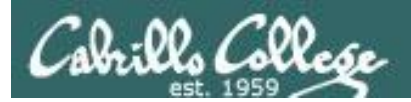

#### $CI\overline{S}$  192 - Lesson  $\overline{7}$

# DHCP Overview

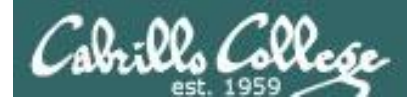

## **Dynamic Host Configuration Protocol**

Defined by RFC 1541

• Extension of the bootstrap (bootp) protocol

Updated by RFC 2131

• adds DHCPINFORM and vendor specific options

## Benefits:

- Solution for mobile computers
- Helps when too few IP addresses to go around
- Centralizes network configuration
- Minimizes network support and maintenance

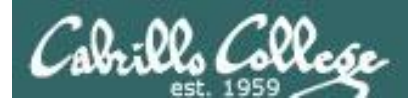

## **DHCP Architecture**

**DHCP Servers** 

- Scopes and exclusions
- Reservations
- Leases
- Options
	- ‒ IP Address and Netmask
	- ‒ Gateway
	- ‒ DNS Server
	- ‒ Domain name
	- ‒ others

DHCP Relay Agents **DHCP Clients** 

*DHCP Relay Agents lets one DHCP server service multiple non-connected subnets*

*DHCP Clients use the IP address and other network information obtained from the DHCP server to join a network automatically.*

*DHCP Servers provide IP addresses and other network configuration information to clients wanting to join a network*

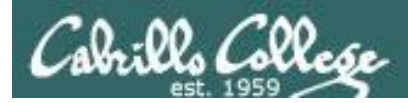

## **DHCP Architecture**

DHCP Servers

- Scopes and exclusions
- Reservations
- Leases
- Options
	- ‒ IP Address and Netmask
	- ‒ Gateway
	- ‒ DNS Server
	- ‒ Domain name
	- ‒ others

DHCP Relay Agents DHCP Clients

*Scopes are used to define a pool of IP addresses for use by clients on a specific subnet.* 

*For the DHCP Lab will we define 3 scopes for the three networks (Shire, Rivendell and Mordor)*

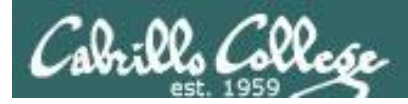

## **DHCP Architecture**

DHCP Servers

- Scopes and exclusions
- Reservations
- Leases
- Options
	- ‒ IP Address and Netmask
	- ‒ Gateway
	- ‒ DNS Server
	- ‒ Domain name
	- ‒ others

DHCP Relay Agents DHCP Clients

*IP addresses can be reserved for specific interfaces using the MAC address to identify the interface.*

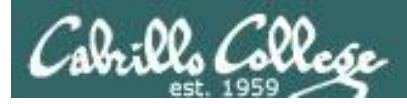

## **DHCP Architecture**

DHCP Servers

- Scopes and exclusions
- Reservations
- Leases
- Options
	- ‒ IP Address and Netmask
	- ‒ Gateway
	- ‒ DNS Server
	- ‒ Domain name
	- ‒ others

DHCP Relay Agents DHCP Clients

*Clients no longer own their own IP address and instead lease one from a DHCP server.*

*The lease has a time limit but it can be renewed*

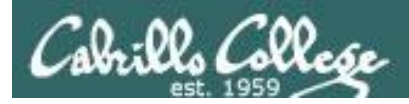

## **DHCP Architecture**

DHCP Servers

- Scopes and exclusions
- Reservations
- Leases
- Options
	- ‒ IP Address and Netmask
	- ‒ Gateway
	- ‒ DNS Server
	- ‒ Domain name
	- ‒ others

DHCP Relay Agents DHCP Clients

*The DHCP server can provide not only an IP address but a lot of other network configuration information as well*

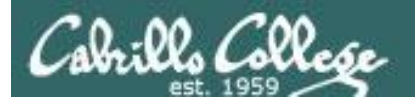

*DHCP Servers provide network settings to clients*

**REFERENCE** 

**DHCP**

**Server**

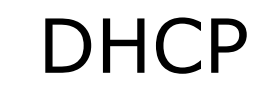

*DHCP Relays allow the DHCP server to reach remote networks*

O TARRESES

**REFERENCE** 

**DHCP Relay Agent (Linux Router)**

**DHCP Clients** *DHCP server to join a* **DHCP Clients** *IP address and other network information obtained from the DHCP server to join a network automatically.*

*DHCP Clients use the* 

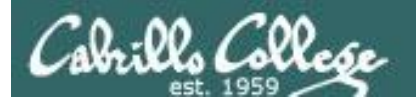

DHCP

*DHCP Servers provide network settings to clients*

ABBERFA

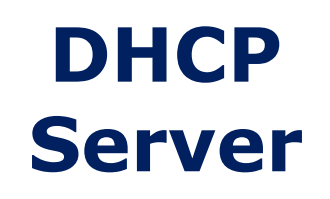

*DHCP Relays allow the DHCP server to reach remote networks*

O TARRESES

**REFERENCE** 

#### **DHCP Relay Agent (Built into most routers)**

**DHCP Clients DHCP** Server to join a **DHCP Clients** 34 *DHCP Clients use the IP address and other network information obtained from the DHCP server to join a network automatically.*

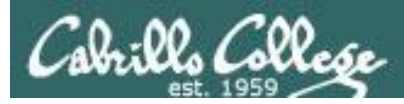

## **DHCP Protocol** DORA

- Discover
- Offer
- Request
- Acknowledge

## And

• Release, Decline, NAK, Inform

*The DORA sequence is used by to join a new client to the network*

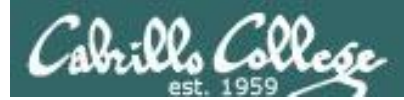

## DHCP

*Using the DORA steps, a client obtains an IP address and additional network configuration information to join the network*

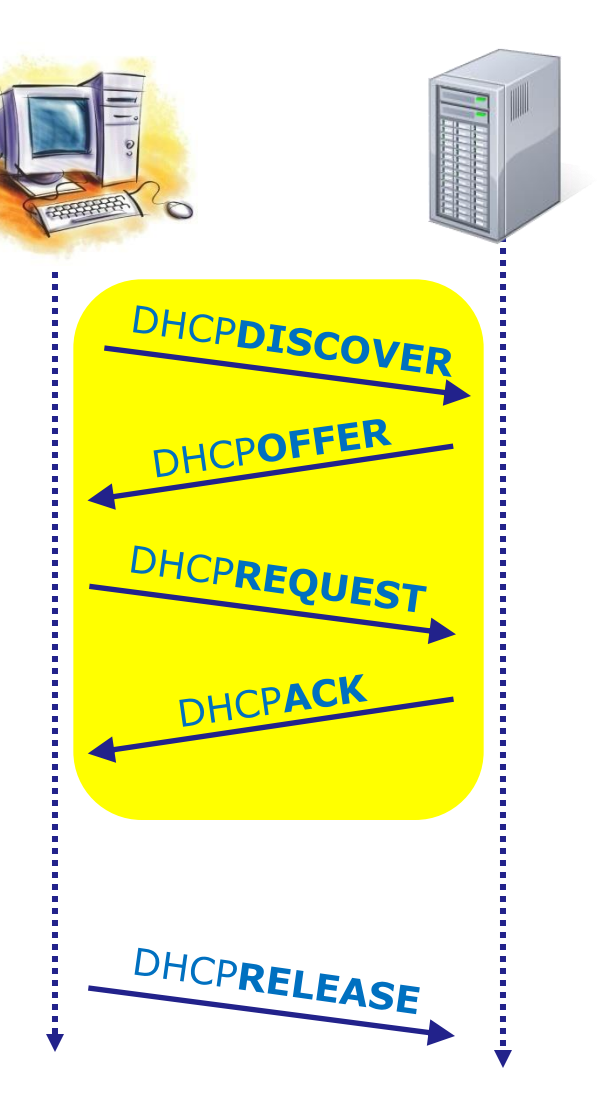

*D i s c o v e r O f f e r R e q u e s t A c k n o w l e d g*

*e*

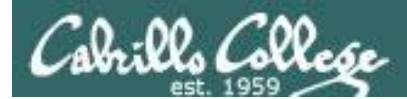

## **DHCP**

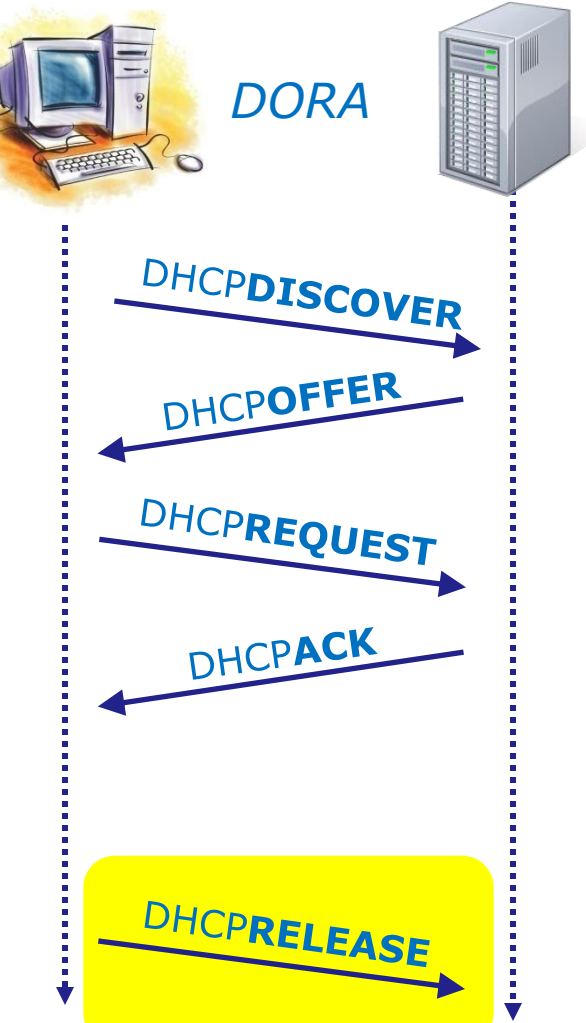

*When a client shuts down it will release the IP address assigned to it*
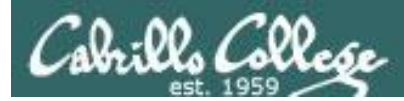

## DHCP

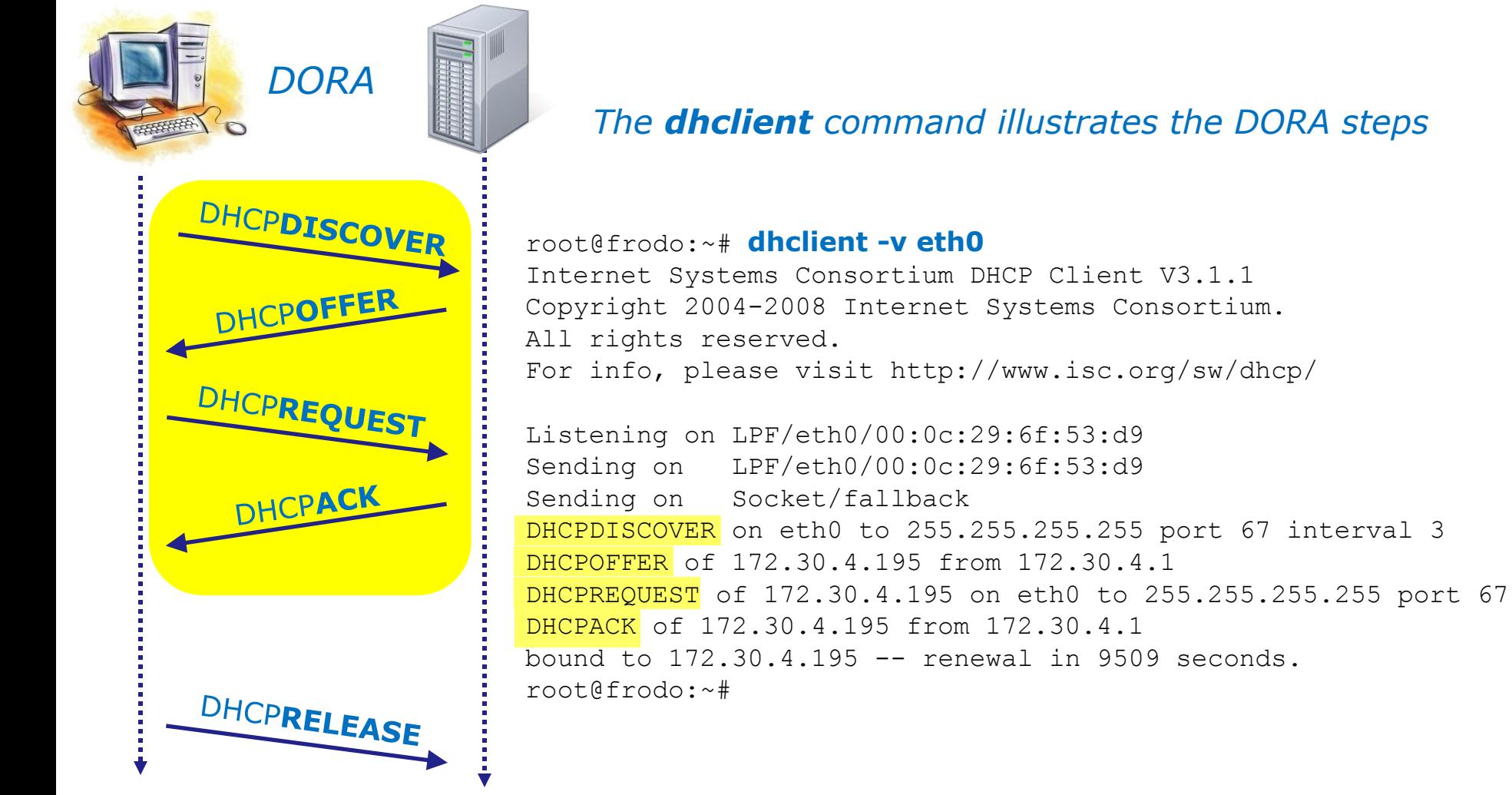

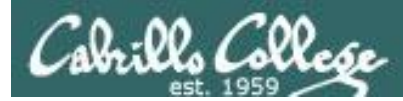

## DHCP

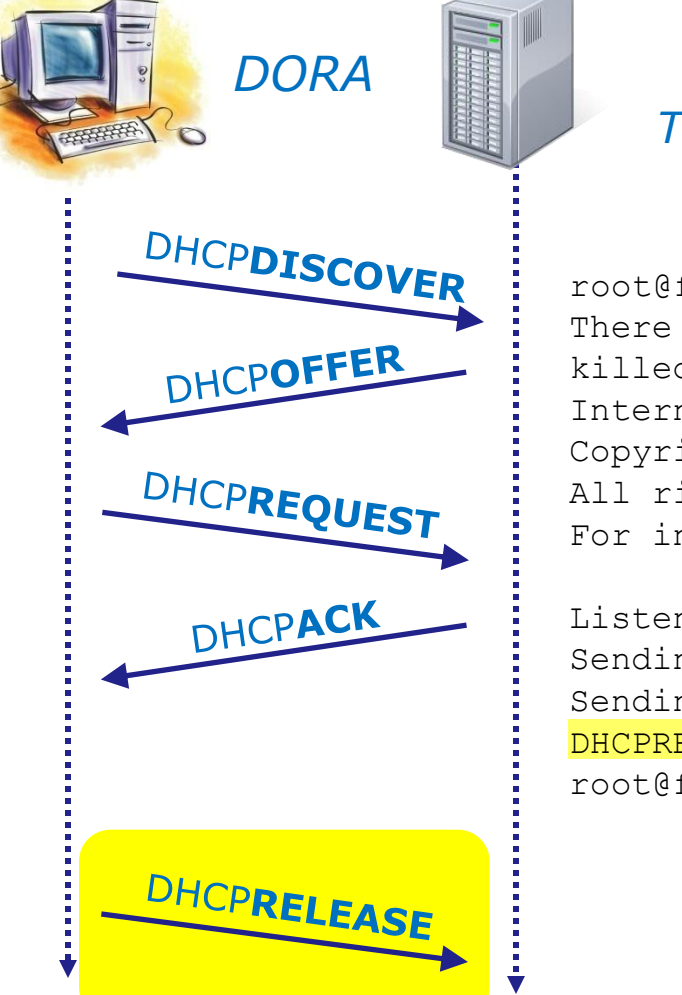

#### *The dhclient –r command does a DHCP release*

root@frodo:~# **dhclient -v -r eth0** There is already a pid file /var/run/dhclient.pid with pid 9823 killed old client process, removed PID file Internet Systems Consortium DHCP Client V3.1.1 Copyright 2004-2008 Internet Systems Consortium. All rights reserved. For info, please visit http://www.isc.org/sw/dhcp/

Listening on LPF/eth0/00:0c:29:6f:53:d9 Sending on LPF/eth0/00:0c:29:6f:53:d9 Sending on Socket/fallback DHCPRELEASE on eth0 to 172.30.4.1 port 67 root@frodo:~#

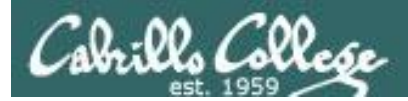

## **DHCP**

#### Wireshark view of example DHCP operations

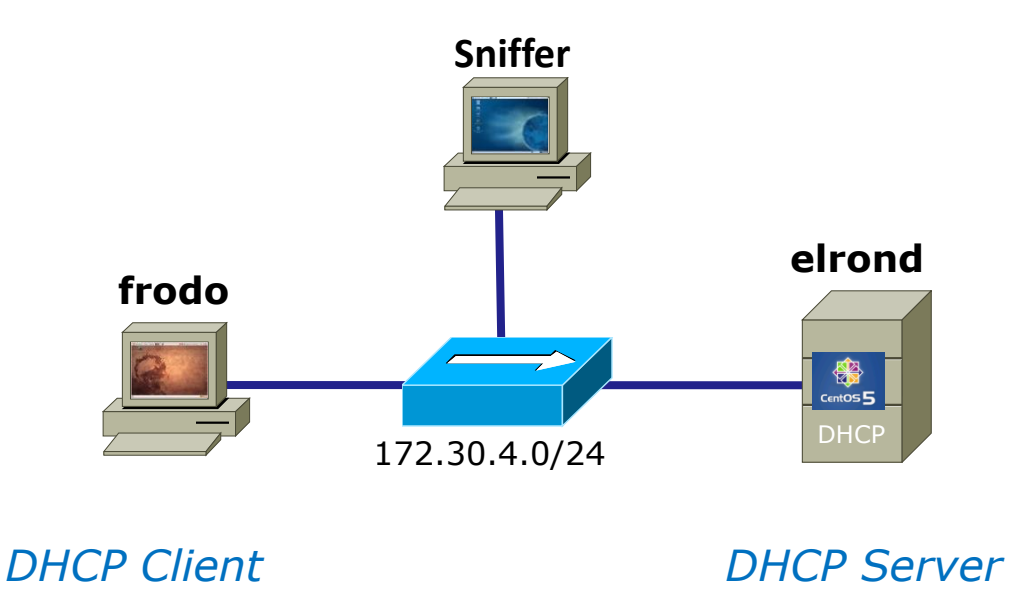

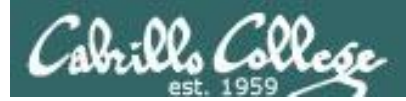

# *Frodo starting up (needs IP address)*

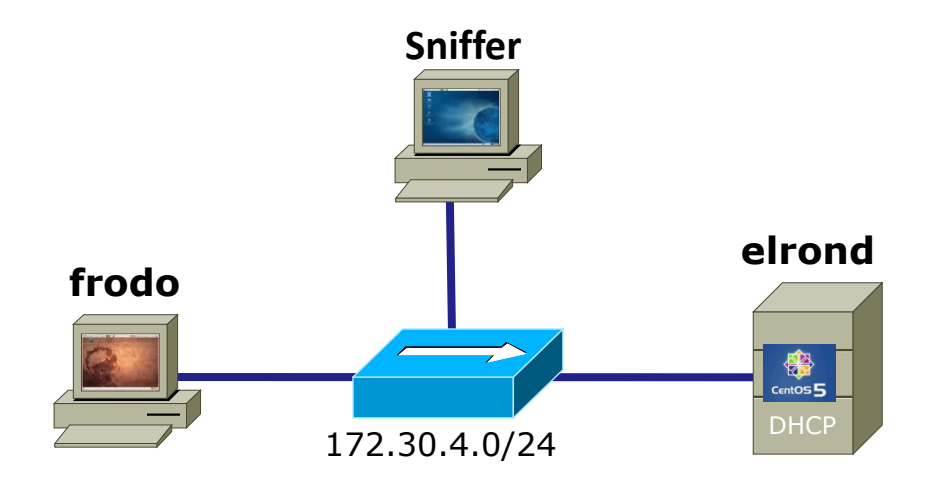

*DHCP Client DHCP Server*

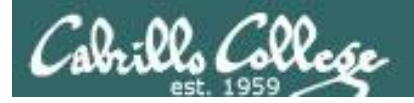

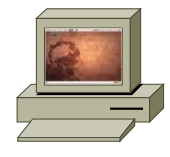

*DHCPDISCOVER (broadcast)*

*Hey, I need an IP address!* 

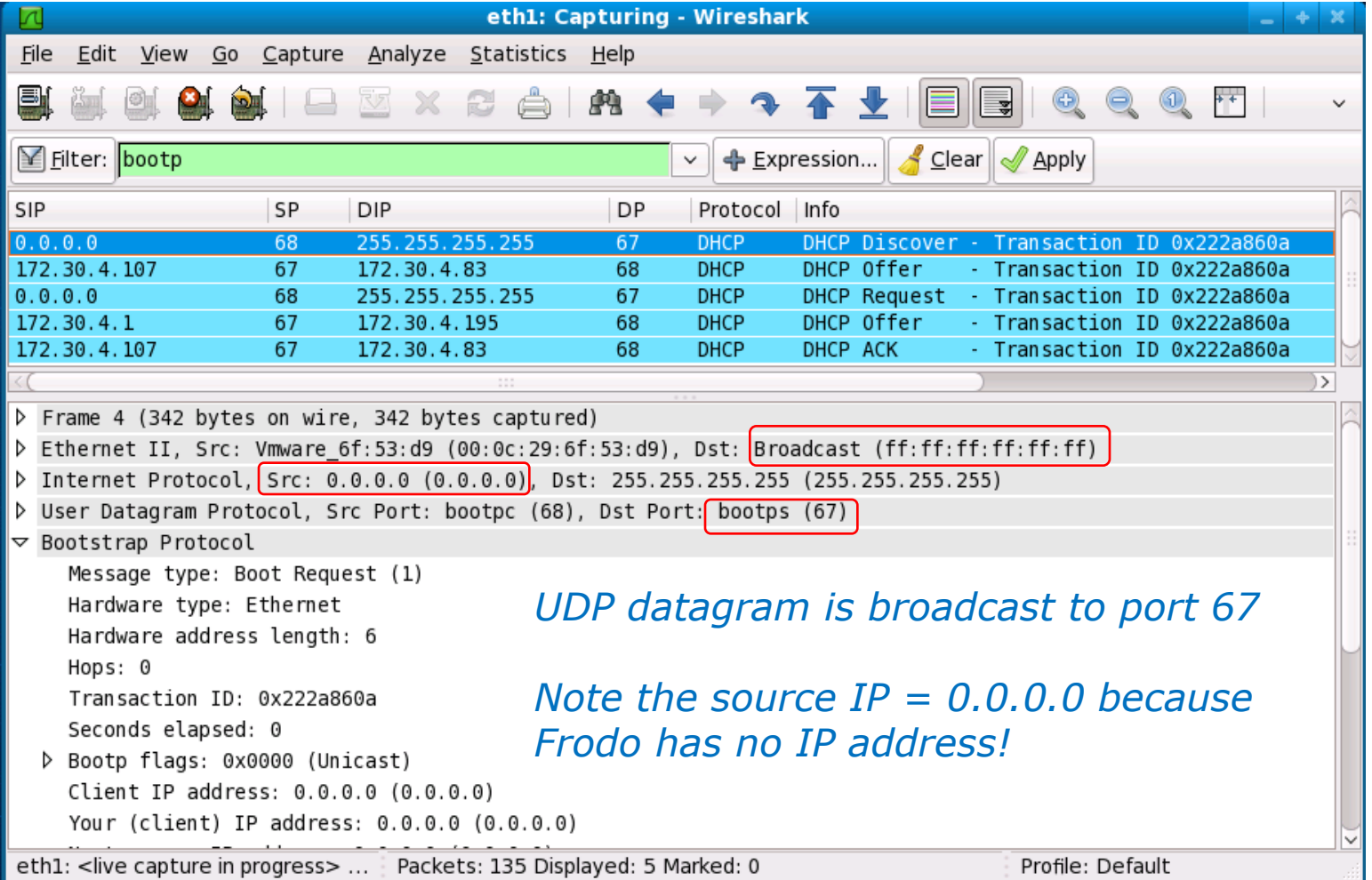

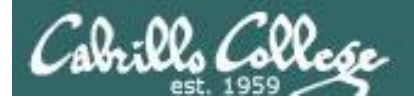

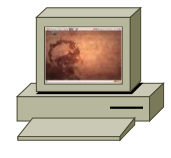

*DHCPDISCOVER (broadcast)*

*Hey, I need an IP address!* 

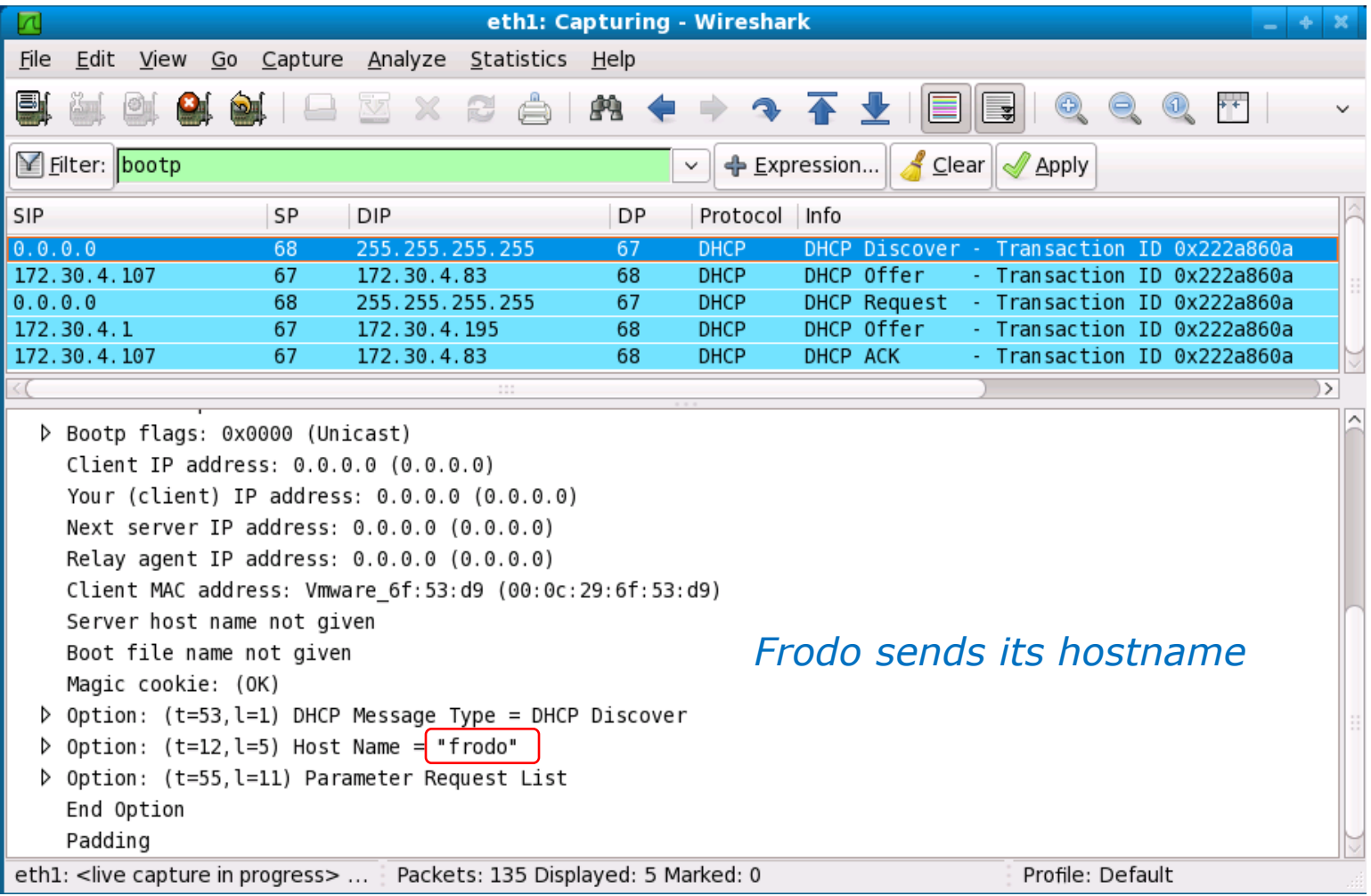

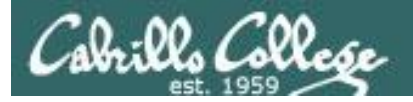

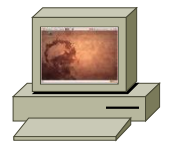

*DHCPDISCOVER (broadcast)*

### *Hey, I need an IP address!*

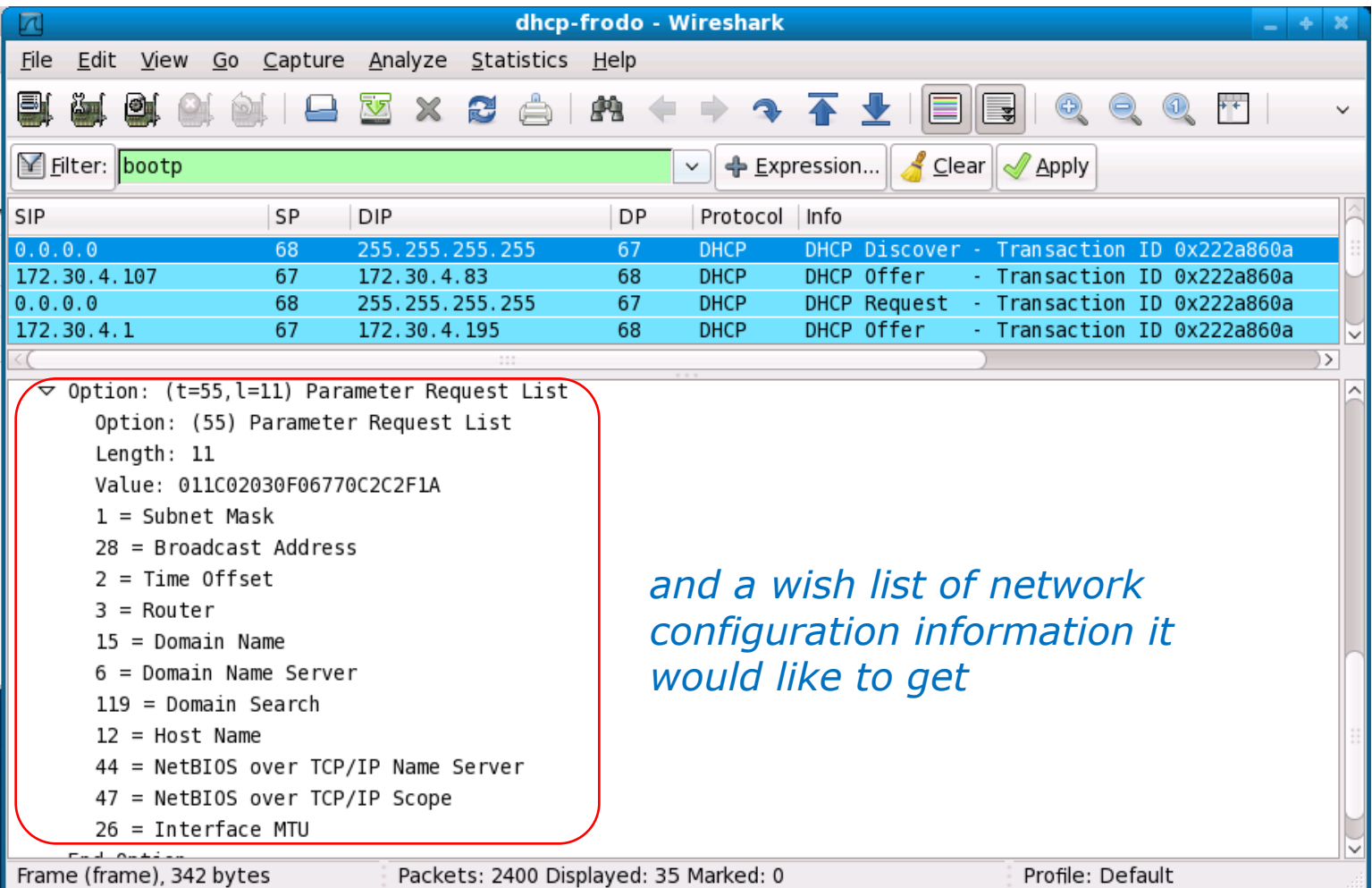

44

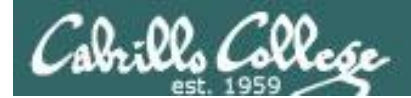

#### elrond

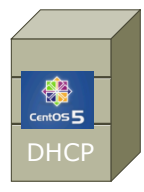

**DHCPOFFER** (unicast)

Here is an IP address, want it?

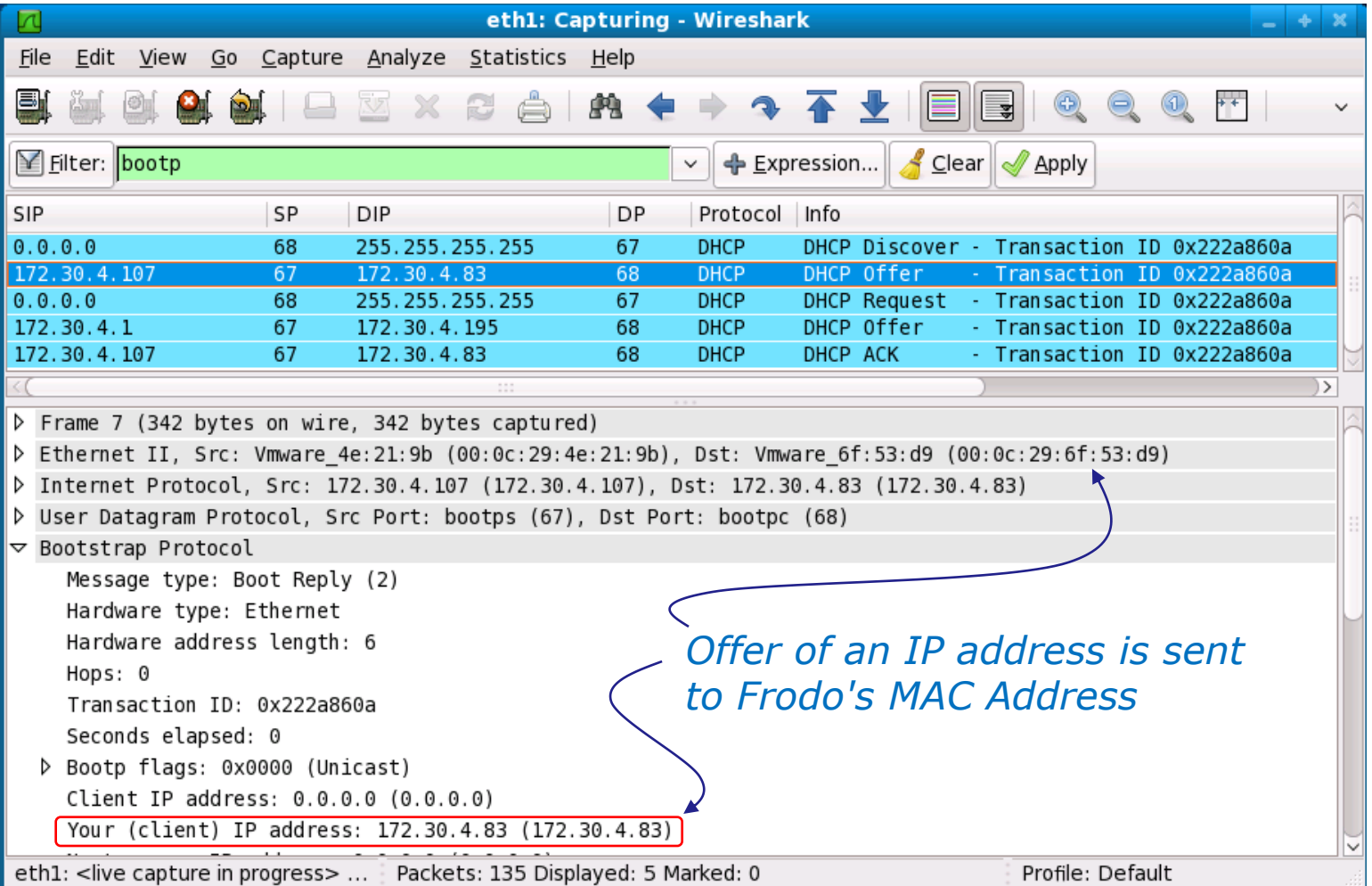

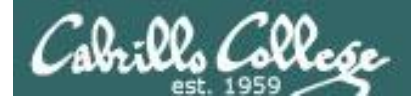

#### **elrond**

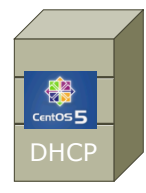

*DHCPOFFER (unicast)*

*Here is an IP address, want it?* 

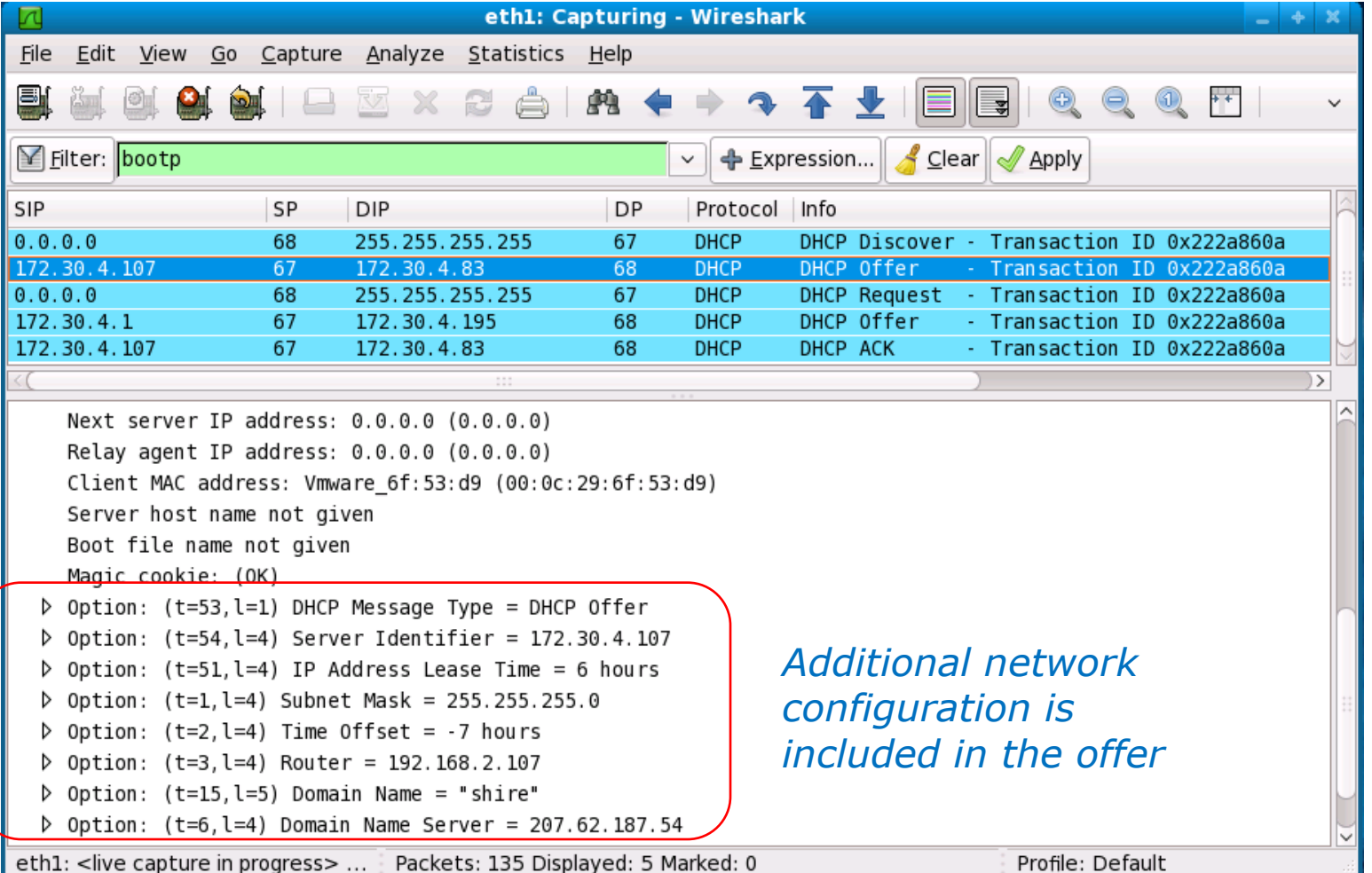

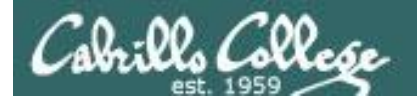

#### frodo

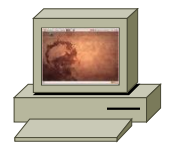

**DHCPREQUEST** (broadcast)

Yes, I want that one

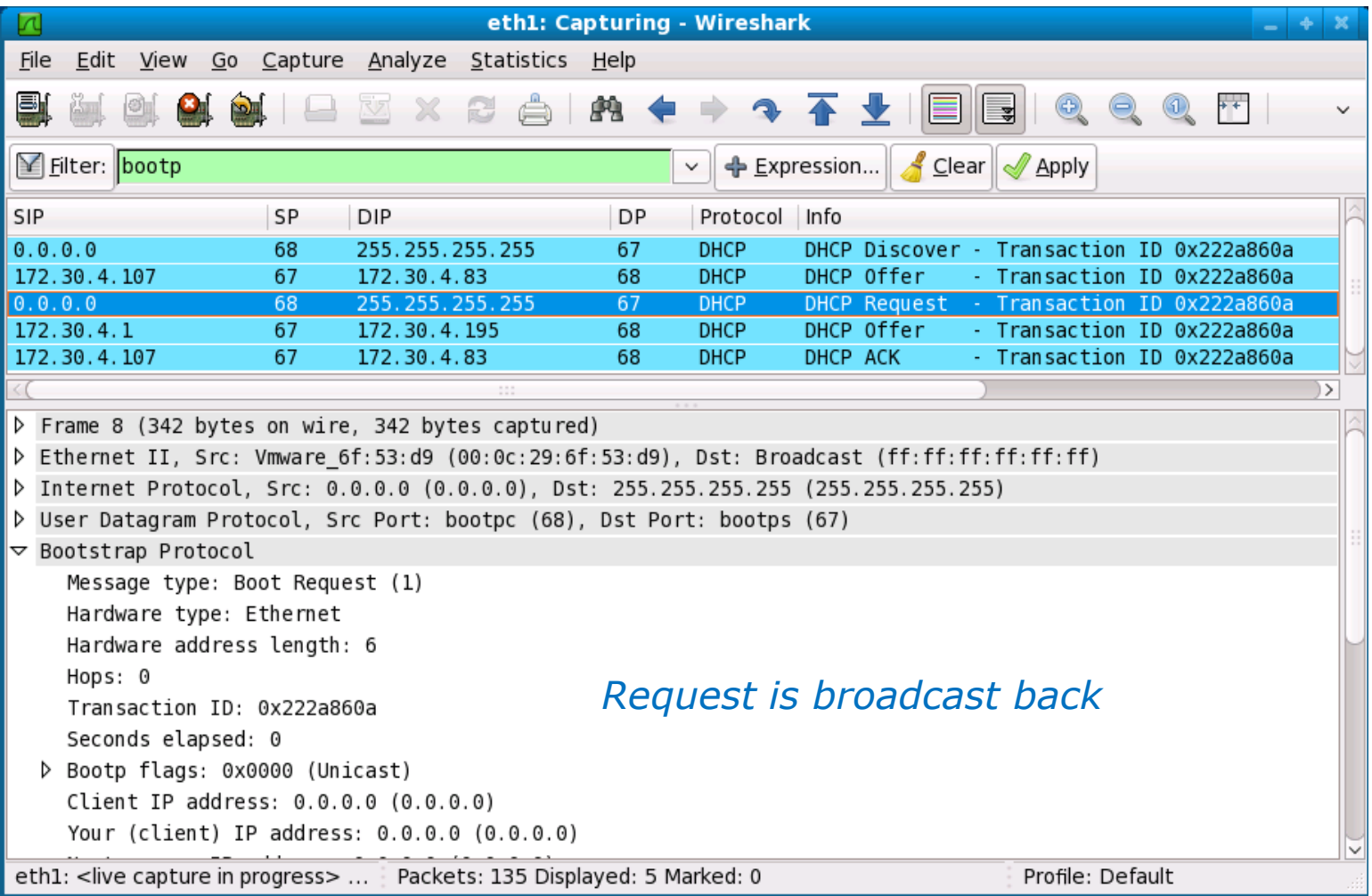

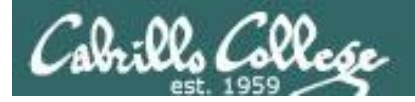

#### **frodo**

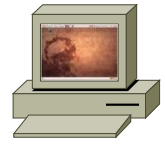

*DHCPREQUEST (broadcast)*

*Yes, I want that one*

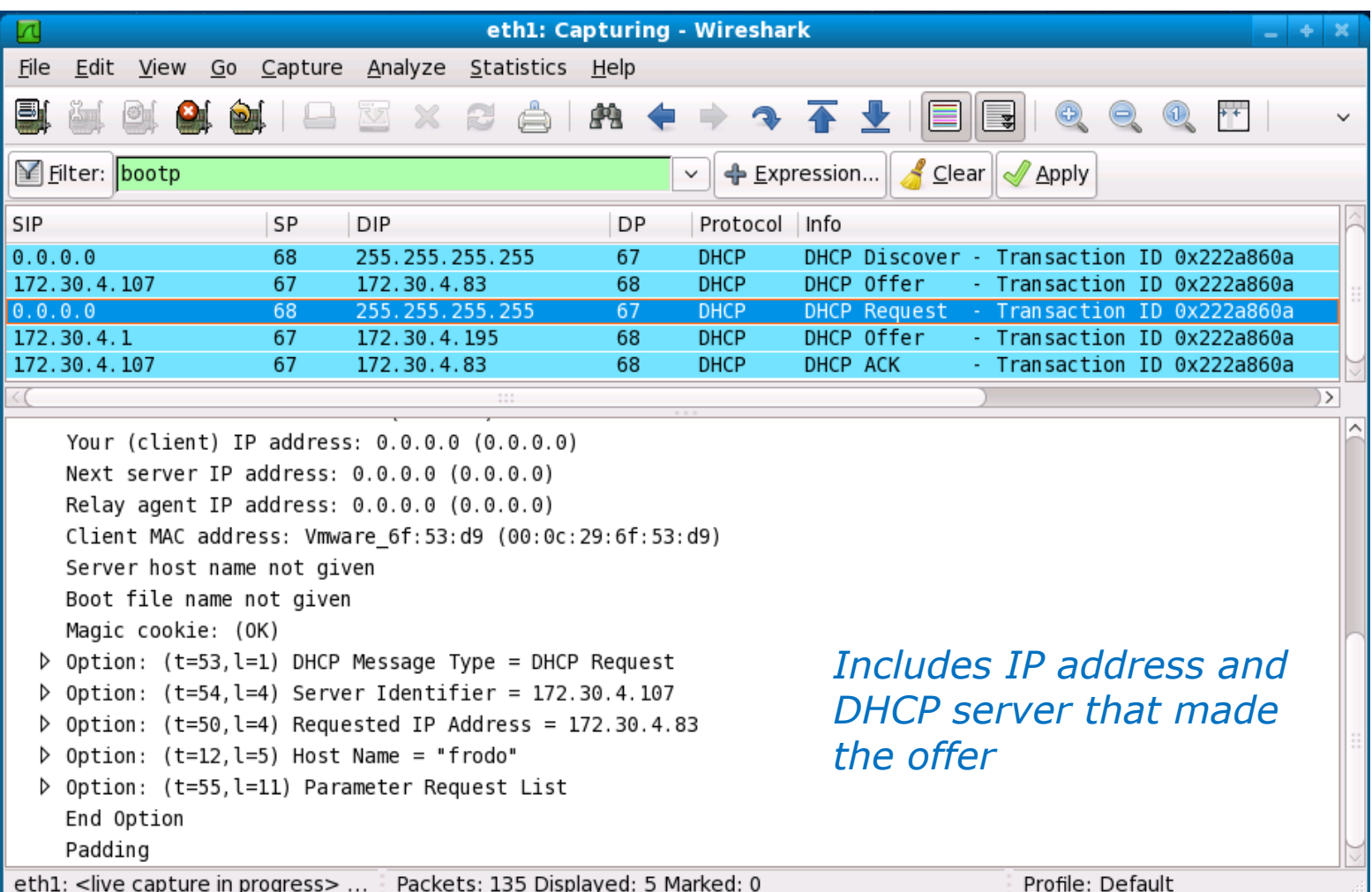

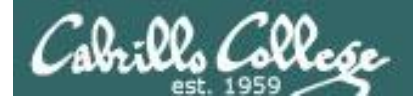

#### elrond

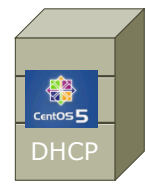

DHCPACK (unicast)

You got it!

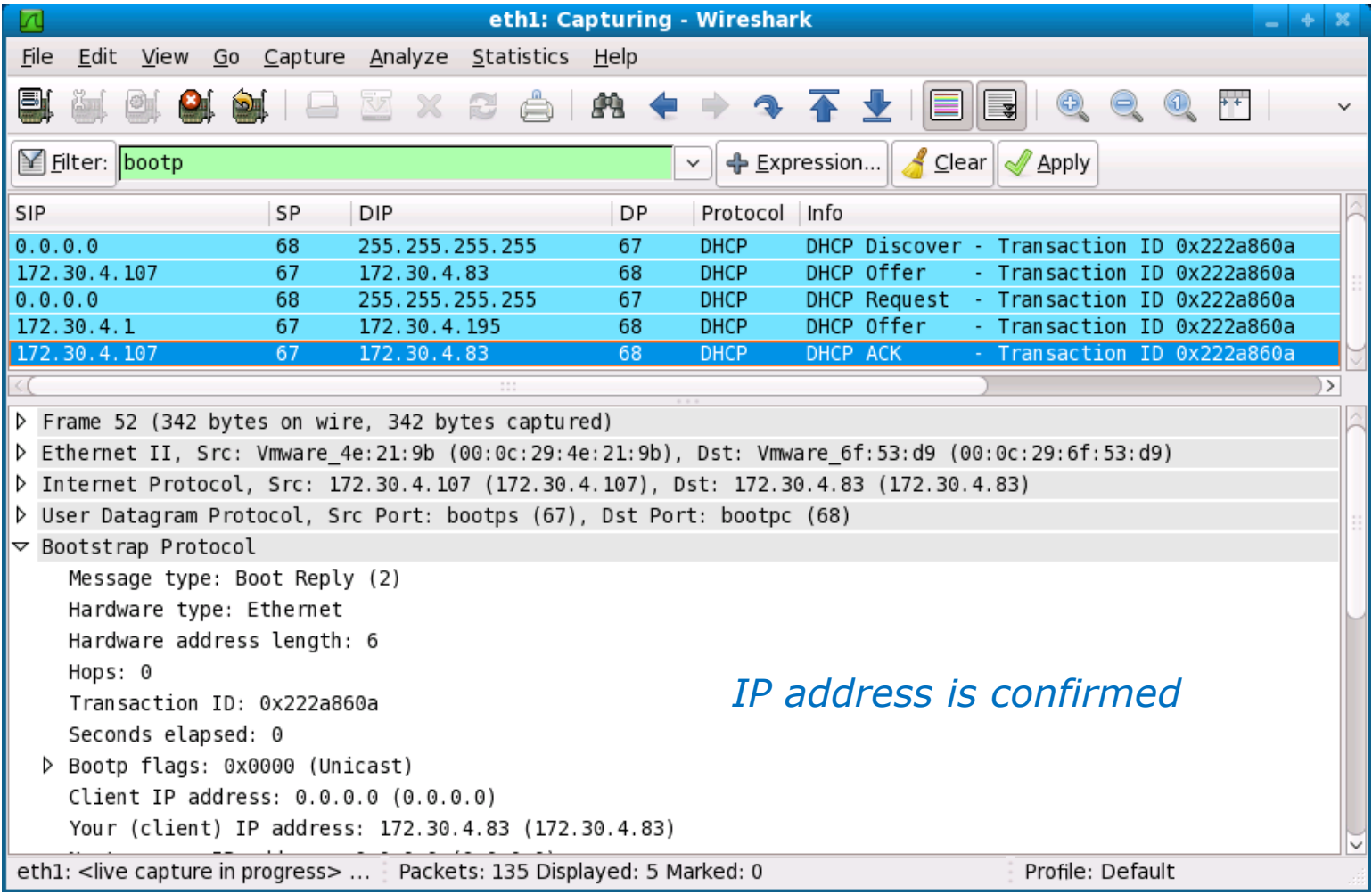

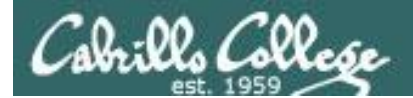

#### elrond

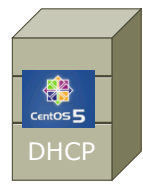

DHCPACK (unicast)

You got it!

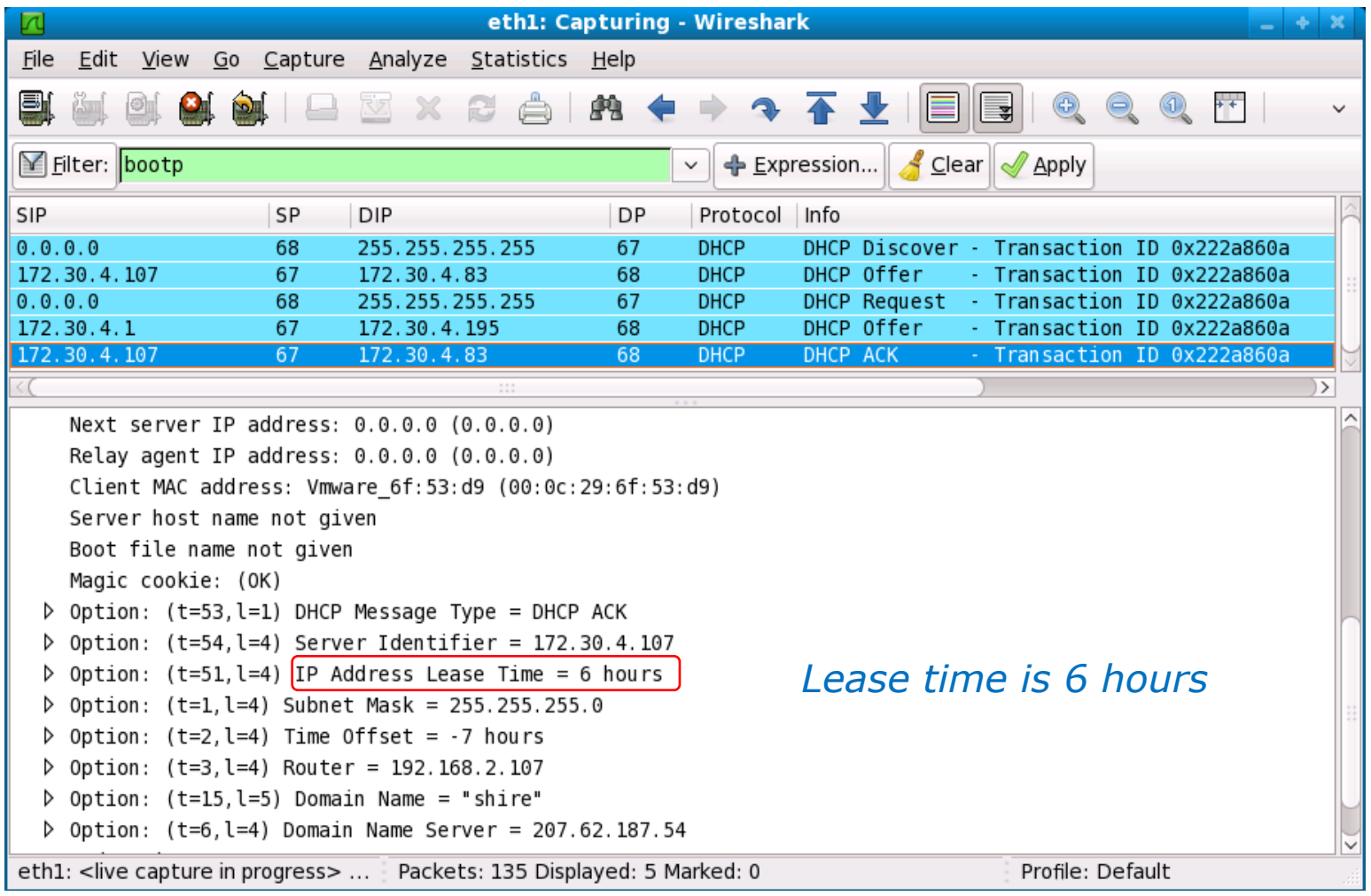

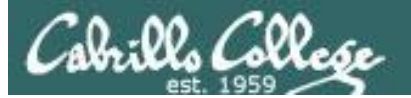

## **Sniffer** *Half of the lease time has expired. Frodo will attempt to renew the lease.*

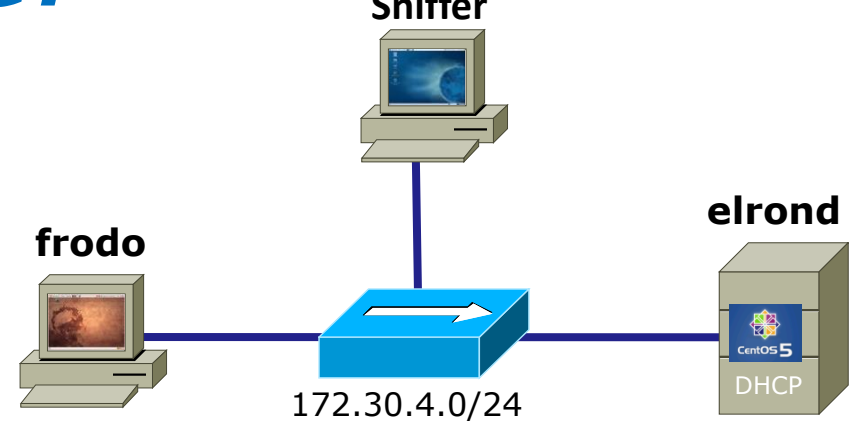

*DHCP Client DHCP Server*

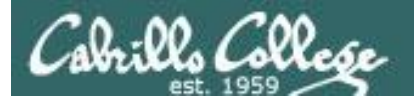

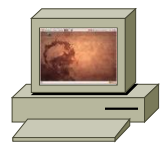

*DHCPREQUEST (unicast)*

#### *I want to renew the lease!*

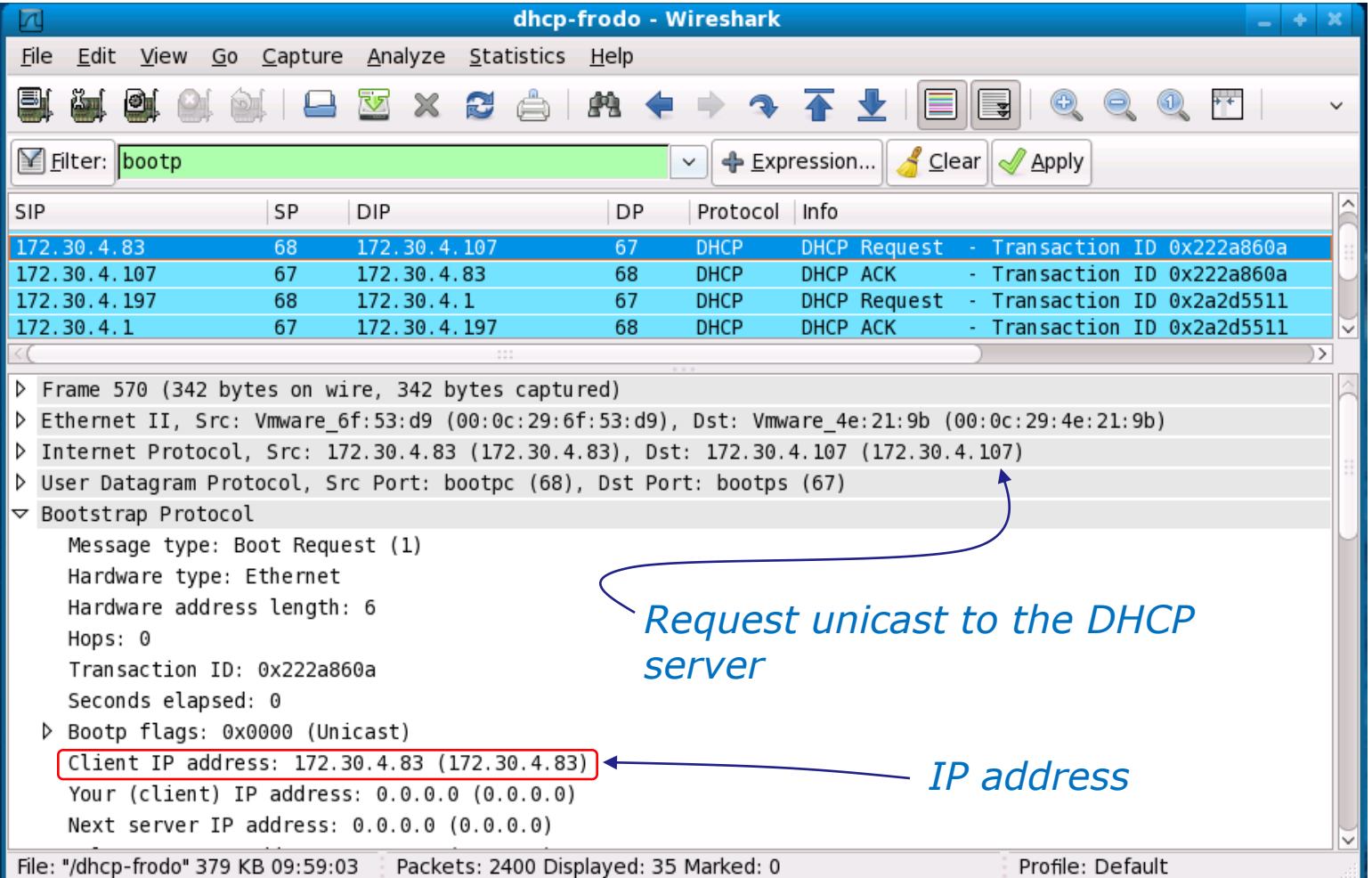

52

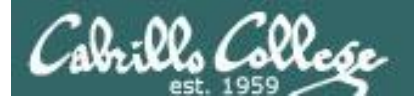

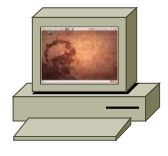

#### **DHCPREQUEST** (unicast)

#### I want to renew the lease!

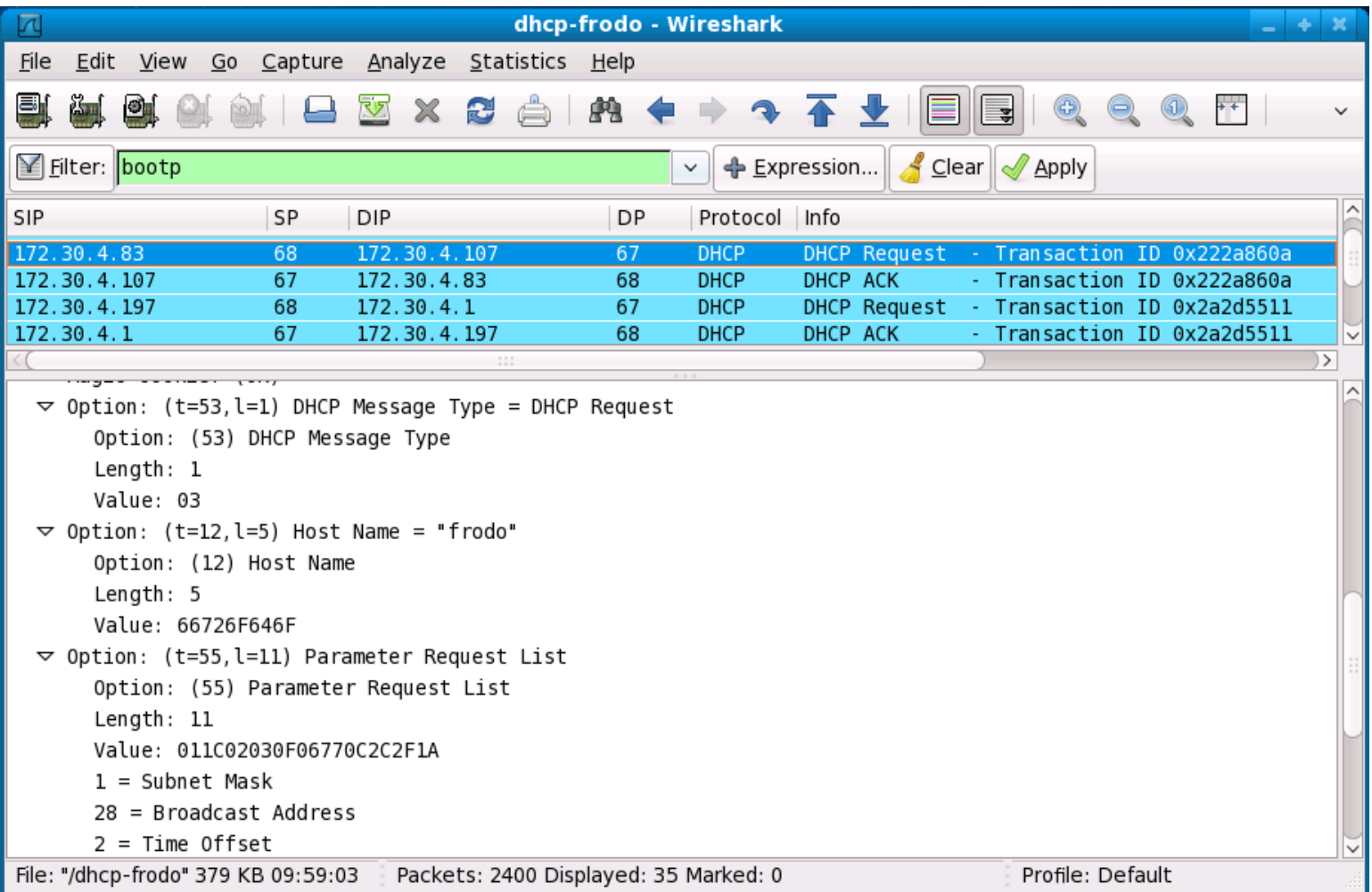

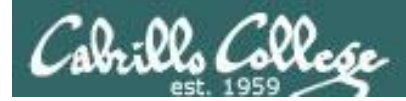

#### elrond

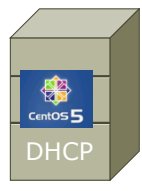

DHCPACK (unicast)

You got it!

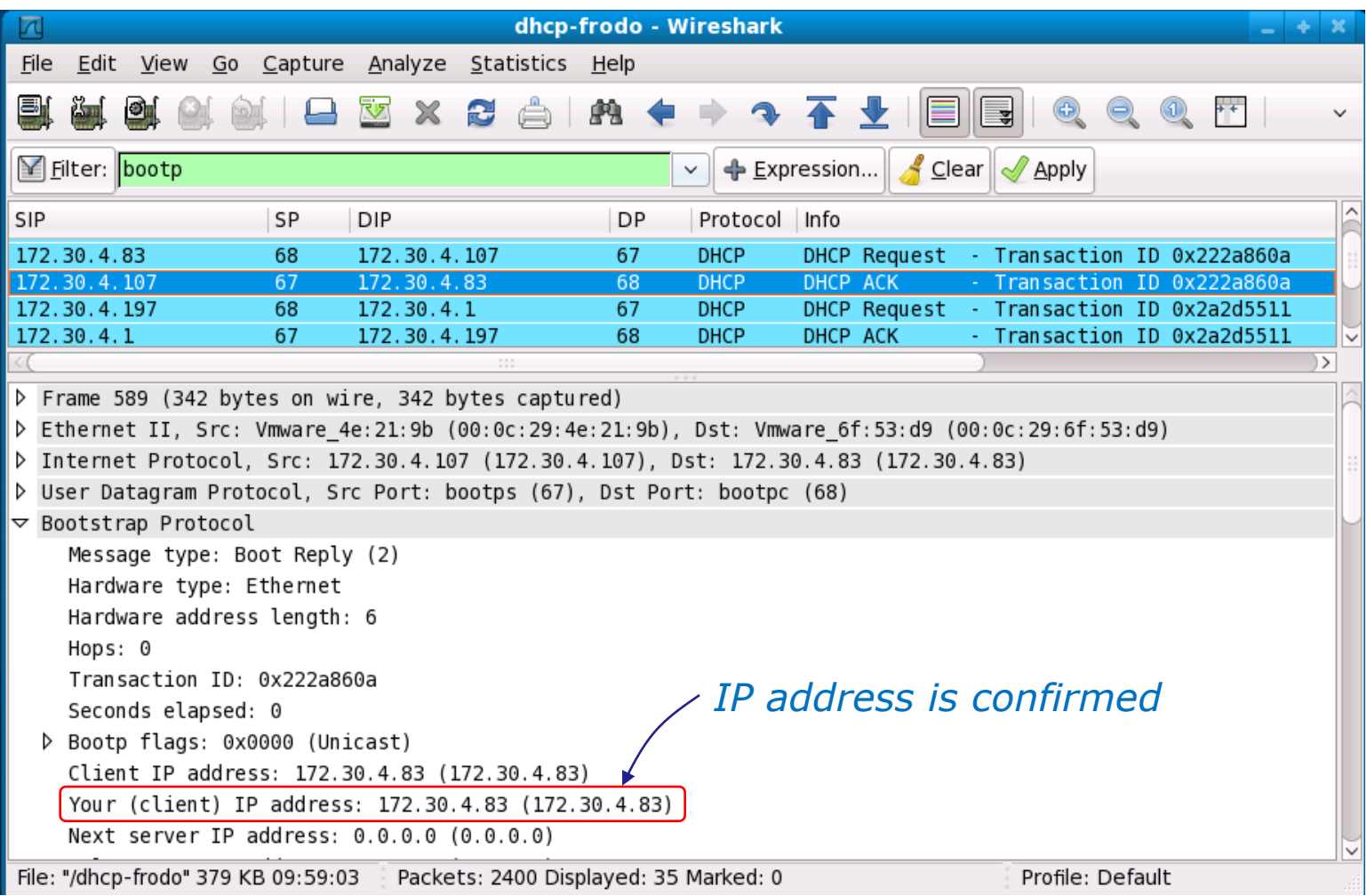

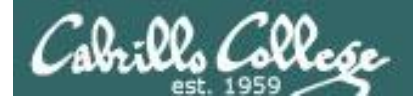

#### elrond

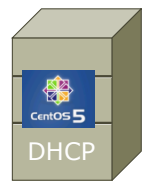

DHCPACK (unicast)

You got it!

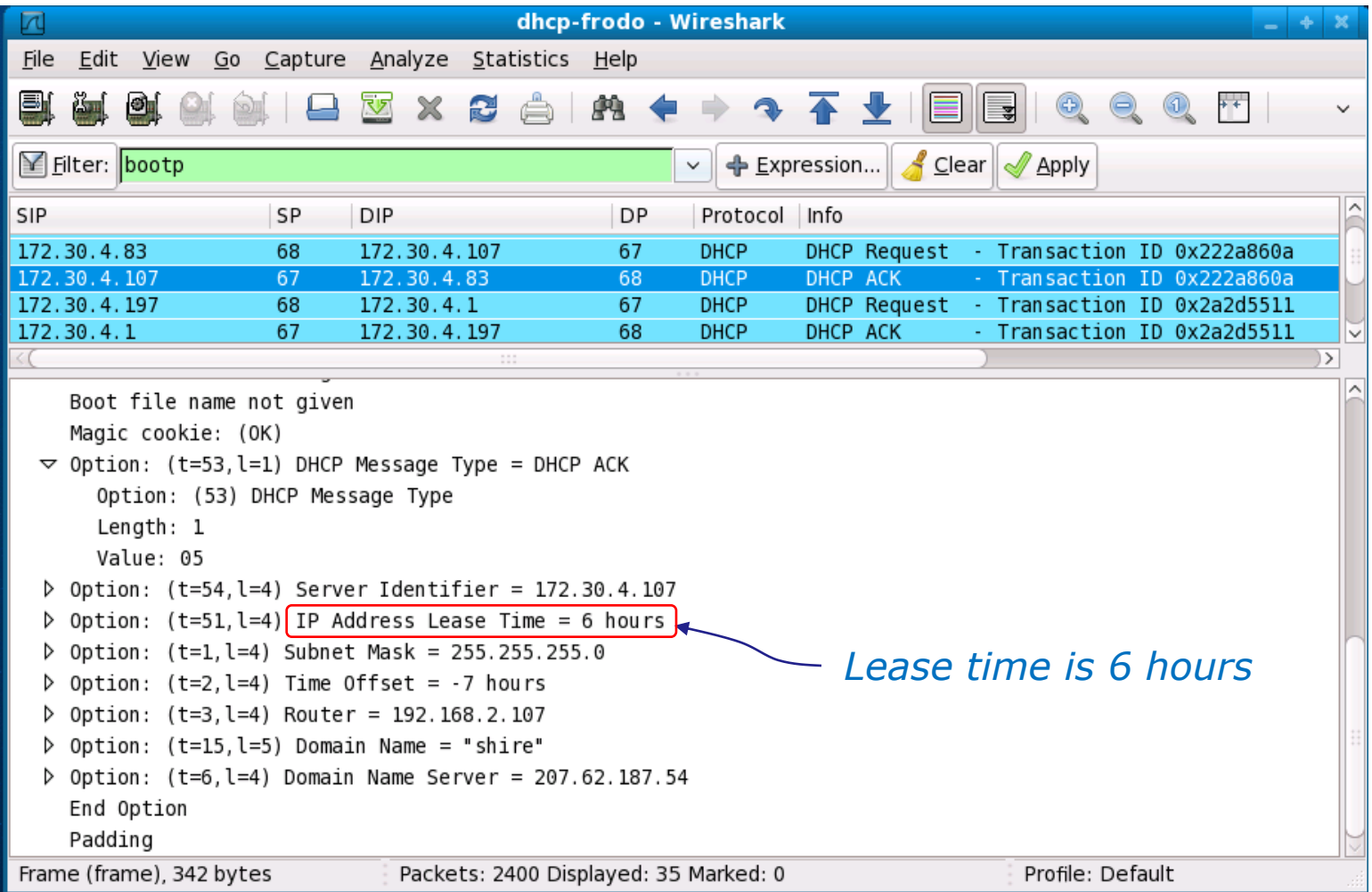

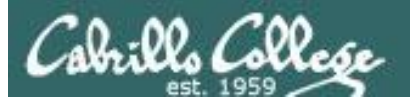

## *Frodo is done and wants to end the lease*

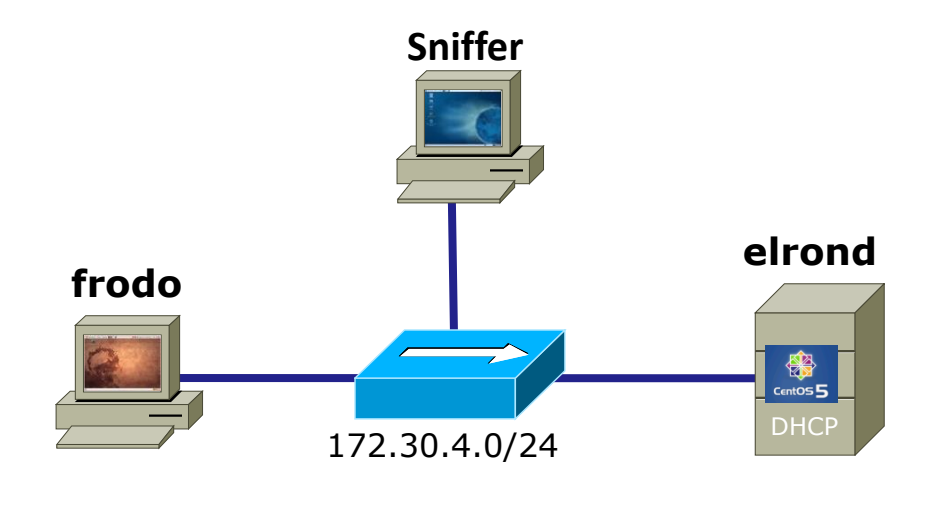

*DHCP Client DHCP Server*

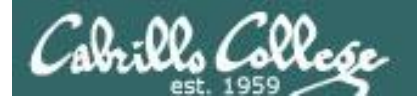

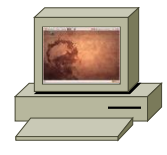

*DHCPRELEASE (unicast)*

*I want out!*

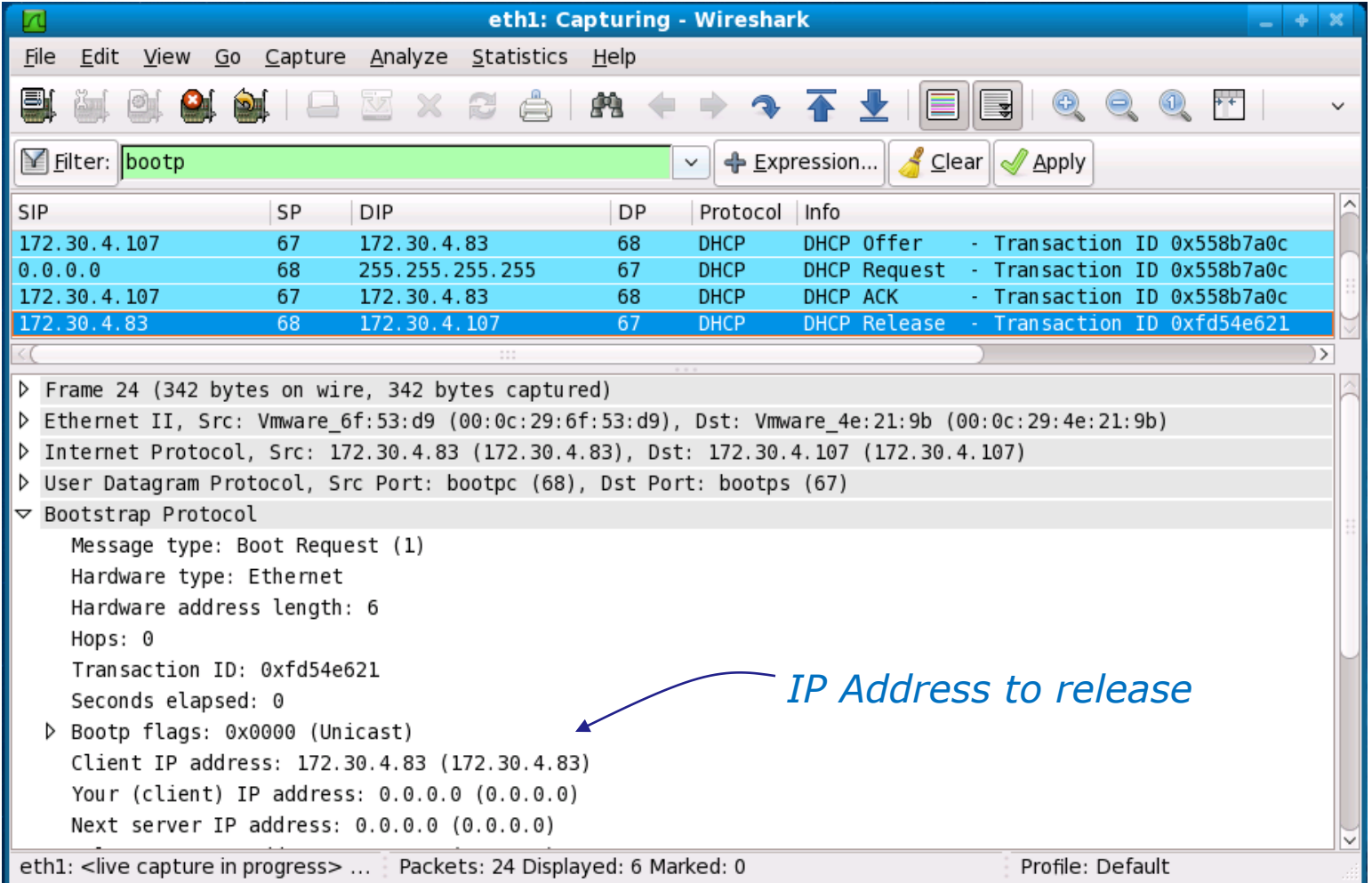

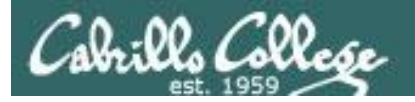

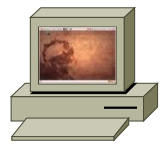

*DHCPRELEASE (unicast)*

#### *I want out!*

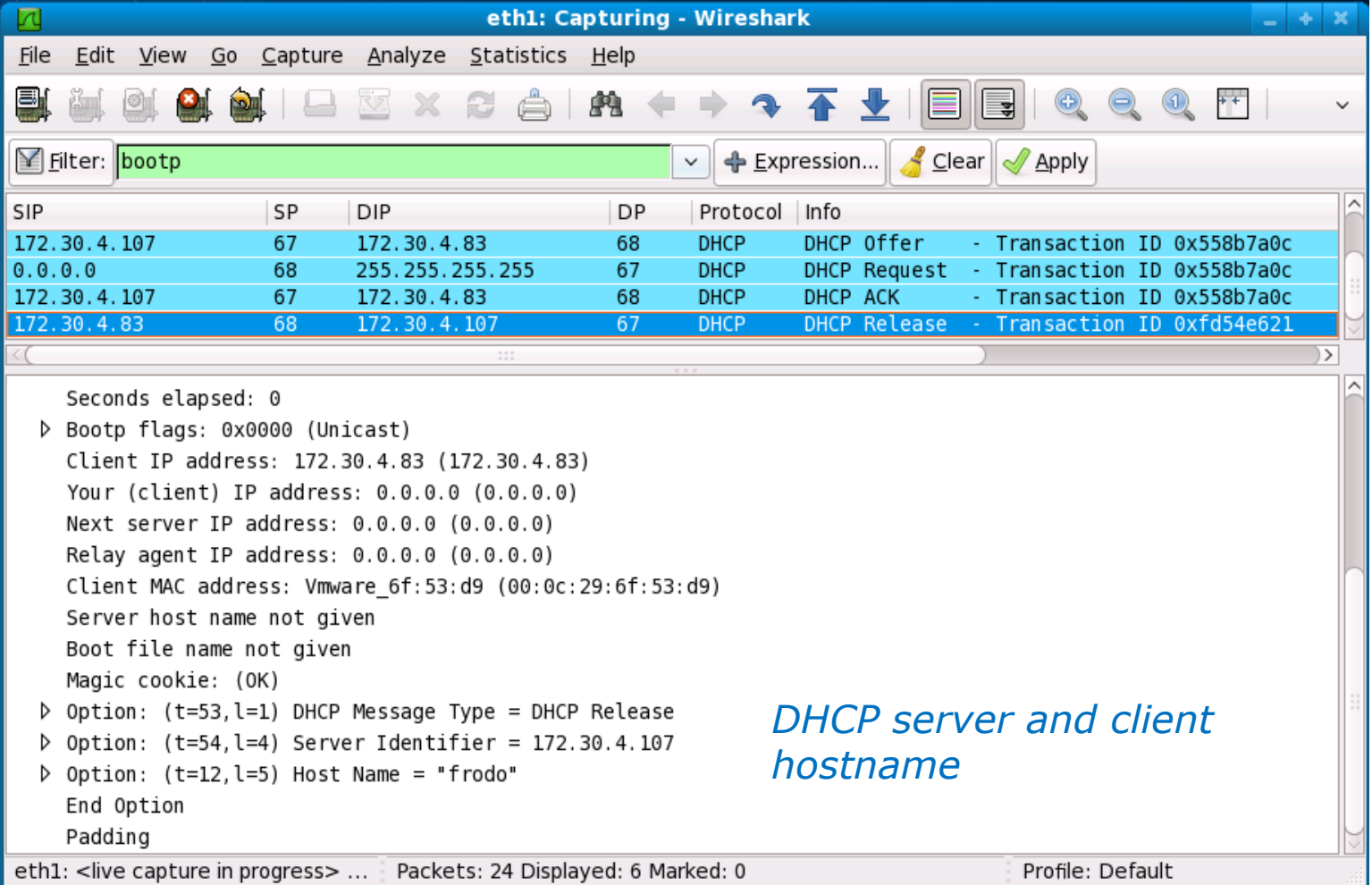

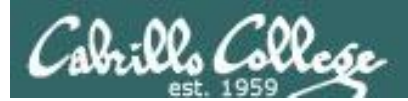

# DHCP Client Configuration

 $CIS$  192 - Lesson  $7$ 

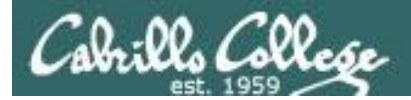

## DHCP

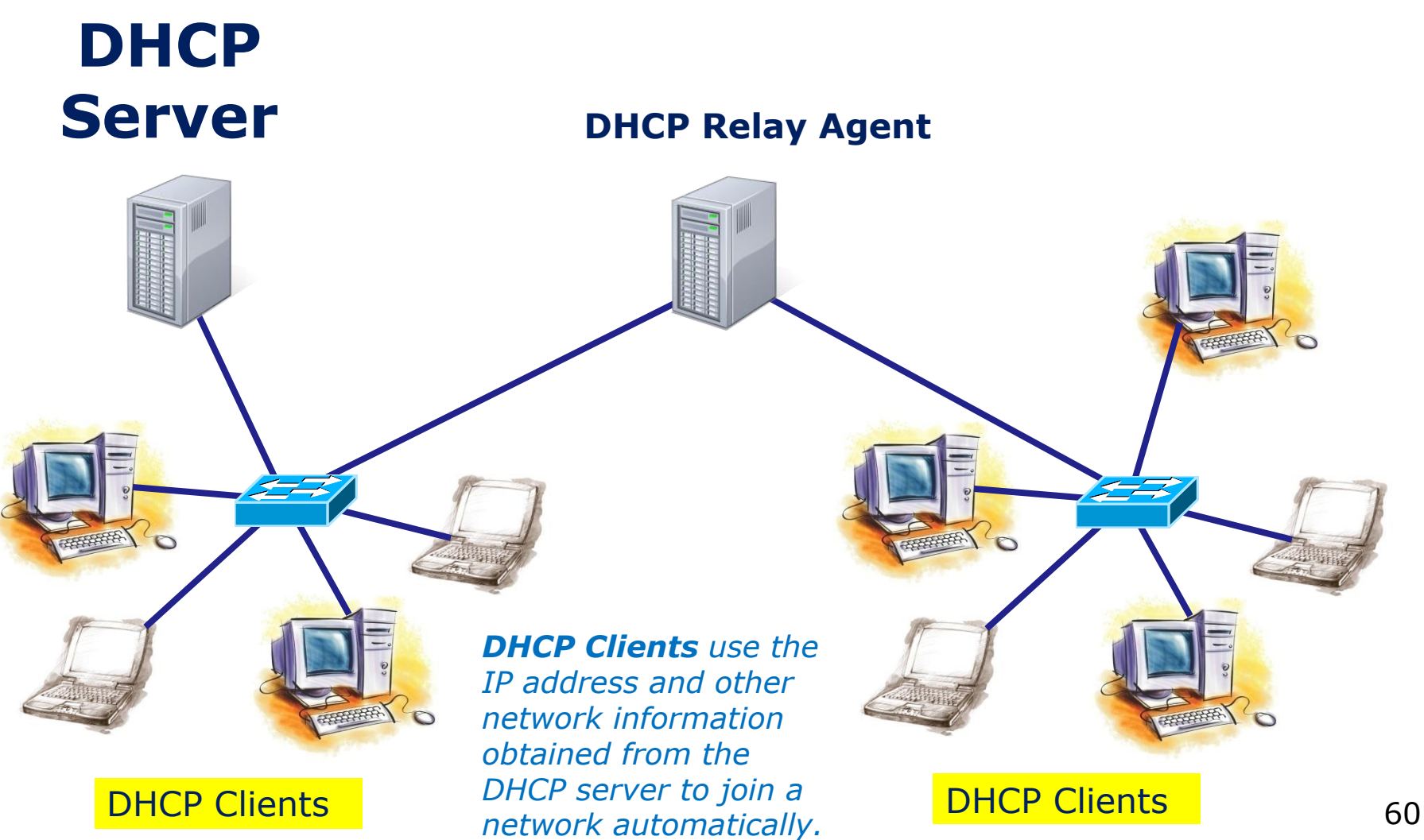

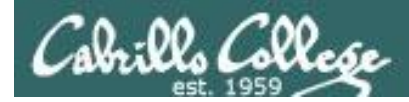

Temporary method to get DHCP IP and other configuration information

#### *Using dhclient -v ethx to get an IP address*

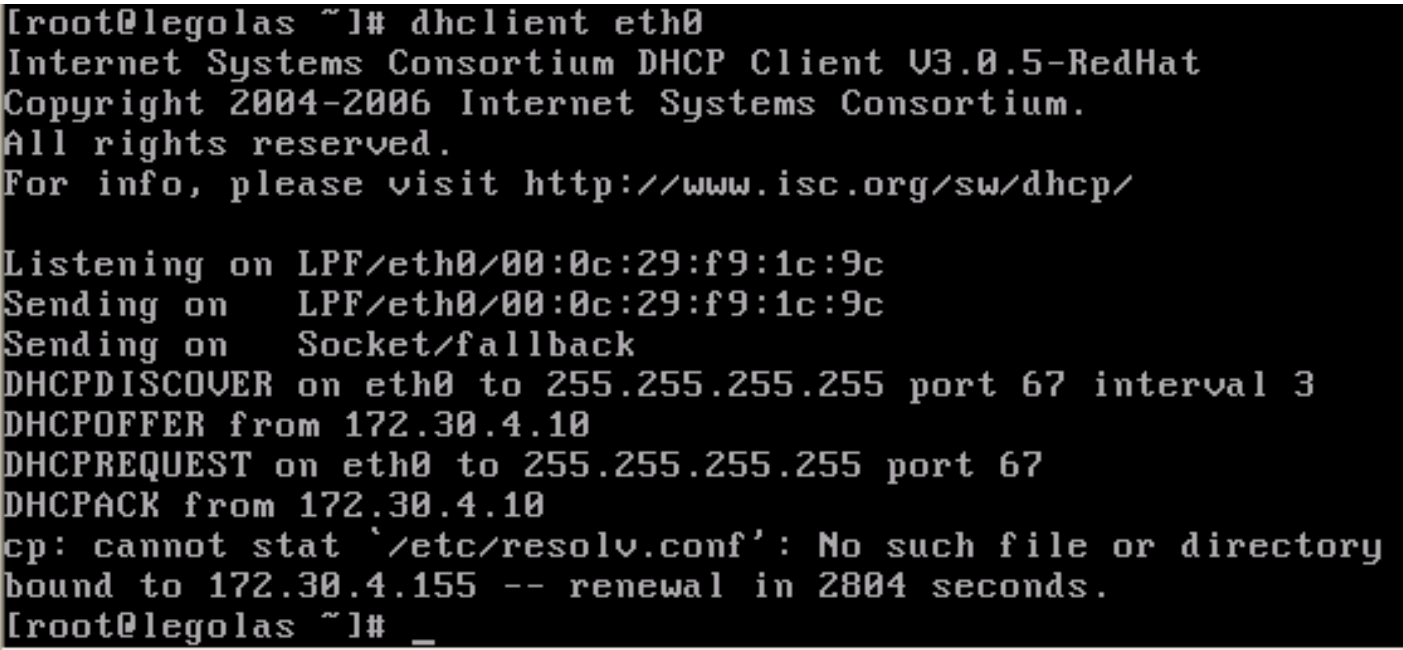

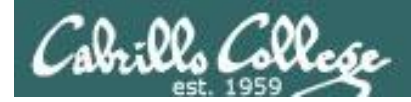

Temporary method to get DHCP IP and other configuration information

*Using dhclient -v -r ethx to release an IP address*

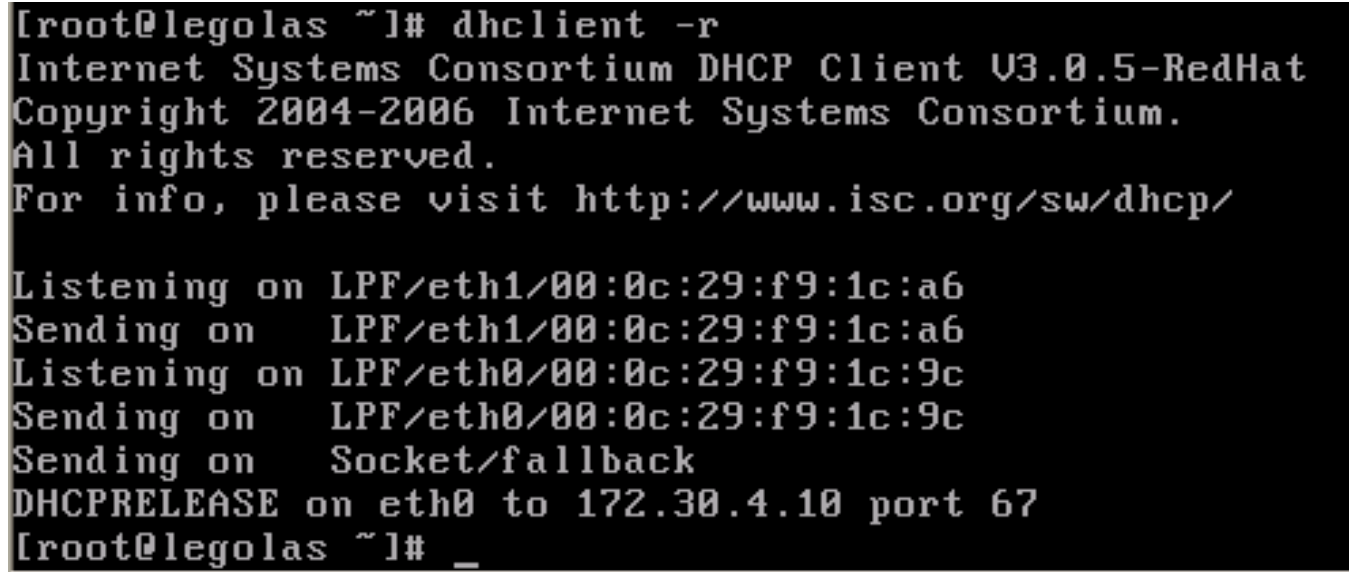

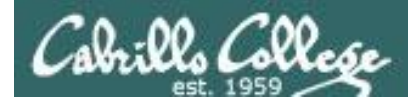

#### Permanent method to configure DHCP on an interface

#### *Ubuntu/Debian DHCP client example*

root@frodo:~# cat **/etc/network/interfaces**  auto lo iface lo inet loopback

auto eth0 iface eth0 inet dhcp

```
up route add -net 192.0.0.0/8 gw 172.30.4.107
root@frodo:~# /etc/init.d/networking restart
```
#### *Red Hat Family DHCP client example*

```
[root@legolas ~]# cat /etc/sysconfig/network-scripts/ifcfg-eth0
# Advanced Micro Devices [AMD] 79c970 [PCnet32 LANCE]
DEVICE=eth0
HWADDR=00:0C:29:7C:18:F5
ONBOOT=yes
BOOTPROTO=dhcp
[root@legolas ~]# service network restart
```
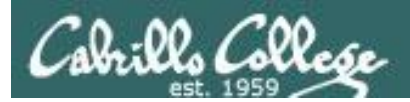

# DHCP Server Configuration

CIS 192 – Lesson 7

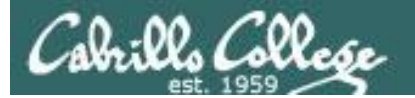

*DHCP Servers provide IP addresses and other network configuration information to clients wanting to join a network*

**DHCP Server**

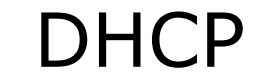

**DHCP Relay Agent (Linux Router)**

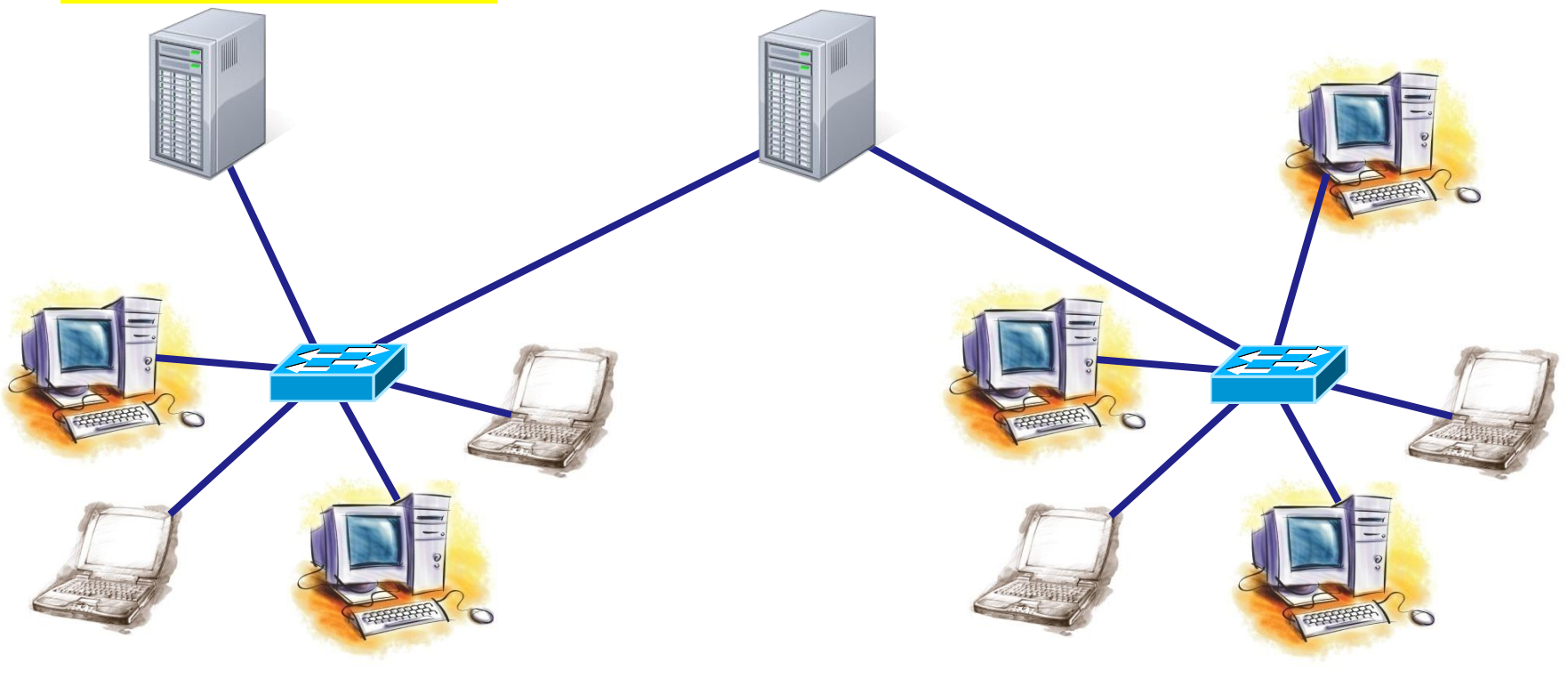

**DHCP Clients DHCP Clients**

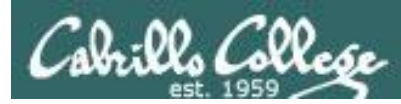

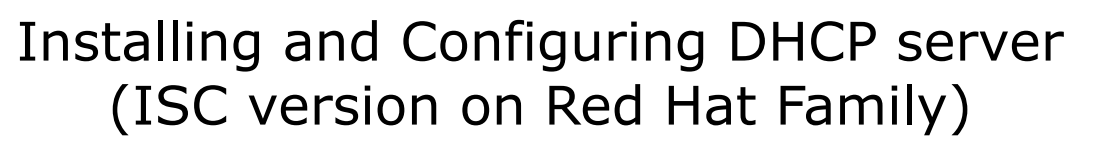

- Dynamic Host Configuration Protocol
- Client-server model
- Uses port 67 (for servers) and 68 (for clients)

#### *DHCP uses bootp ports 67 and 68*

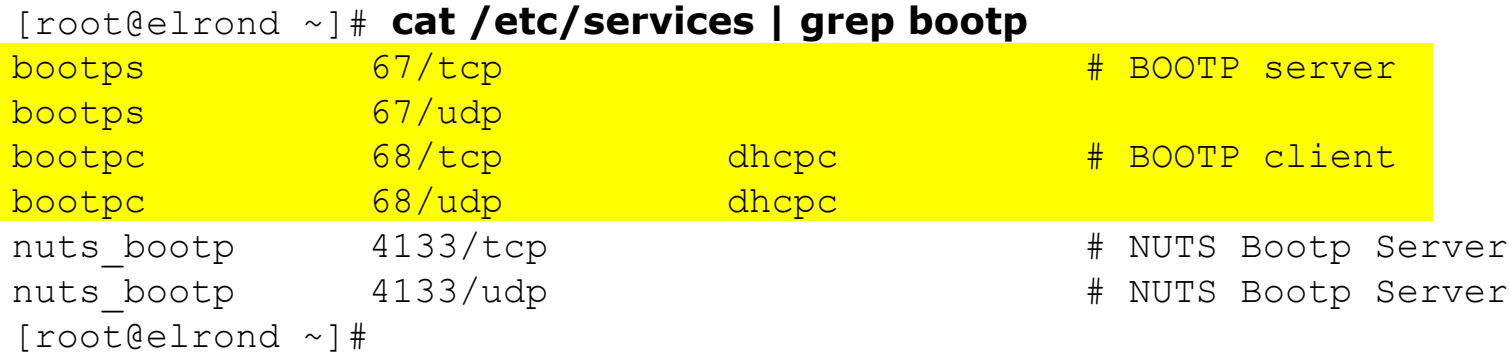

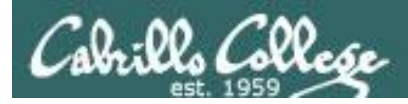

### Application Layer

#### **Steps to installing services**

- 1. Install software package using **yum**, **rpm** or build from source code
- 2. Customize service's configuration file
- 3. Modify the firewall to allow access to the service
- 4. Customize SELinux context settings to allow use
- 5. Start the service
- 6. Configure service to automatically start when system boots
- 7. Monitor and verify service is running
- 8. Troubleshoot as necessary
- 9. Monitor log files as appropriate
- 10. Configure additional security

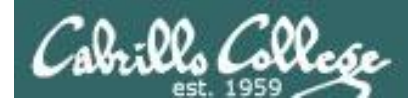

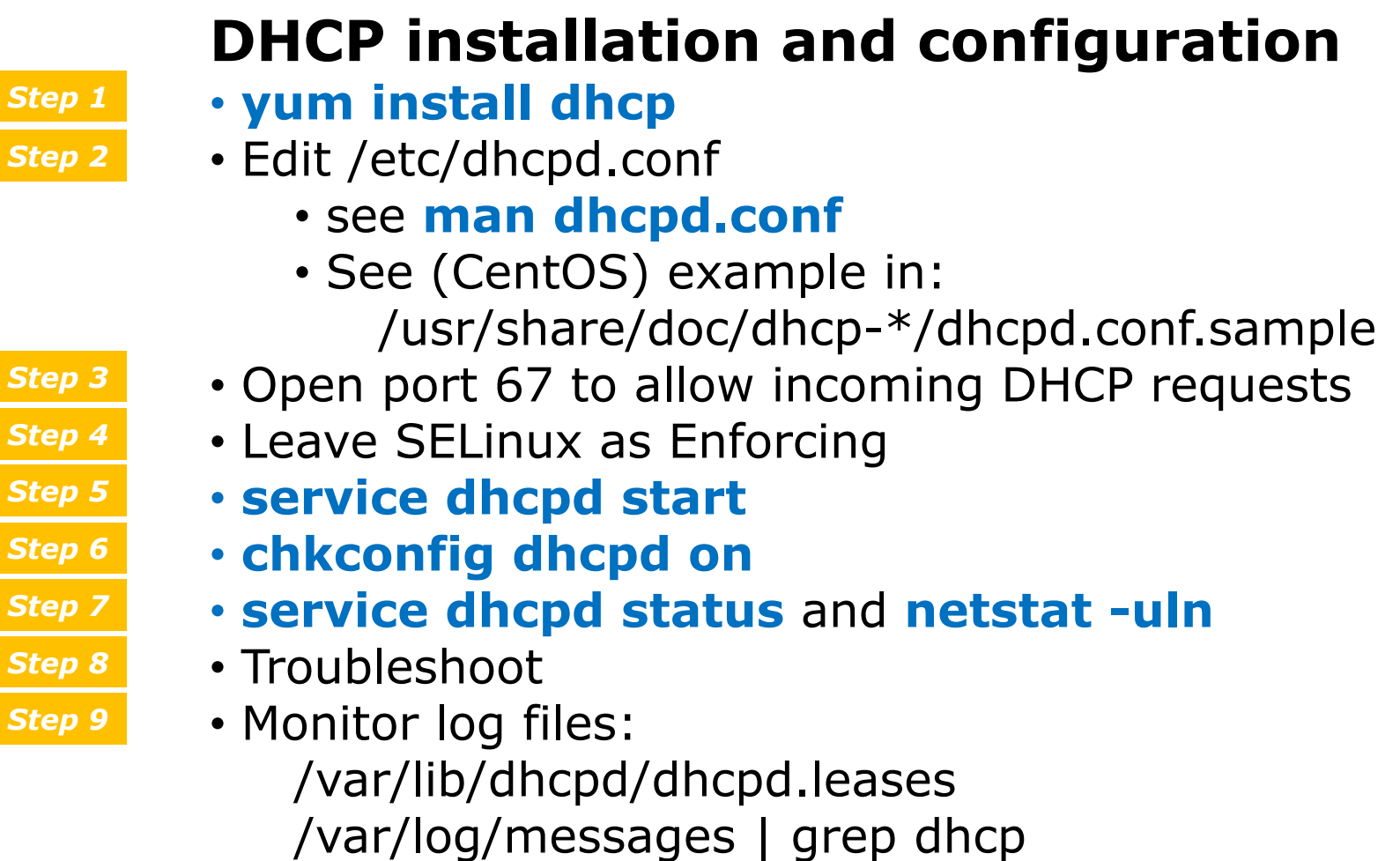

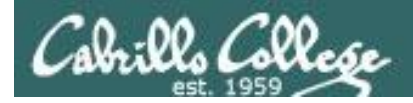

#### *Is it already installed?*

[root@p28-elrond ~]# **rpm -qa | grep dhcp** dhcp-common-4.1.1-34.P1.el6.centos.x86\_64 *common files* dhcp-4.1.1-34.P1.el6.centos.x86\_64 *server*[root@p28-elrond ~]#

#### *Is it already running?*

[root@p28-elrond ~]# **ps -ef | grep dhcpd** <mark>dhcpd</mark> 2127 1 0 10:38 ? 00:00:00 /usr/sbin/dhcpd -user dhcpd -group dhcpd root 2194 1994 0 10:57 pts/0 00:00:00 grep dhcpd

[root@p28-elrond ~]# **service dhcpd status** dhcpd (pid 2127) is running... [root@p28-elrond ~]#

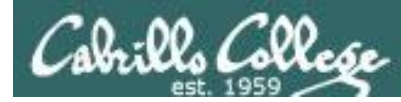

## DHCP installation and configuration

#### Install software package *Step 1*

*If connected to the Internet* **yum install dhcp**

#### *If using CD with RPM files*

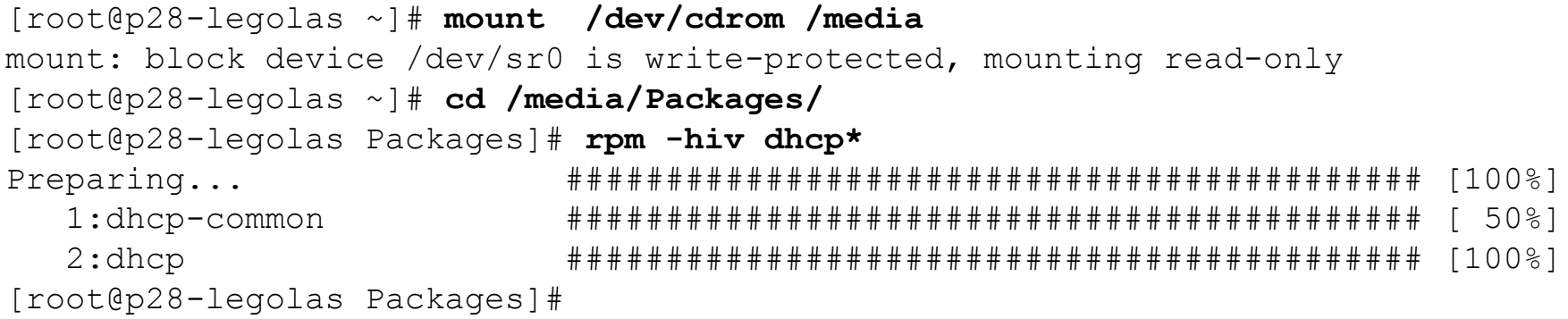

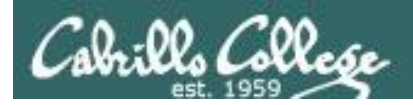

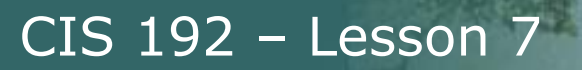

## **Configuring dhcpd**

*Step 2 Customize the configuration file*

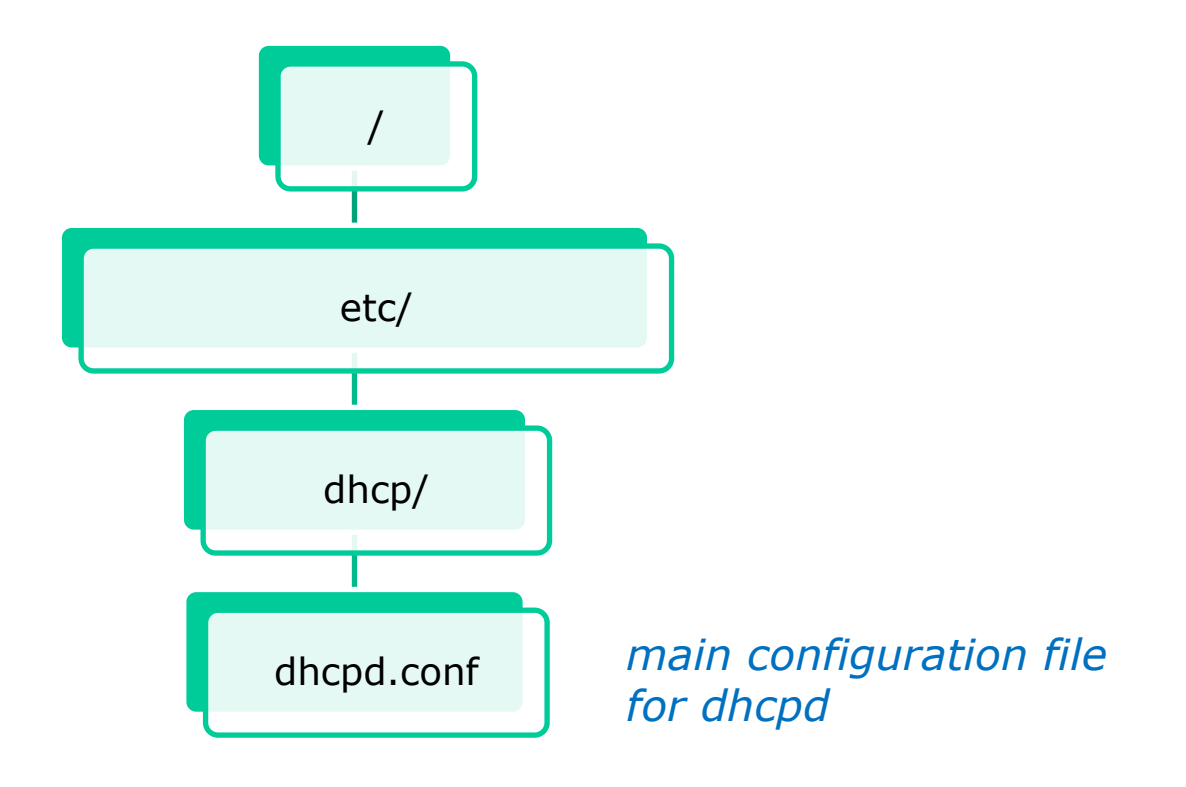

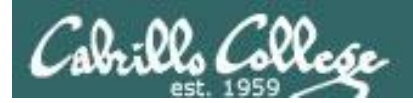

## dhcpd.conf sample walkthrough

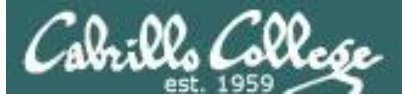

#### [root@elrond ~]# cat **/usr/share/doc/dhcp-3.0.5/dhcpd.conf.sample**

ddns-update-style interim; ignore client-updates;

*Global settings*

```
subnet 192.168.0.0 netmask 255.255.255.0 {
```

```
# --- default gateway
        option routers 192.168.0.1;
        option subnet-mask 255.255.255.0;
        option nis-domain "domain.org";
        option domain-name "domain.org";
        option domain-name-servers 192.168.1.1;
        option time-offset -18000; # Eastern Standard Time
# option ntp-servers 192.168.1.1;
       option netbios-name-servers 192.168.1.1;
 --- Selects point-to-point node (default is hybrid). Don't change this unless
 -- you understand Netbios very well
       option netbios-node-type 2;
        range dynamic-bootp 192.168.0.128 192.168.0.254;
        default-lease-time 21600;
        max-lease-time 43200;
        # we want the nameserver to appear at a fixed address
        host ns {
               next-server marvin.redhat.com;
               hardware ethernet 12:34:56:78:AB:CD;
               fixed-address 207.175.42.254;
 }
}
```

```
[root@elrond ~]#
```
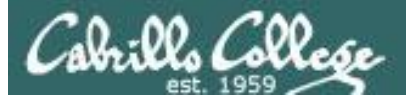

[root@elrond ~]# cat **/usr/share/doc/dhcp-3.0.5/dhcpd.conf.sample** ddns-update-style interim; ignore client-updates;

```
subnet 192.168.0.0 netmask 255.255.255.0 {
 --- default gateway
      option routers 192.168.0.1;
       option subnet-mask 255.255.255.0;
       option nis-domain "Information.org";
       option domain-name "domain.org";
       option domain-name-servers 192.168.1.1;
       option time-offset -18000; # Eastern Standard Time
       option ntp-servers 192.168.1.1;
       option netbios-name-servers 192.168.1.1;
 --- Selects point-to-point node (default is hybrid). Don't change this unless
 -- you understand Netbios very well
       option netbios-node-type 2;
        range dynamic-bootp 192.168.0.128 192.168.0.254;
       default-lease-time 21600:
        max-lease-time 43200;
        # we want the nameserver to appear at a fixed address
        host ns {
               next-server marvin.redhat.com;
              hardware ethernet 12:34:56:78:AB:CD;
               fixed-address 207.175.42.254;
 }
}
                                             Subnet specific settings
```
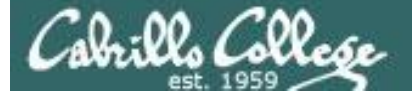

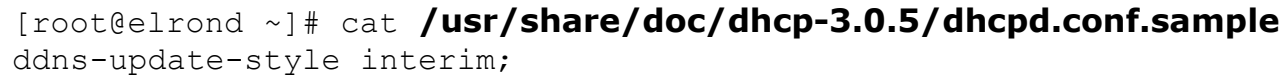

ignore client-updates;

#### *DHCP options that can be assigned to clients*

subnet 192.168.0.0 netmask 255.255.255.0 {

# --- default gateway option routers 192.168.0.1; option subnet-mask 255.255.255.0; option nis-domain with "domain.org"; option domain-name "domain.org"; option domain-name-servers 192.168.1.1; option time-offset -18000; # Eastern Standard Time # option ntp-servers 192.168.1.1; option netbios-name-servers 192.168.1.1; --- Selects point-to-point node (default is hybrid). Don't change this unless -- you understand Netbios very well option netbios-node-type 2; range dynamic-bootp 192.168.0.128 192.168.0.254; default-lease-time 21600; max-lease-time 43200; # we want the nameserver to appear at a fixed address host ns { next-server marvin.redhat.com; hardware ethernet 12:34:56:78:AB:CD; fixed-address 207.175.42.254; } }

#### [root@elrond ~]# cat **/usr/share/doc/dhcp-3.0.5/dhcpd.conf.sample**

```
ddns-update-style interim;
ignore client-updates;
subnet 192.168.0.0 netmask 255.255.255.0 {
# --- default gateway
        option routers 192.168.0.1;
        option subnet-mask 255.255.255.0;
        option nis-domain "domain.org";
        option domain-name "domain.org";
        option domain-name-servers 192.168.1.1;
        option time-offset -18000; # Eastern Standard Time
# option ntp-servers 192.168.1.1;
       option netbios-name-servers 192.168.1.1;
 --- Selects point-to-point node (default is hybrid). Don't change this unless
 -- you understand Netbios very well
       option netbios-node-type 2;
        range dynamic-bootp 192.168.0.128 192.168.0.254;
        default-lease-time 21600;
        max-lease-time 43200;
        # we want the nameserver to appear at a fixed address
        host ns {
               next-server marvin.redhat.com;
               hardware ethernet 12:34:56:78:AB:CD;
               fixed-address 207.175.42.254;
 }
}
[root@elrond ~]# 
                                         Which method to use to dynamically 
                                         update the DNS (Ad-hoc or interim)
```
76

CIS 192 – Lesson 7

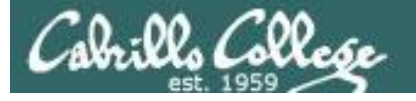

#### [root@elrond ~]# cat **/usr/share/doc/dhcp-3.0.5/dhcpd.conf.sample**

ddns-update-style interim; ignore client-updates;

subnet 192.168.0.0 netmask 255.255.255.0 {

*Either allow or ignore the clients intention to update its own DNS A record*

```
# --- default gateway
       option routers 192.168.0.1;
        option subnet-mask 255.255.255.0;
        option nis-domain "domain.org";
        option domain-name "domain.org";
        option domain-name-servers 192.168.1.1;
        option time-offset -18000; # Eastern Standard Time
# option ntp-servers 192.168.1.1;
       option netbios-name-servers 192.168.1.1;
 --- Selects point-to-point node (default is hybrid). Don't change this unless
 -- you understand Netbios very well
       option netbios-node-type 2;
        range dynamic-bootp 192.168.0.128 192.168.0.254;
        default-lease-time 21600;
        max-lease-time 43200;
        # we want the nameserver to appear at a fixed address
        host ns {
               next-server marvin.redhat.com;
               hardware ethernet 12:34:56:78:AB:CD;
               fixed-address 207.175.42.254;
 }
}
[root@elrond ~]#
```
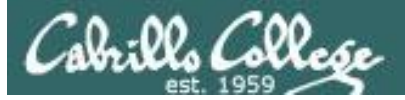

[root@elrond ~]#

#### [root@elrond ~]# cat **/usr/share/doc/dhcp-3.0.5/dhcpd.conf.sample** ddns-update-style interim;

ignore client-updates;

subnet 192.168.0.0 netmask 255.255.255.0 {

#### *Subnet specific settings. Everything enclosed within the { } applies to just this specific subnet.*

```
# --- default gateway
       option routers 192.168.0.1;
        option subnet-mask 255.255.255.0;
        option nis-domain "domain.org";
        option domain-name "domain.org";
        option domain-name-servers 192.168.1.1;
        option time-offset -18000; # Eastern Standard Time
# option ntp-servers 192.168.1.1;
       option netbios-name-servers 192.168.1.1;
 --- Selects point-to-point node (default is hybrid). Don't change this unless
 -- you understand Netbios very well
       option netbios-node-type 2;
        range dynamic-bootp 192.168.0.128 192.168.0.254;
        default-lease-time 21600;
        max-lease-time 43200;
        # we want the nameserver to appear at a fixed address
        host ns {
               next-server marvin.redhat.com;
               hardware ethernet 12:34:56:78:AB:CD;
               fixed-address 207.175.42.254;
 }
}
```
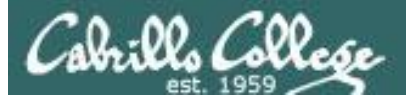

}

[root@elrond ~]#

[root@elrond ~]# cat **/usr/share/doc/dhcp-3.0.5/dhcpd.conf.sample** ddns-update-style interim; ignore client-updates;

subnet 192.168.0.0 netmask 255.255.255.0 {

# --- default gateway

```
option routers 192.168.0.1;
       option subnet-mask 255.255.255.0;
       option nis-domain "domain.org";
       option domain-name "domain.org";
       option domain-name-servers 192.168.1.1;
       option time-offset -18000; # Eastern Standard Time
# option ntp-servers 192.168.1.1;
      option netbios-name-servers 192.168.1.1;
 --- Selects point-to-point node (default is hybrid). Don't change this unless
 -- you understand Netbios very well
      option netbios-node-type 2; range dynamic-bootp 192.168.0.128 192.168.0.254;
       default-lease-time 21600;
       max-lease-time 43200;
        # we want the nameserver to appear at a fixed address
       host ns {
               next-server marvin.redhat.com;
               hardware ethernet 12:34:56:78:AB:CD;
               fixed-address 207.175.42.254;
 }
                                                     Default gateway to 
                                                     assign for this subnet
```
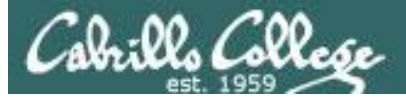

[root@elrond ~]#

[root@elrond ~]# cat **/usr/share/doc/dhcp-3.0.5/dhcpd.conf.sample** ddns-update-style interim; ignore client-updates;

subnet 192.168.0.0 netmask 255.255.255.0 {

```
# --- default gateway
        option routers 192.168.0.1;
       option subnet-mask 255.255.255.0;
        option nis-domain "domain.org";
        option domain-name "domain.org";
        option domain-name-servers 192.168.1.1;
        option time-offset -18000; # Eastern Standard Time
# option ntp-servers 192.168.1.1;
       option netbios-name-servers 192.168.1.1;
 --- Selects point-to-point node (default is hybrid). Don't change this unless
 -- you understand Netbios very well
       option netbios-node-type 2; range dynamic-bootp 192.168.0.128 192.168.0.254;
        default-lease-time 21600;
        max-lease-time 43200;
        # we want the nameserver to appear at a fixed address
        host ns {
               next-server marvin.redhat.com;
               hardware ethernet 12:34:56:78:AB:CD;
               fixed-address 207.175.42.254;
 }
}
                                                      Default netmask to 
                                                      assign for this subnet
```
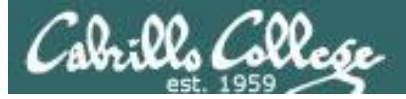

[root@elrond ~]# cat **/usr/share/doc/dhcp-3.0.5/dhcpd.conf.sample** ddns-update-style interim; ignore client-updates;

```
subnet 192.168.0.0 netmask 255.255.255.0 {
```
# --- default gateway option routers 192.168.0.1; option subnet-mask 255.255.255.0; option nis-domain "Well and "domain.org"; option domain-name "domain.org"; option domain-name-servers 192.168.1.1;

*domain names to assign. NIS is a UNIX only domain used within an organization. DNS supports all OS's and spans the Internet*

```
 option time-offset -18000; # Eastern Standard Time
# option ntp-servers 192.168.1.1;
       option netbios-name-servers 192.168.1.1;
 --- Selects point-to-point node (default is hybrid). Don't change this unless
 -- you understand Netbios very well
       option netbios-node-type 2;
        range dynamic-bootp 192.168.0.128 192.168.0.254;
        default-lease-time 21600;
        max-lease-time 43200;
        # we want the nameserver to appear at a fixed address
        host ns {
                next-server marvin.redhat.com;
                hardware ethernet 12:34:56:78:AB:CD;
                fixed-address 207.175.42.254;
 }
}
[root@elrond ~]#
```
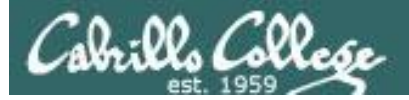

subnet 192.168.0.0 netmask 255.255.255.0 {

# --- default gateway option routers 192.168.0.1; option subnet-mask 255.255.255.0; option nis-domain "domain.org"; option domain-name "domain.org"; option domain-name-servers 192.168.1.1; option time-offset -18000; # Eastern Standard Time # option ntp-servers 192.168.1.1; option netbios-name-servers 192.168.1.1; --- Selects point-to-point node (default is hybrid). Don't change this unless -- you understand Netbios very well option netbios-node-type  $2;$  range dynamic-bootp 192.168.0.128 192.168.0.254; default-lease-time 21600; max-lease-time 43200; *The DNS server to assign*

CIS 192 – Lesson 7

 # we want the nameserver to appear at a fixed address host ns { next-server marvin.redhat.com; hardware ethernet 12:34:56:78:AB:CD; fixed-address 207.175.42.254; }

```
[root@elrond ~]#
```
}

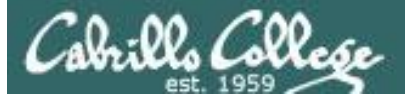

subnet 192.168.0.0 netmask 255.255.255.0 {

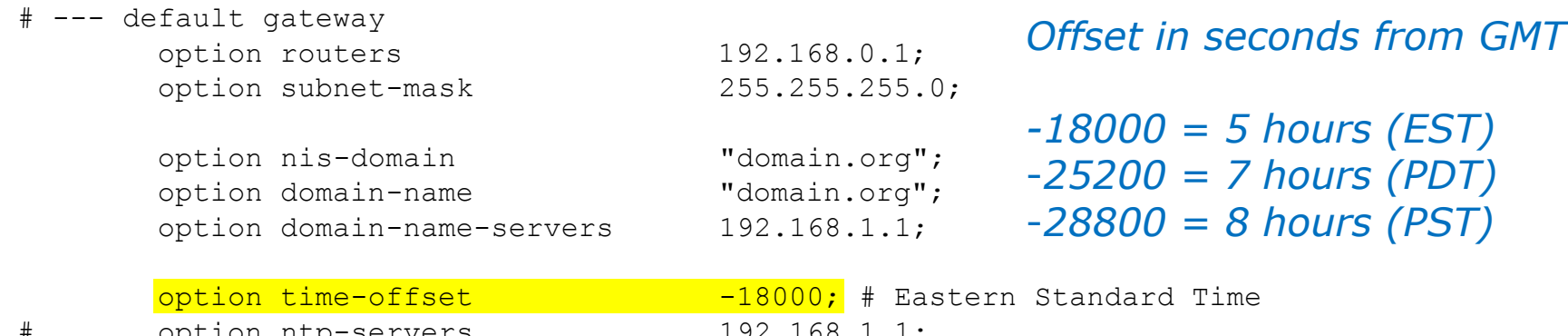

CIS 192 – Lesson 7

```
option ntp-servers
       option netbios-name-servers 192.168.1.1;
# --- Selects point-to-point node (default is hybrid). Don't change this unless
# -- you understand Netbios very well
       option netbios-node-type 2;
        range dynamic-bootp 192.168.0.128 192.168.0.254;
        default-lease-time 21600;
        max-lease-time 43200;
        # we want the nameserver to appear at a fixed address
        host ns {
               next-server marvin.redhat.com;
                hardware ethernet 12:34:56:78:AB:CD;
                 fixed-address 207.175.42.254;
 }
}
```
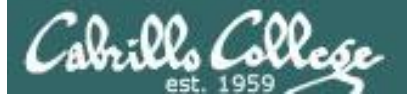

}

```
subnet 192.168.0.0 netmask 255.255.255.0 {
```

```
# --- default gateway
       option routers 192.168.0.1;
       option subnet-mask 255.255.255.0;
       option nis-domain "domain.org";
       option domain-name "domain.org";
       option domain-name-servers 192.168.1.1;
       option time-offset -18000; # Eastern Standard Time
# option ntp-servers 192.168.1.1;
      option netbios-name-servers 192.168.1.1;
 --- Selects point-to-point node (default is hybrid). Don't change this unless
 -- you understand Netbios very well
      option netbios-node-type 2;
```
CIS 192 – Lesson 7

```
 range dynamic-bootp 192.168.0.128 192.168.0.254;
 default-lease-time 21600;
 max-lease-time 43200;
```
*Pool of IP addresses to assign*

```
 # we want the nameserver to appear at a fixed address
        host ns {
                next-server marvin.redhat.com;
                hardware ethernet 12:34:56:78:AB:CD;
                 fixed-address 207.175.42.254;
 }
[root@elrond ~]#
```
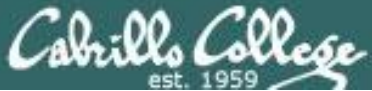

ignore client-updates;

```
subnet 192.168.0.0 netmask 255.255.255.0 {
```

```
# --- default gateway
       option routers 192.168.0.1;
       option subnet-mask 255.255.255.0;
       option nis-domain "domain.org";
       option domain-name "domain.org";
       option domain-name-servers 192.168.1.1;
       option time-offset -18000; # Eastern Standard Time
# option ntp-servers 192.168.1.1;
      option netbios-name-servers 192.168.1.1;
 --- Selects point-to-point node (default is hybrid). Don't change this unless
 -- you understand Netbios very well
      option netbios-node-type 2;
       range dynamic-bootp 192.168.0.128 192.168.0.254;
      default-lease-time 21600;
                                                     A client can request a
```
CIS 192 – Lesson 7

max-lease-time 43200;

```
 # we want the nameserver to appear at a fixed address
 host ns {
```

```
 next-server marvin.redhat.com;
 hardware ethernet 12:34:56:78:AB:CD;
 fixed-address 207.175.42.254;
```
*length of time for the lease. If not specified this is how long the lease will be for.*

}

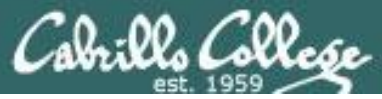

ignore client-updates;

```
subnet 192.168.0.0 netmask 255.255.255.0 {
```

```
# --- default gateway
       option routers 192.168.0.1;
       option subnet-mask 255.255.255.0;
       option nis-domain "domain.org";
       option domain-name "domain.org";
       option domain-name-servers 192.168.1.1;
       option time-offset -18000; # Eastern Standard Time
# option ntp-servers 192.168.1.1;
      option netbios-name-servers 192.168.1.1;
 --- Selects point-to-point node (default is hybrid). Don't change this unless
 -- you understand Netbios very well
      option netbios-node-type 2;
```
CIS 192 – Lesson 7

```
 range dynamic-bootp 192.168.0.128 192.168.0.254;
 default-lease-time 21600;
 max-lease-time 43200;
```
*The maximum amount of time that can be requested for a lease.*

```
 # we want the nameserver to appear at a fixed address
        host ns {
                next-server marvin.redhat.com;
                hardware ethernet 12:34:56:78:AB:CD;
                fixed-address 207.175.42.254;
 }
```
}

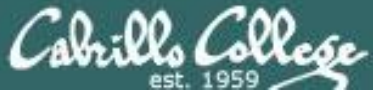

ignore client-updates;

```
subnet 192.168.0.0 netmask 255.255.255.0 {
```

```
# --- default gateway
        option routers 192.168.0.1;
        option subnet-mask 255.255.255.0;
        option nis-domain "domain.org";
        option domain-name "domain.org";
        option domain-name-servers 192.168.1.1;
        option time-offset -18000; # Eastern Standard Time
# option ntp-servers 192.168.1.1;
       option netbios-name-servers 192.168.1.1;
 --- Selects point-to-point node (default is hybrid). Don't change this unless
 -- you understand Netbios very well
       option netbios-node-type 2;
        range dynamic-bootp 192.168.0.128 192.168.0.254;
        default-lease-time 21600;
        max-lease-time 43200;
        # we want the nameserver to appear at a fixed address
        host ns {
               next-server marvin.redhat.com;
              hardware ethernet 12:34:56:78:AB:CD;
                                                          IP reservation based
```
fixed-address 207.175.42.254;

*on MAC address*

**b** and the set of  $\overline{z}$ 

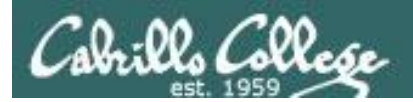

# **dhcpd.conf** for the DHCP lab (old)

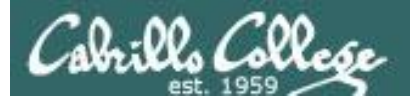

# DHCP **elrond**

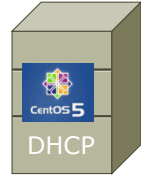

}

## *Global and specific settings for DHCP Lab Rivendell subnet*

```
[root@elrond ~]# cat /etc/dhcpd.conf 
ddns-update-style interim;
ignore client-updates;
option time-offset -25200; # Pacific Daylight Time (-7 HR)
#
# R I V E N D E L L
#
subnet 192.168.2.0 netmask 255.255.255.0 {
       option routers 192.168.2.1; # Default GW
       option subnet-mask 255.255.255.0;
       option domain-name "rivendell";
       option domain-name-servers 207.62.187.53;
       range dynamic-bootp 192.168.2.50 192.168.2.99;
      default-lease-time 21600; # 6 hours
      max-lease-time 43200; # 12 hours
       # reservations
       host legolas {
             hardware ethernet 00:0C:29:7C:18:F5;
              fixed-address 192.168.2.150;
 }
                                                           Will be the eth1 
                                                           interface on your 
                                                           station's Elrond
```
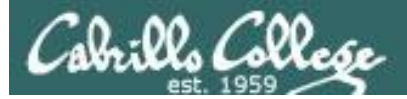

# **elrond** DHCP

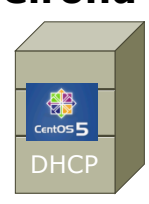

*Settings for DHCP Lab Mordor subnet in /etc/dhcpd.conf*

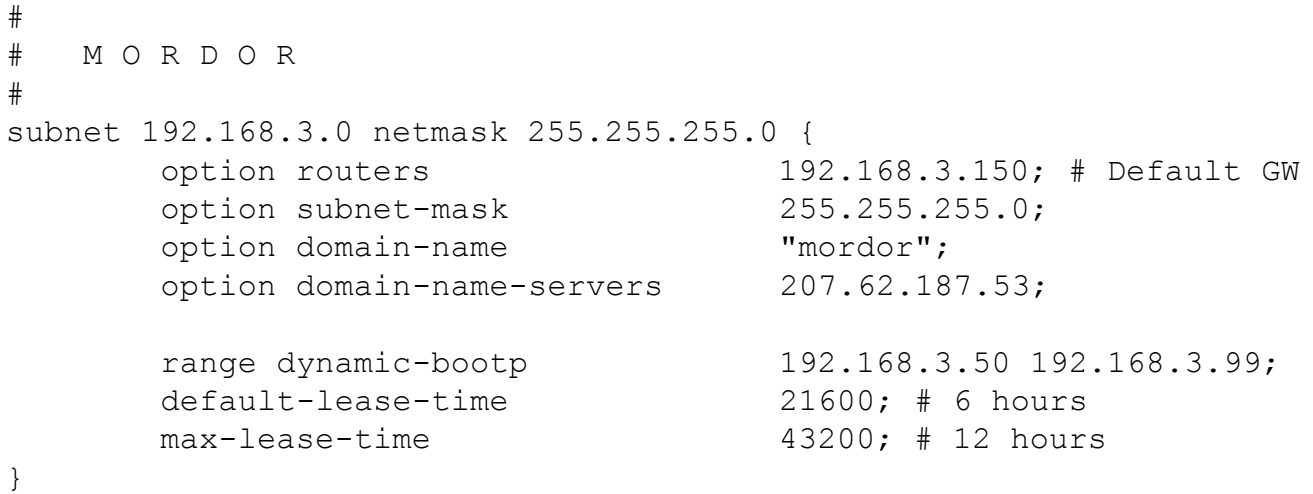

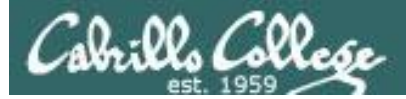

# **elrond** DHCP

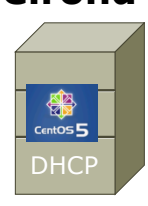

*Settings for DHCP Lab Shire subnet in /etc/dhcpd.conf*

```
#
# S H I R E 
#
subnet 172.30.4.0 netmask 255.255.255.0 {
      option routers 172.30.N.1;
       option subnet-mask 255.255.255.0;
       option domain-name "shire";
       option domain-name-servers 207.62.187.53;
      range dynamic-bootp 172.30.N.80 172.30.N.84;
      default-lease-time 21600;
      max-lease-time 43200;
}
[root@elrond ~]#
                                          Use the pool of addresses 
                                           based on your station 
                                          number to avoid conflicts!
                                             N=1 for the classroom and 
                                             N=4 for the lab
```
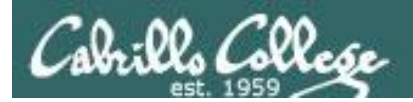

# **dhcpd.conf** for the DHCP lab (newer)

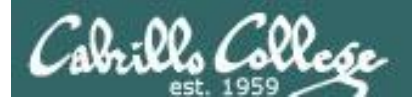

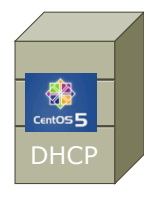

}

# DHCP /etc/dhcp/dhcpd.conf for DHCP Lab

*Global and specific settings for CIS Lab subnet*

[root@elrond ~]# cat **/etc/dhcp/dhcpd.conf** # Global declarations for Lab 06 option domain-name-servers 192.168.0.8, 10.240.1.2; default-lease-time 3600; max-lease-time 7200; ddns-update-style none; # Scope: CIS Lab network subnet 172.30.4.0 netmask 255.255.255.0 { range 172.30.4.50 172.30.4.54; < option domain-name "cisvlab.net"; option routers 172.30.4.1; *Use the pool of addresses based on your station/pod number to avoid conflicts!*

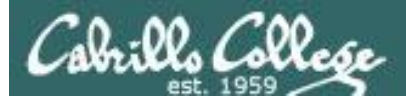

**SEP**<br>CentOS DHCP

# DHCP /etc/dhcp/dhcpd.conf for DHCP Lab

#### *Settings for Rivendell and Mordor subnets*

```
# Scope: Rivendell network
subnet 192.168.2.0 netmask 255.255.255.0 {
   range 192.168.2.50 192.168.2.99;
   option domain-name "Rivendell";
   option routers 192.168.2.1;
   authoritative;
  host legolas {
     hardware ethernet 00:0c:29:1f:b1:48;
     fixed-address 192.168.2.150;
 }
}
# Scope: Mordor network
subnet 192.168.3.0 netmask 255.255.255.0 {
   range 192.168.3.50 192.168.3.99;
   option domain-name "Mordor";
   option routers 192.168.3.150;
   authoritative;
}
```
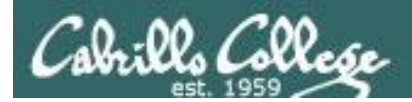

# **dhcpd.conf** for the DHCP lab (latest)

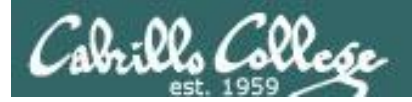

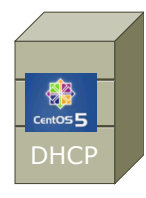

}

# **DHCP** /etc/dhcp/dhcpd.conf for DHCP Lab

*Global and specific settings for CIS Lab subnet*

[root@elrond ~]# cat **/etc/dhcp/dhcpd.conf** # Global declarations for Lab 06 option domain-name-servers 172.30.5.8, 10.240.1.2; default-lease-time 3600; # 60 minutes max-lease-time 7200; # 2 hours ddns-update-style none;

# Scope: CIS Lab network subnet 172.20.0.0 netmask 255.255.0.0 { option routers 172.20.0.1; option subnet-mask 255.255.0.0; option domain-name "cislab.net";

range 172.20.192.198 172.20.192.202;

*Use the pool of addresses based on your station/pod number to avoid conflicts!*

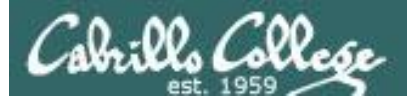

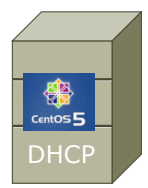

}

# DHCP /etc/dhcp/dhcpd.conf for DHCP Lab

### *Settings for Rivendell subnet*

```
# Scope: Rivendell network
subnet 192.168.128.0 netmask 255.255.255.0 {
   authoritative;
  option routers 192.168.128.1; # Default GW
   option subnet-mask 255.255.255.0;
   option domain-name "rivendell";
   option domain-search "cislab.net";
   range 192.168.128.50 192.168.128.99;
   # reservations
```

```
 host p28-legolas {
   hardware ethernet 00:50:56:B7:CFT:0B; fixed-address 192.168.128.150;
 }
```
*Note: pod number in red*

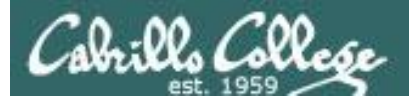

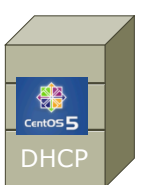

# DHCP /etc/dhcp/dhcpd.conf for DHCP Lab

#### *Settings for Mordor subnet*

```
# Scope: Mordor network
subnet 192.168.228.0 netmask 255.255.255.0 {
  option routers 192.168.228.150; # Default GW
  option subnet-mask 255.255.255.0;
   option domain-name "mordor";
   option domain-search "cislab.net";
   range 192.168.228.50 192.168.228.99;
}
```
*Note: pod number in red*

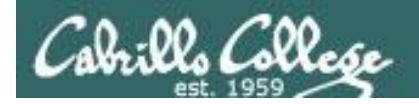

# Installing and Configuring DHCP

*Step 3 Configure firewall*

# *Open UDP port 67 as a destination* **iptables -I INPUT 4 -p udp -m udp --dport 67 -j ACCEPT**

*for default CentOS firewall*

*To make the firewall settings permanent* **service iptables save**

*To backup current firewall settings to another file* **iptables-save > /etc/sysconfig/iptables.lab06**

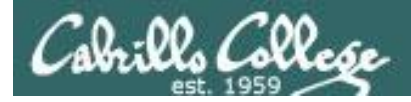

# Installing and Configuring DHCP

#### *Step 3 Configure firewall to open port 67*

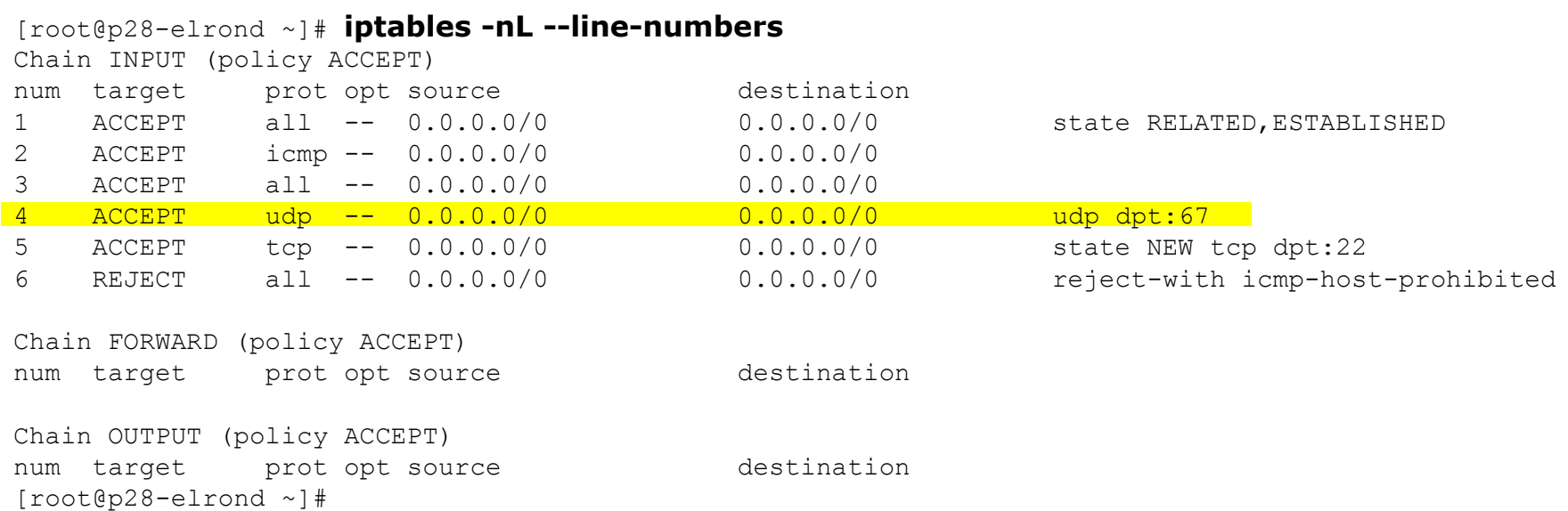

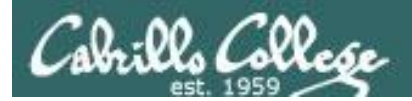

# SELinux for DHCP (CentOS)

*Step 4 Configure SELinux*

[root@p28-elrond ~]# **getenforce** Enforcing

*No changes needed, leave as Enforcing* 

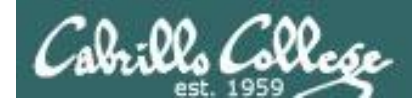

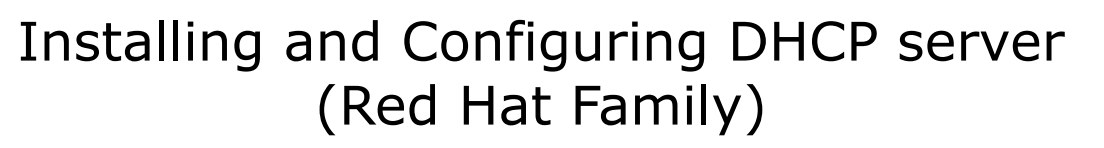

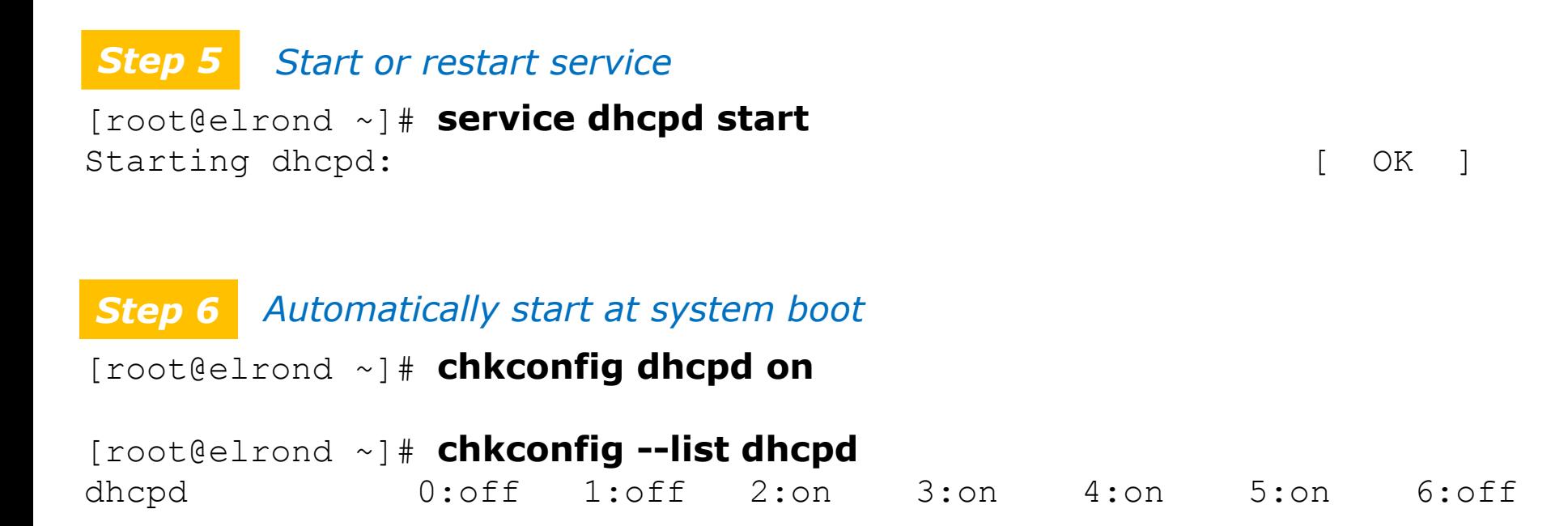

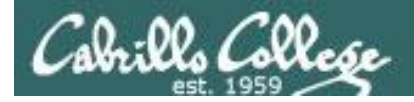

# *Step 7 Verify service is running*

# DHCP

[root@p28-elrond ~]# **ps -ef | grep dhcpd** dhcpd 2127 1 0 10:38 ? 00:00:00 /usr/sbin/dhcpd -user dhcpd -group dhcpd root 2222 1994 0 11:12 pts/0 00:00:00 grep dhcpd

#### [root@p28-elrond ~]# **service dhcpd status** dhcpd (pid 2127) is running...

#### [root@p28-elrond ~]# **netstat -uln**

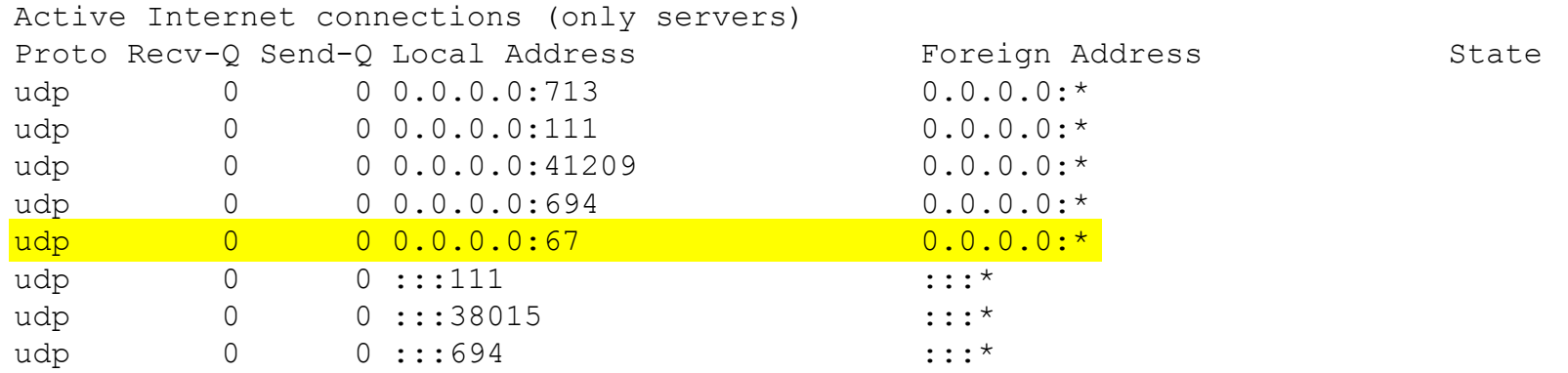

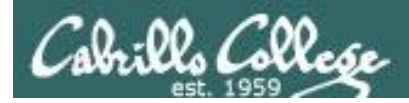

# Installing and Configuring DHCP server

# *Step 8* **Troubleshooting**

*Check layer 1 (cabling) Check layer 2 (arp -n) Check layer 3 (ifconfig and route –n) Check that DHCP service is running Check /etc/dhcpd.conf settings Check firewall settings Check client DHCP settings Use Wireshark/tcpdump to observe DORA* 

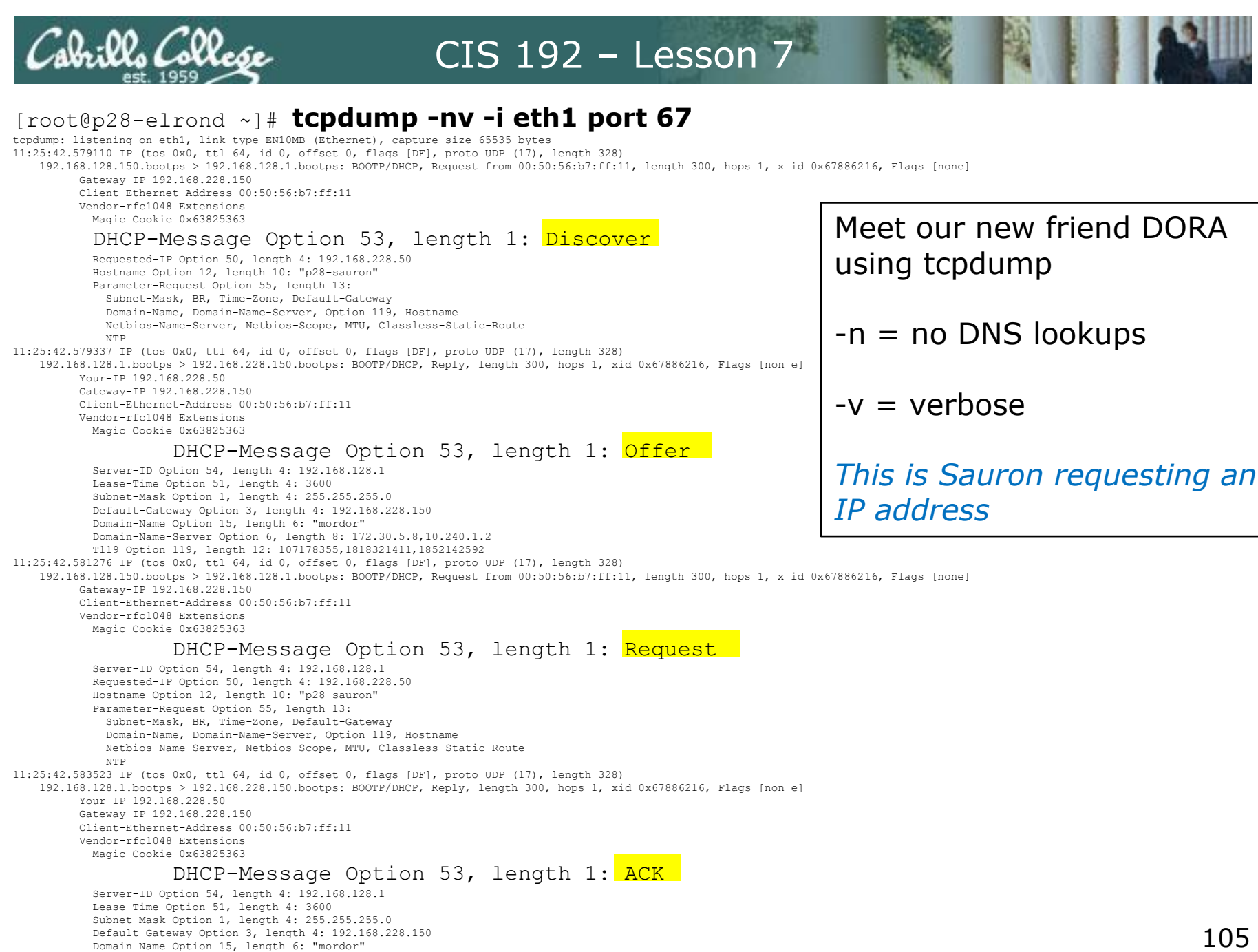

 Domain-Name-Server Option 6, length 8: 172.30.5.8,10.240.1.2 T119 Option 119, length 12: 107178355,1818321411,1852142592

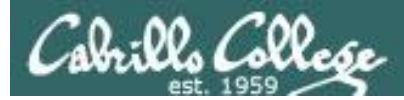

# Installing and Configuring vsftpd

#### **Monitor log files**  $Step$

#### [root@arwen ~]# **tail /var/log/messages | grep dhcp**

Mar 26 11:33:21 p28-elrond dhcpd: Internet Systems Consortium DHCP Server 4.1.1-P1 Mar 26 11:33:21 p28-elrond dhcpd: Copyright 2004-2010 Internet Systems Consortium. Mar 26 11:33:21 p28-elrond dhcpd: All rights reserved. Mar 26 11:33:21 p28-elrond dhcpd: For info, please visit https://www.isc.org/software/dhcp/ Mar 26 11:33:21 p28-elrond dhcpd: WARNING: Host declarations are global. They are not limited to the scope you declared them in. Mar 26 11:33:21 p28-elrond dhcpd: Not searching LDAP since ldap-server, ldap-port and ldap-base-dn were not specified in the config file Mar 26 11:33:21 p28-elrond dhcpd: Wrote 0 deleted host decls to leases file. Mar 26 11:33:21 p28-elrond dhcpd: Wrote 0 new dynamic host decls to leases file. Mar 26 11:33:21 p28-elrond dhcpd: Wrote 8 leases to leases file. Mar 26 11:33:21 p28-elrond dhcpd: Listening on LPF/eth1/00:50:56:b7:80:a2/192.168.128.0/24 Mar 26 11:33:21 p28-elrond dhcpd: Sending on LPF/eth1/00:50:56:b7:80:a2/192.168.128.0/24 Mar 26 11:33:21 p28-elrond dhcpd: Listening on LPF/eth0/00:50:56:b7:8e:8d/172.20.0.0/16 Mar 26 11:33:21 p28-elrond dhcpd: Sending on LPF/eth0/00:50:56:b7:8e:8d/172.20.0.0/16 Mar 26 11:33:21 p28-elrond dhcpd: Sending on Socket/fallback/fallback-net

#### *The dhcpd service is restarted*

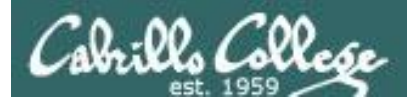

# Installing and Configuring vsftpd

#### **Monitor log files** *Step 9*

#### [root@arwen ~]# **tail /var/log/messages | grep dhcp**

Mar 26 11:39:13 p28-elrond dhcpd: DHCPRELEASE of 192.168.228.50 from 00:50:56:b7:ff:11 (p28-sauron) via eth1 (found) Mar 26 11:39:13 p28-elrond dhcpd: DHCPRELEASE of 192.168.228.50 from 00:50:56:b7:ff:11 via 192.168.228.150 (found) Mar 26 11:39:13 p28-elrond dhcpd: DHCPRELEASE of 192.168.228.50 from 00:50:56:b7:ff:11 via 192.168.128.150 (found) Mar 26 11:39:16 p28-elrond dhcpd: DHCPDISCOVER from 00:50:56:b7:ff:11 via 192.168.228.150 Mar 26 11:39:17 p28-elrond dhcpd: DHCPOFFER on 192.168.228.50 to 00:50:56:b7:ff:11 (p28-sauron) via 192.168.228.150 Mar 26 11:39:17 p28-elrond dhcpd: DHCPREQUEST for 192.168.228.50 (192.168.128.1) from 00:50:56:b7:ff:11 (p28-sauron) via 192.168.228.150 Mar 26 11:39:17 p28-elrond dhcpd: DHCPACK on 192.168.228.50 to 00:50:56:b7:ff:11 (p28-sauron) via 192.168.228.150

#### *Sauron releases its IP address (dhclient -v -r eth0) then requests an IP address (dhclient -v eth0)*

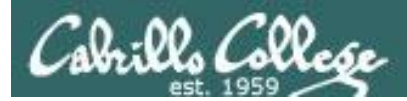

# Installing and Configuring vsftpd

#### **Monitor log files** *Step 9*

#### [root@arwen ~]# **tail /var/log/messages | grep dhcp**

Mar 26 11:35:19 p28-elrond dhcpd: DHCPRELEASE of 192.168.128.50 from 00:50:56:b7:e2:d6 (p28-william) via eth1 (found) Mar 26 11:35:26 p28-elrond dhcpd: DHCPDISCOVER from 00:50:56:b7:e2:d6 via eth1 Mar 26 11:35:27 p28-elrond dhcpd: DHCPOFFER on 192.168.128.50 to 00:50:56:b7:e2:d6 (p28-william) via eth1 Mar 26 11:35:27 p28-elrond dhcpd: DHCPREQUEST for 192.168.128.50 (192.168.128.1) from 00:50:56:b7:e2:d6 (p28-william) via eth1 Mar 26 11:35:27 p28-elrond dhcpd: DHCPACK on 192.168.128.50 to 00:50:56:b7:e2:d6 (p28-william) via eth1 Mar 26 11:35:27 p28-elrond dhcpd: DHCPREQUEST for 192.168.128.50 (192.168.128.1) from 00:50:56:b7:e2:d6 (p28-william) via 192.168.128.150 Mar 26 11:35:27 p28-elrond dhcpd: DHCPACK on 192.168.128.50 to 00:50:56:b7:e2:d6 (p28-william) via 192.168.128.150

#### *William releases (using ipconfig /release) then renews (with ipconfig /renew)*

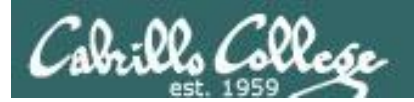

# dhcrelay
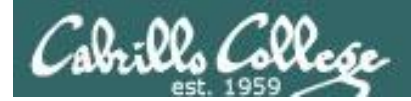

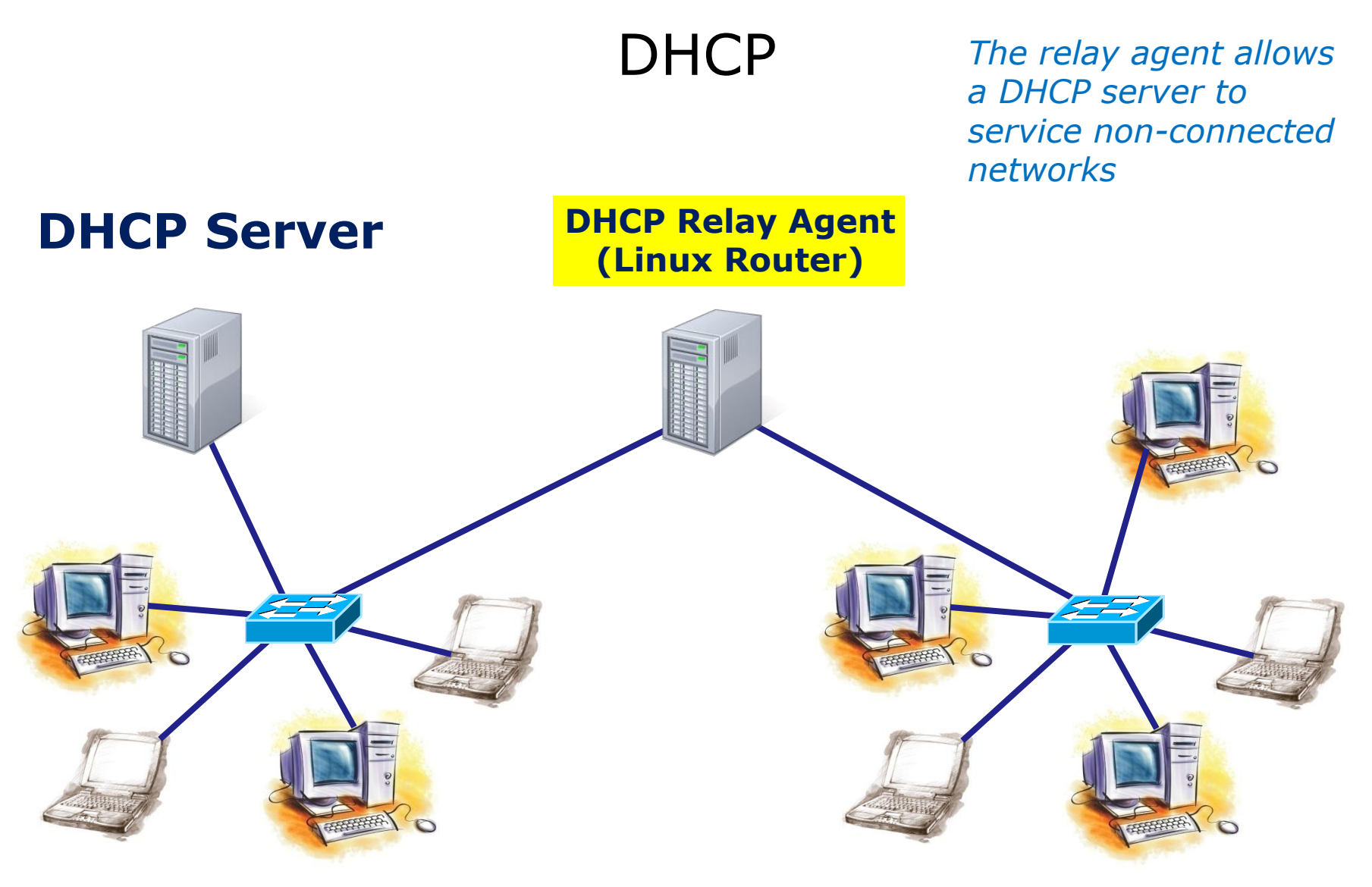

#### **DHCP Clients DHCP Clients**

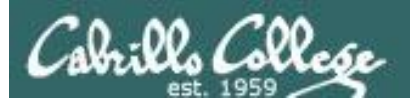

## DORA via DHCP Relay

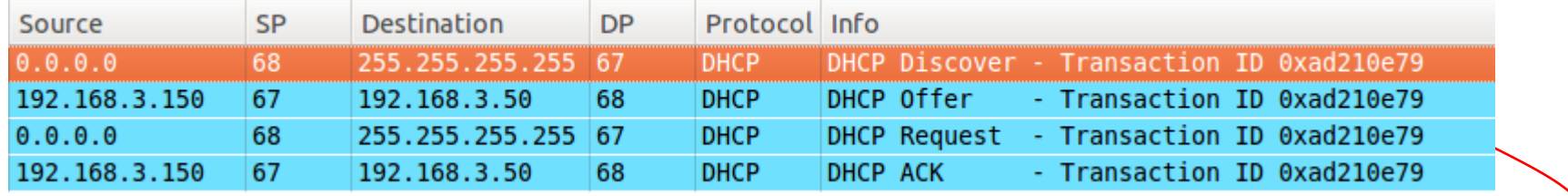

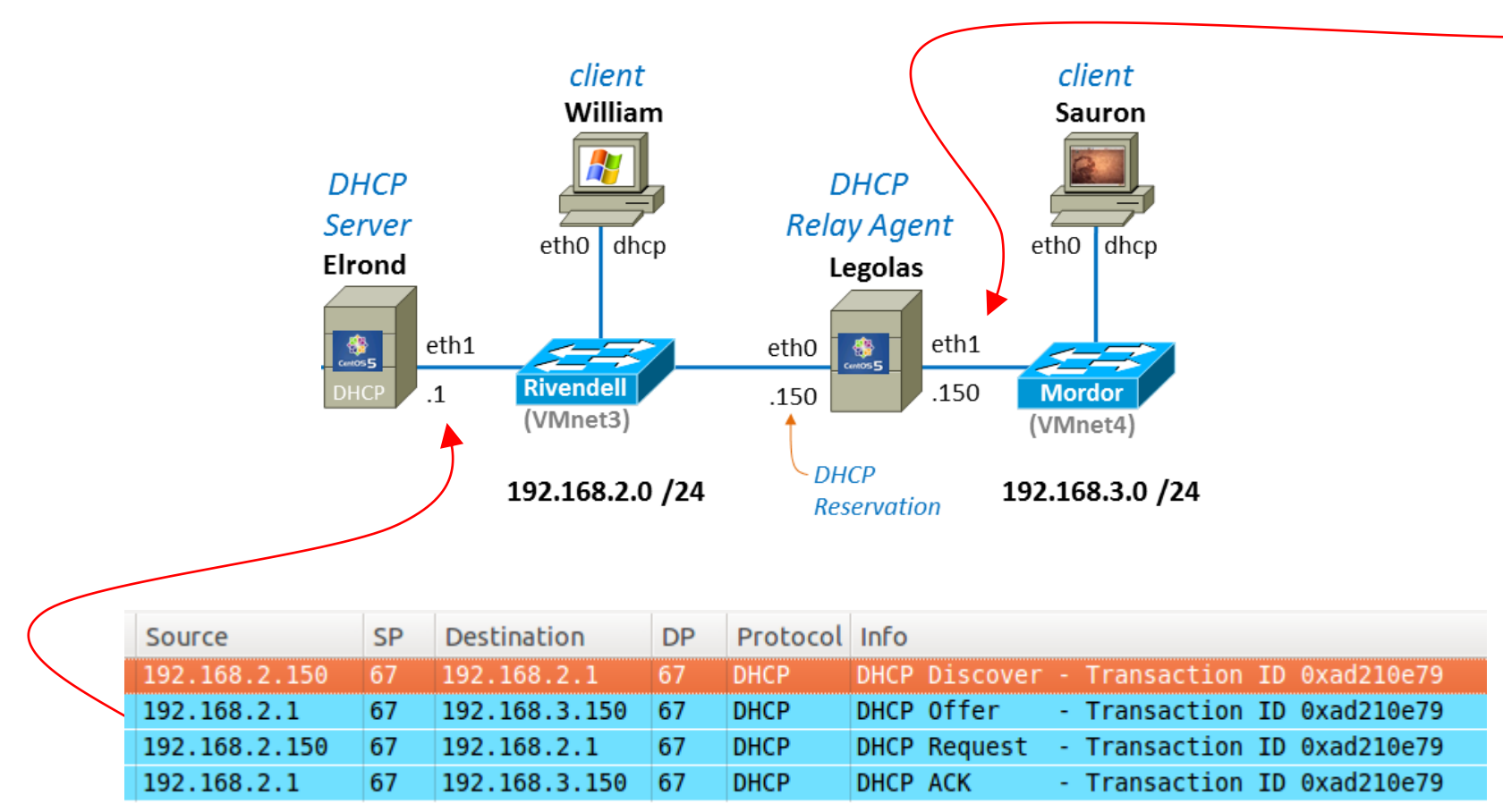

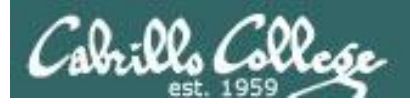

## Release via DHCP Relay

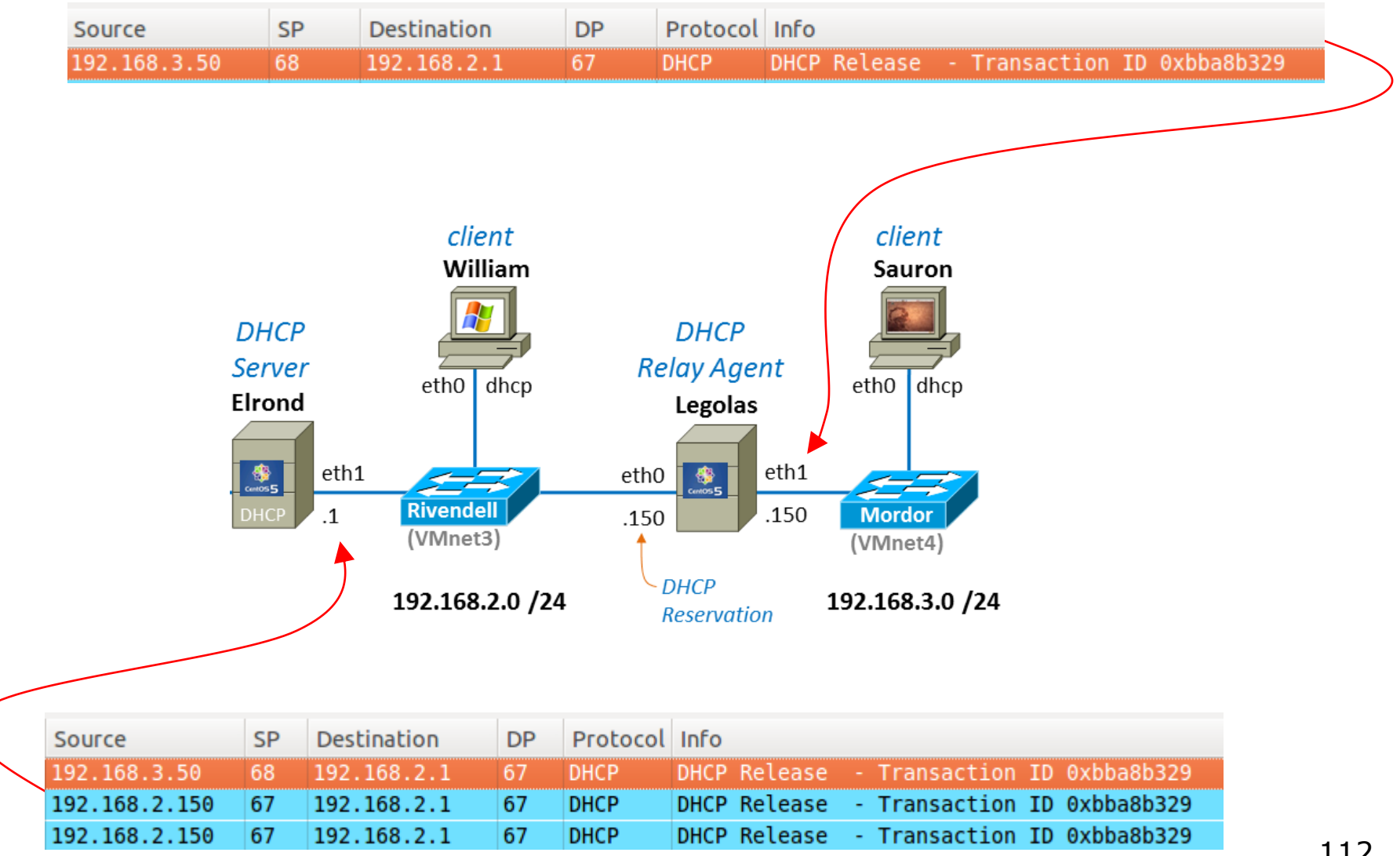

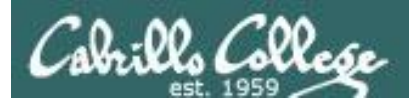

# DHCP

## **DHCP Architecture**

DHCP Servers

- Scopes and exclusions
- Reservations
- Leases
- Options
	- ‒ IP Address and Netmask
	- ‒ Gateway
	- ‒ DNS Server
	- ‒ Domain name
	- ‒ others

DHCP Relay Agents DHCP Clients

*DHCP Relay Agents lets one DHCP server service multiple non-connected subnets*

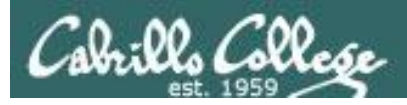

# DHCP Relay Agent

## **DHCP Relay Agent installation and configuration**

- *Step 1*
- **yum install dhcp**
- Edit /etc/sysconfig/dhcrelay
	- For details use **man dhcrelay**
- Open port 67 to allow DHCP requests
- Leave SELinux as Enforcing
- **service dhcrelay start**
- **chkconfig dhcrelay on**
- **service dhcrelay status** and **netstat -uln**
- Troubleshoot
- Monitor log files:
- *Step 2*
- *Step 3*
- *Step 4*
- *Step 5*
- *Step 6*
	-
- *Step 7*
- 

*Step 9*

*Step 8*

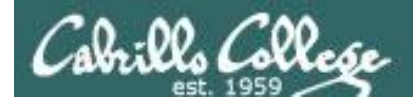

# DHCP Relay Agent

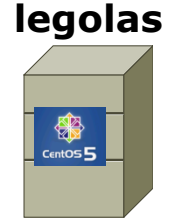

#### *Is it installed?*

[root@legolas ~]# **rpm -qa | grep dhcp** dhcp-3.0.5-13.el5 dhcpv6-client-1.0.10-4.el5\_2.3

#### *Is it running?*

[root@legolas ~]# **ps -ef | grep dhc** root 5250 1 0 16:57 ? 00:00:00 dhclient eth0 root 9614 1 0 19:13 ? 00:00:00 /usr/sbin/dhcrelay -i eth0 -i eth1 192.168.2.107 root 10015 9925 0 19:19 pts/0 00:00:00 grep dhc [root@legolas ~]#

[root@legolas ~]# **service dhcrelay status** dhcrelay (pid 9614) is running... [root@legolas ~]#

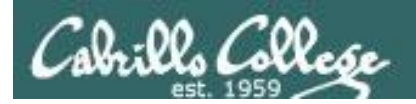

# DHCP Relay Agent

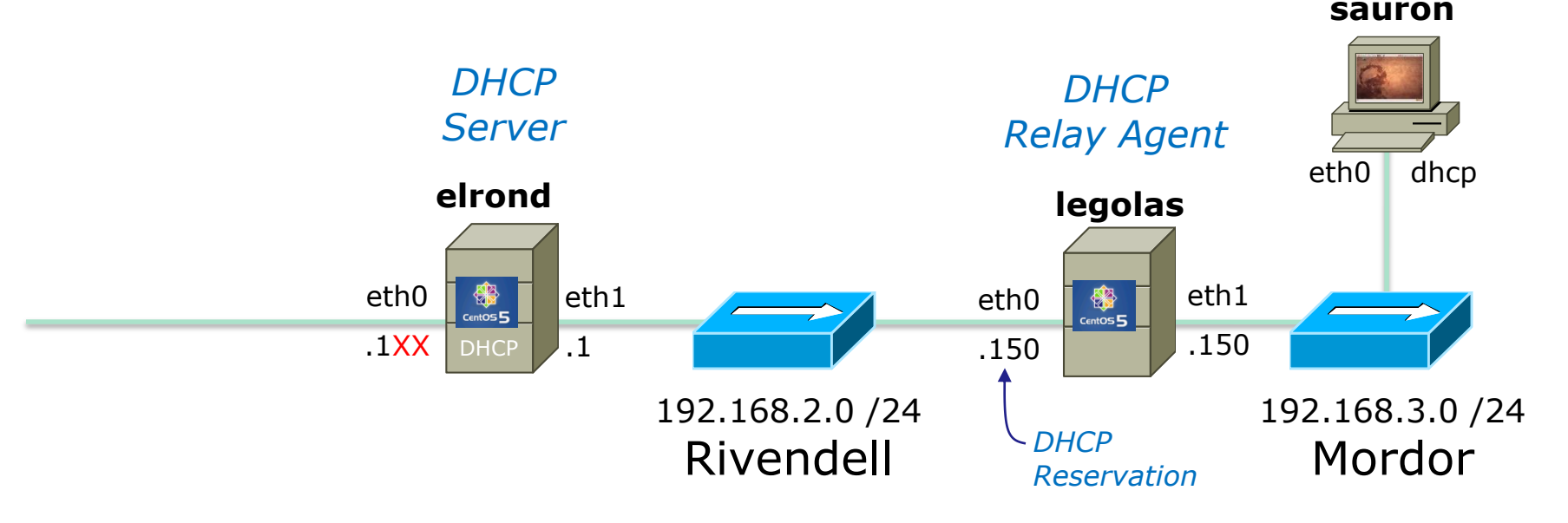

### *Step 2 Edit configuration file*

[root@legolas ~]# **cat /etc/sysconfig/dhcrelay**  # Command line options here INTERFACES="eth0 eth1" DHCPSERVERS="192.168.2.1"

*Must monitor interface that listens for new clients needing DHCP services as well as the interface that communicates to the DHCP server*

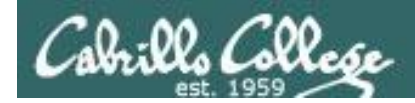

## Installing and Configuring DHCP relay agent

*Step 3 Configure firewall*

# *Open UDP port 67 as a destination* **iptables -I INPUT 4 -p udp -m udp --dport 67 -j ACCEPT**

*for default CentOS firewall*

*To make the firewall settings permanent* **service iptables save**

*To backup current firewall settings to another file* **iptables-save > /etc/sysconfig/iptables.lab06**

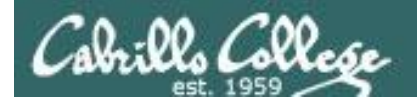

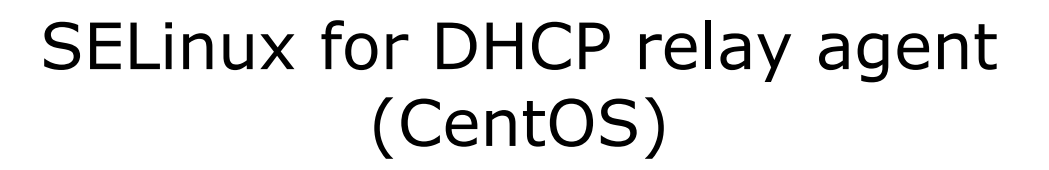

*Step 4 Configure SELinux*

[root@p28-elrond ~]# **getenforce** Enforcing

*No changes needed, leave as Enforcing* 

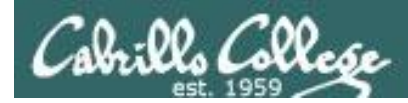

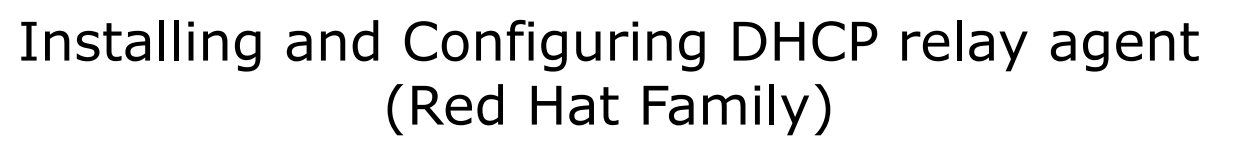

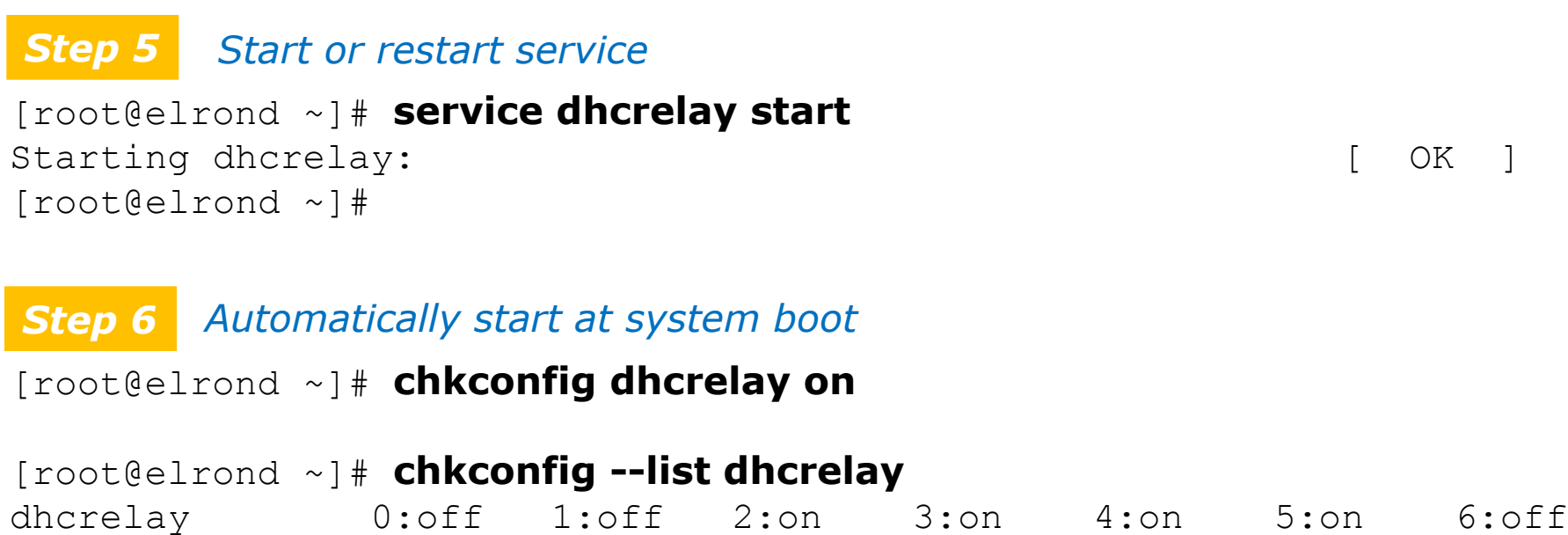

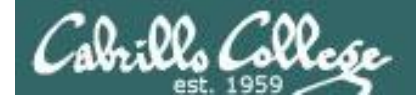

## *Step 7 Verify service is running*

# DHCP relay agent

[root@elrond ~]# **ps -ef | grep dhcrelay** root 11302 1 0 16:35 ? 00:00:00 /usr/sbin/dhcrelay -i eth0 -i eth1 192.168.2.1 root 11340 10938 0 16:44 pts/0 00:00:00 grep dhcrelay [root@legolas ~]#

#### [root@legolas ~]# **service dhcrelay status** dhcrelay (pid 11302) is running...

#### [root@legolas ~]# **netstat -uln**

Active Internet connections (only servers) Proto Recv-O Send-O Local Address Foreign Address State udp 0 0 0.0.0.0:35091 0.0.0.0:\* udp 0 0 0.0.0.0:67 0.0.0.0:0:\* udp 0 0 0.0.0.0:68 0.0.0.0: \* udp 0 0 0.0.0.0:867 0.0.0.0:\* udp 0 0 0.0.0.0:870 0.0.0.0:\* udp 0 0 0.0.0.0:5353 0.0.0.0:\* udp 0 0 0.0.0.0:111 0.0.0.0:\* udp 0 0 0.0.0.0:631 0.0.0.0:\* udp 0 0 :::52227 :::\* udp 0 0 :::5353 :::\*

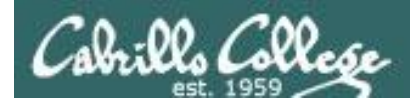

## Installing and Configuring DHCP server

## *Step 8* **Troubleshooting**

*Check /var/log/messages and grep for dhcrelay Check that dhcrelay service is running Check /etc/sysconfig/dhcrelay settings Check firewall settings Use Wireshark to observe DORA* 

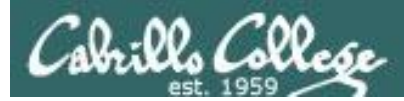

## Installing and Configuring dhcrelay

#### **Monitor log files** *Step 9*

```
[root@p28-legolas ~]# cat /var/log/messages | grep dhcrelay
Mar 24 09:50:43 p28-legolas dhcrelay: Internet Systems Consortium DHCP Relay 
Agent 4.1.1-P1
Mar 24 09:50:43 p28-legolas dhcrelay: Copyright 2004-2010 Internet Systems 
Consortium.
Mar 24 09:50:43 p28-legolas dhcrelay: All rights reserved.
Mar 24 09:50:43 p28-legolas dhcrelay: For info, please visit 
https://www.isc.org/software/dhcp/
Mar 24 09:50:43 p28-legolas dhcrelay: Listening on 
LPF/eth1/00:50:56:b7:7d:7e
Mar 24 09:50:43 p28-legolas dhcrelay: Sending on 
LPF/eth1/00:50:56:b7:7d:7e
Mar 24 09:50:43 p28-legolas dhcrelay: Listening on 
LPF/eth0/00:50:56:b7:cf:0b
Mar 24 09:50:43 p28-legolas dhcrelay: Sending on 
LPF/eth0/00:50:56:b7:cf:0b
Mar 24 09:50:43 p28-legolas dhcrelay: Sending on Socket/fallback
```
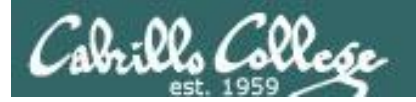

#### **elrond**

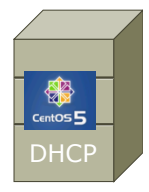

*Need to add settings for the DHCP Lab Mordor subnet in /etc/dhcpd.conf back on the DHCP server*

```
#
# M O R D O R
#
subnet 192.168.3.0 netmask 255.255.255.0 {
       option routers 192.168.3.150; # Default GW
       option subnet-mask 255.255.255.0;
       option domain-name "mordor";
       option domain-name-servers 207.62.187.54;
       range dynamic-bootp 192.168.3.50 192.168.3.99;
      default-lease-time 21600; # 6 hours
      max-lease-time 43200; # 12 hours
}
```
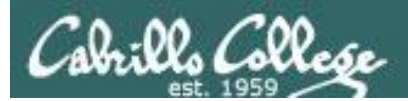

# lease files

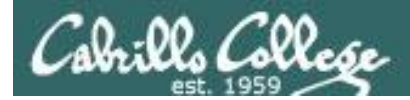

# DHCP

#### **elrond**

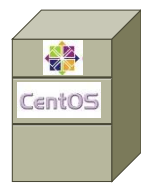

*Lease* 

*tracking on the DHCP* 

*server*

lease 172.20.192.199 { starts 2 2013/03/26 20:29:11; ends 2 2013/03/26 21:29:11; cltt 2 2013/03/26 20:29:11; binding state active; next binding state free; uid "\001\000PV\275\306\223"; client-hostname "DJW-Server1"; } lease 192.168.228.50 { starts 2 2013/03/26 20:34:12; ends 2 2013/03/26 21:34:12; cltt 2 2013/03/26 20:34:12; binding state active;

```
 next binding state free;
 hardware ethernet 00:50:56:b7:ff:11;
```

```
 client-hostname "p28-sauron";
```
}

*< snipped >*

#### [cis192@p28-elrond ~]\$ **cat /var/lib/dhcpd/dhcpd.leases**

- # The format of this file is documented in the dhcpd.leases(5) manual page. # This lease file was written by isc-dhcp-4.1.1-P1
- hardware ethernet 00:50:56:bd:c6:93;

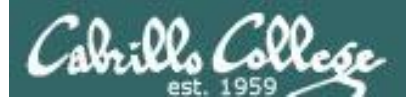

# DHCP

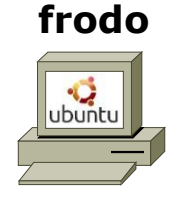

*Lease tracking on Ubuntu client*

root@p28-sauron:~# **cat /var/lib/dhcp/dhclient.leases** lease { interface "eth0"; fixed-address 192.168.228.50; option subnet-mask 255.255.255.0; option dhcp-lease-time 3600; option routers 192.168.228.150; option dhcp-message-type 5; option dhcp-server-identifier 192.168.128.1; option domain-name-servers 172.30.5.8,10.240.1.2; option domain-search "cislab.net."; option domain-name "mordor"; renew 2 2013/03/26 20:34:39; rebind 2 2013/03/26 20:34:39; expire 2 2013/03/26 20:34:39; }

*< snipped >*

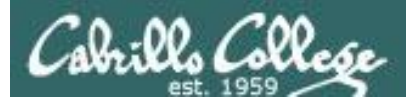

# DHCP

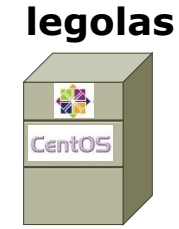

*Lease tracking on Centos client*

[cis192@p28-legolas ~]\$ **cat /var/lib/dhclient/dhclient.leases** lease { interface "eth0"; fixed-address 192.168.128.150; option subnet-mask 255.255.255.0; option time-offset -25200; option routers 192.168.128.1; option dhcp-lease-time 21600; option dhcp-message-type 5; option domain-name-servers 172.30.5.8,10.240.1.2; option dhcp-server-identifier 192.168.128.1; option domain-search "rivendell.", "cislab.net."; option domain-name "rivendell"; renew 0 2013/03/24 15:29:56; rebind 0 2013/03/24 15:29:56; expire 0 2013/03/24 15:29:56; }

*< snipped >*

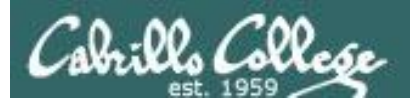

# DHCP Lab

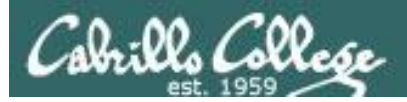

## **DHCP Lab**

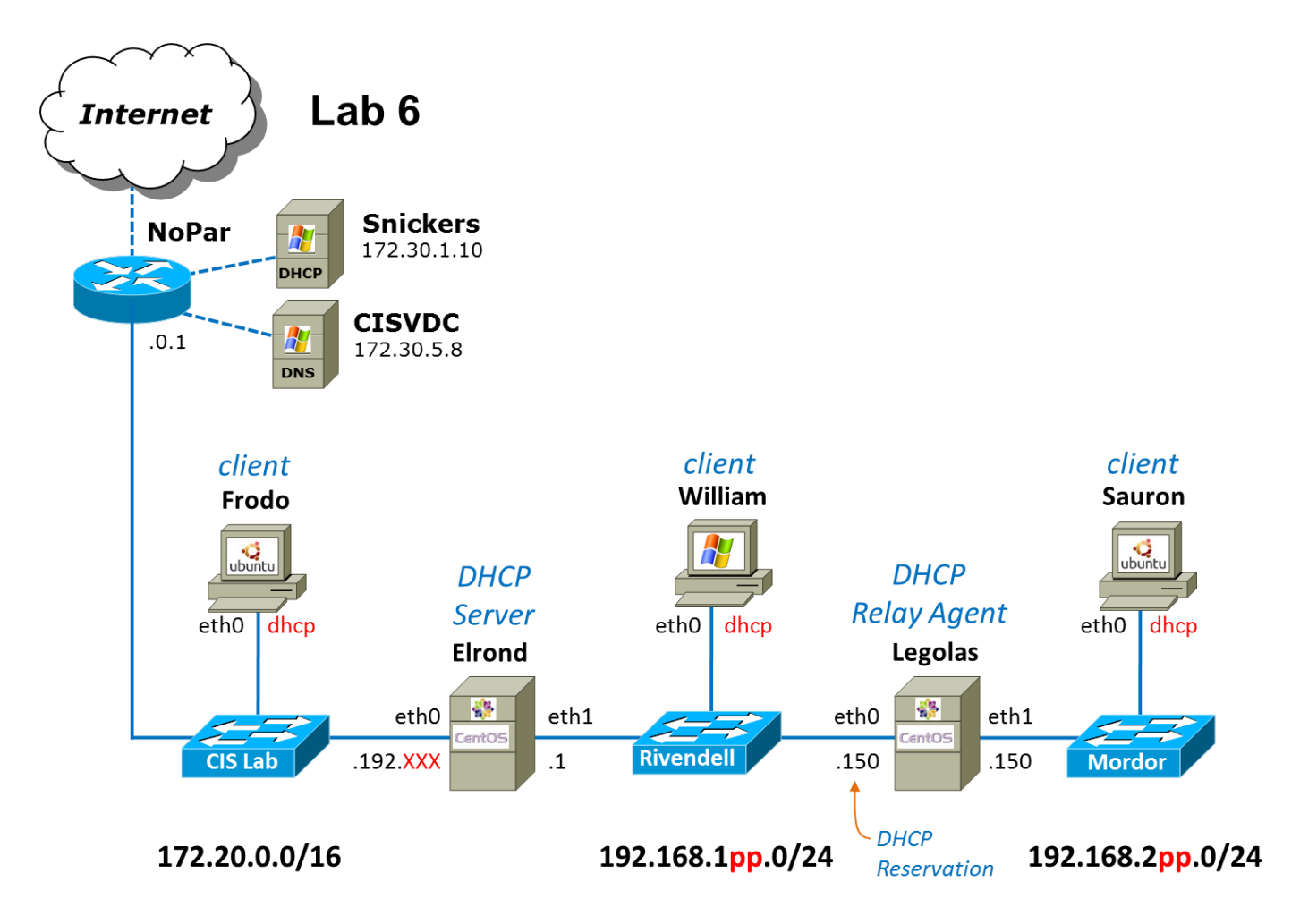

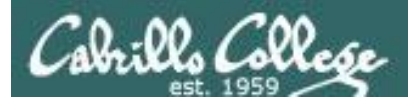

# Wrap

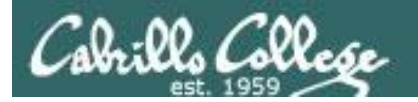

New commands, daemons: service dhcpd restart service dhcrelay restart

Daemons and related configuration files /etc/dhcp/dhcpd.conf /etc/sysconfig/dhcrelay

> /var/lib/dhcpd/dhcpd.leases /var/lib/dhclient/dhclient.leases (Red Hat) /var/lib/dhcp/dhclient.leases (Ubuntu)

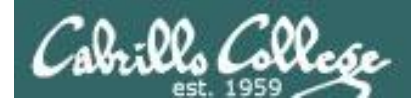

# Next Class

<http://simms-teach.com/cis192calendar.php>

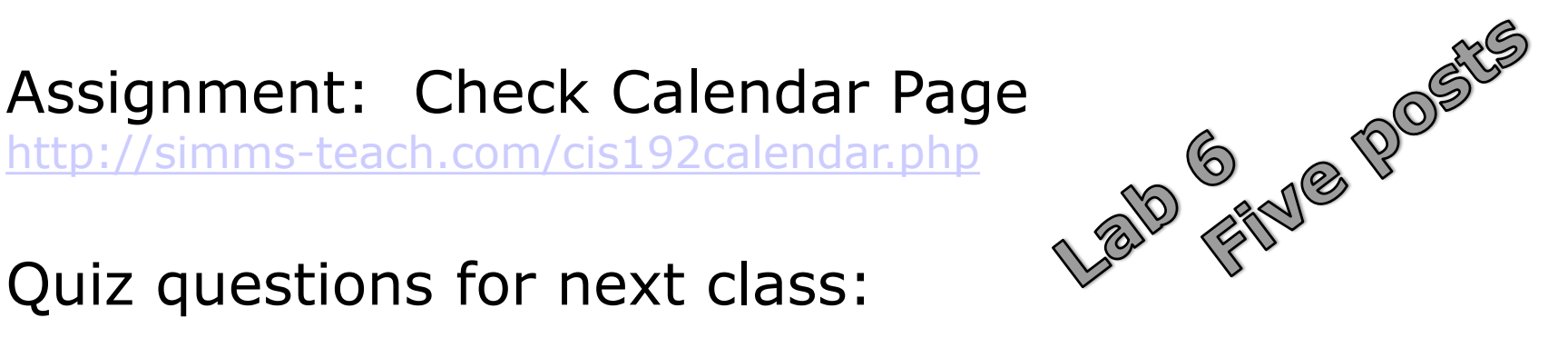

Quiz questions for next class:

- What is the Wireshark filter string to view only DHCP transactions?
- What is the DHCP service configuration file on CentOS (Red Hat) family of servers?
- When a client wishes to renew a lease does it initially send the DHCPREQUEST as a broadcast or a unicast?

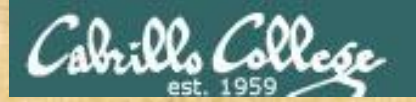

# Lab 5 Workshop

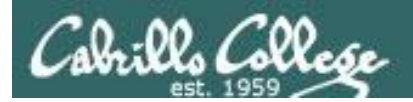

# Backup